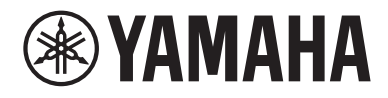

# Guida per l'utente

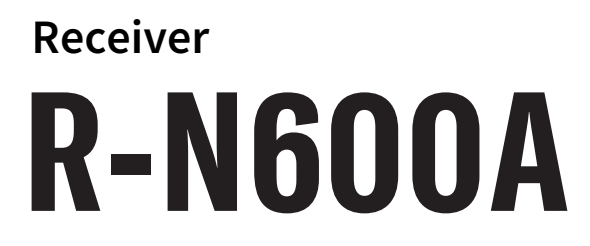

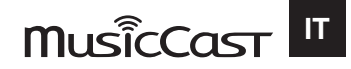

# **SOMMARIO**

# **PRIMA DELL'USO**

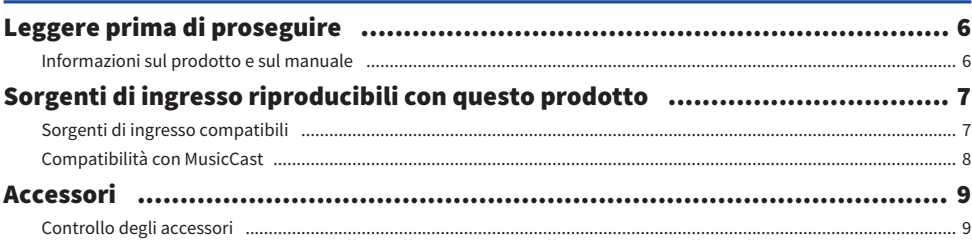

# **NOMI DEI COPMPONENTI E FUNZIONI**

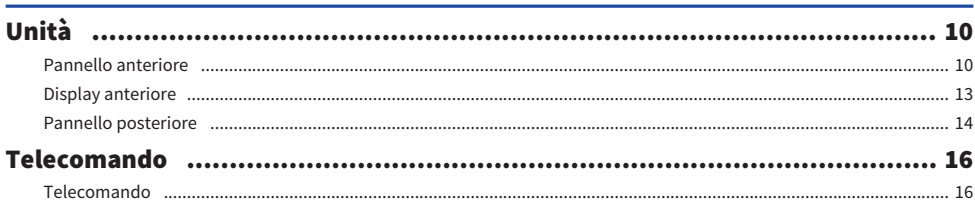

# **PREPARAZIONE**

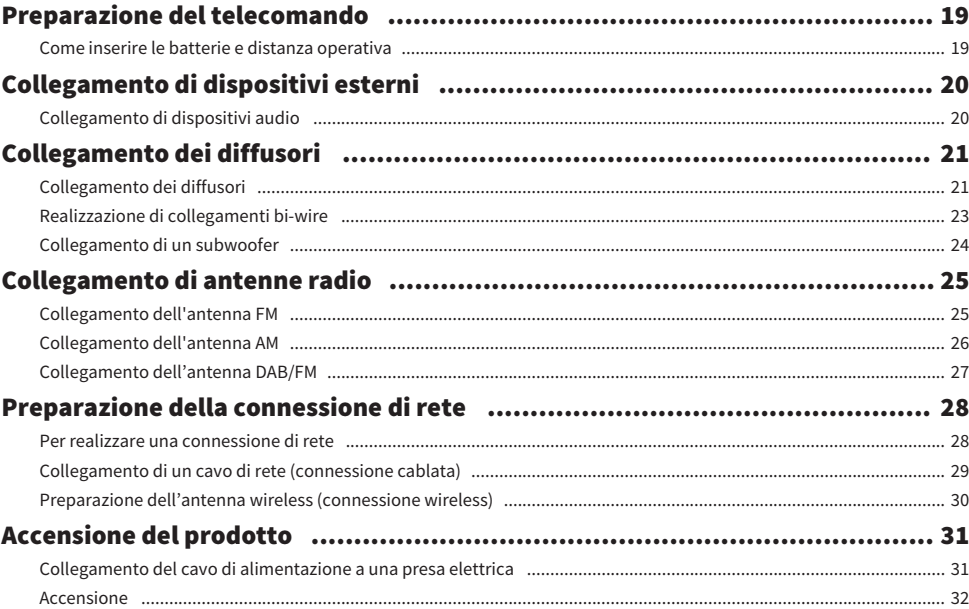

6

# 19

10

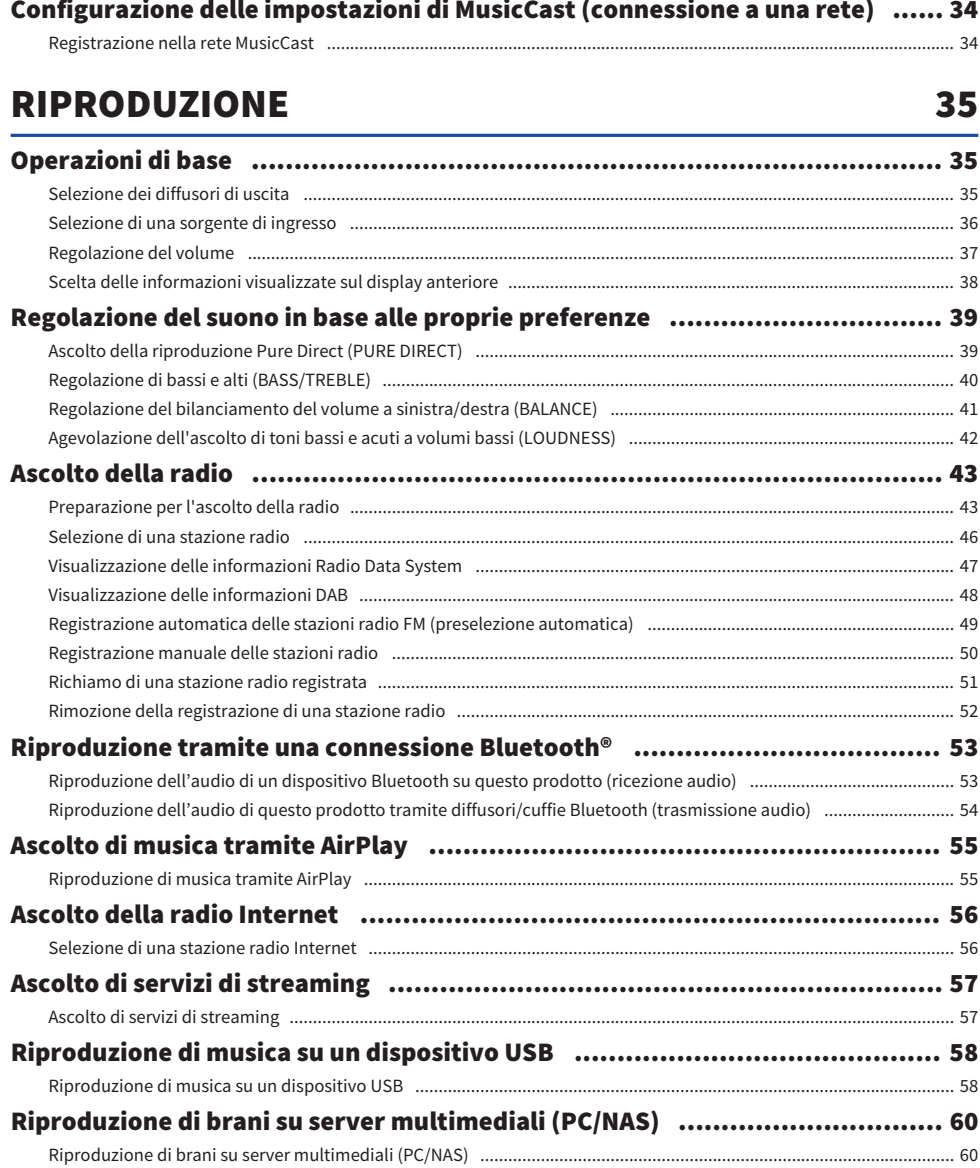

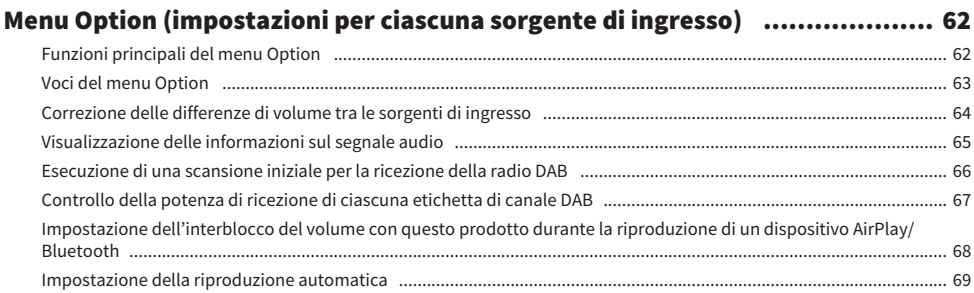

# **FUNZIONI UTILI**

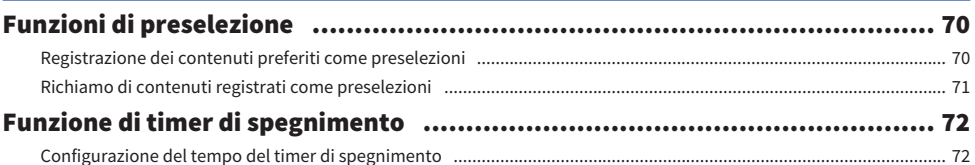

70

73

91

# **IMPOSTAZIONI**

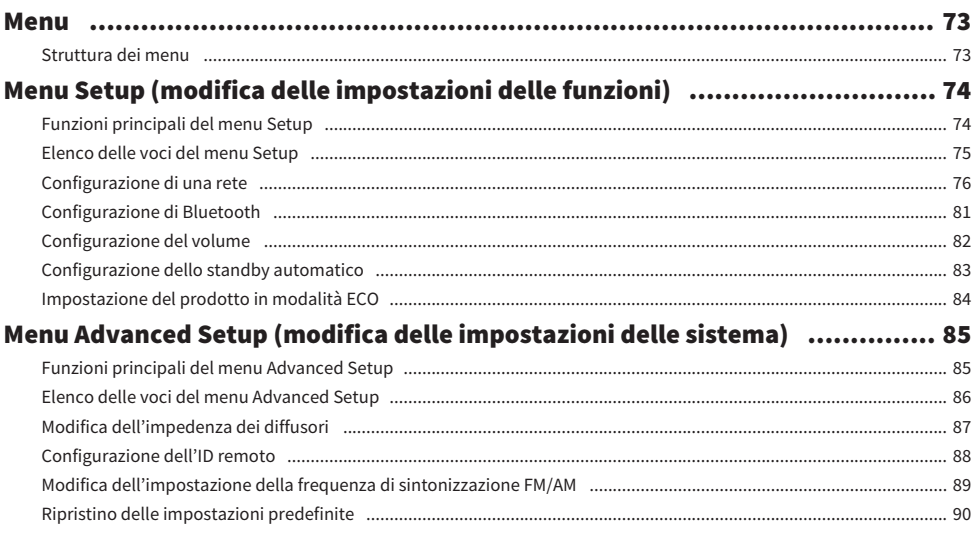

# **AGGIORNAMENTO**

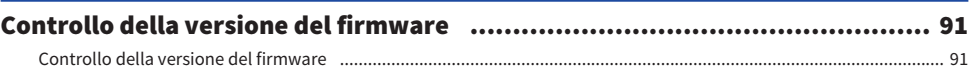

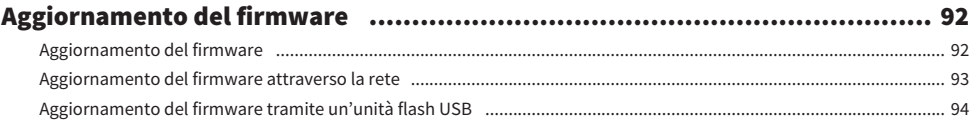

# **RISOLUZIONE DEI PROBLEMI**

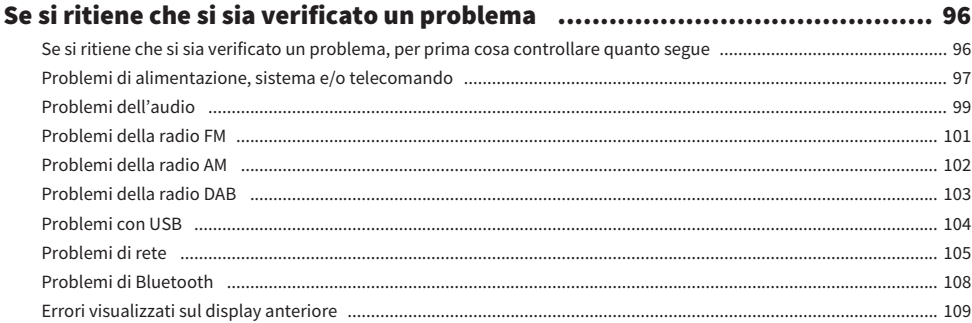

# **APPFNDICF**

### Cura del prodotto Dispositivi Bluetooth supportati (1000) (1000) (1000) (1000) (1000) (1000) (1000) (1000) (1000) (1000) (1000) (1000) (1000) (1000) (1000) (1000) (1000) (1000) (1000) (1000) (1000) (1000) (1000) (1000) (1000) (1000) (1000) Marchi di fabbrica 2003 - 2004 - 2005 - 2006 - 2014 - 2015 - 2016 - 2017 - 2018 - 2019 - 2019 - 2019 - 2019 - 2019 - 2019 - 2019 - 2019 - 2019 - 2019 - 2019 - 2019 - 2019 - 2019 - 2019 - 2019 - 2019 - 2019 - 2019 - 2019 -

5

# 111

# 96

# <span id="page-5-0"></span>PRIMA DELL'USO

# <span id="page-5-1"></span>Leggere prima di proseguire

## <span id="page-5-2"></span>Informazioni sul prodotto e sul manuale

Grazie per aver acquistato questo prodotto Yamaha. Questo prodotto è un ricevitore con funzionalità di rete per uso domestico. Può riprodurre trasmissioni radio e contenuti di rete, nonché ingressi audio analogici e digitali.

Il presente manuale (guida) è organizzato come segue. Assicurarsi di leggere tutte le guide fornite con il prodotto e di conservarle a portata di mano per un facile riferimento.

### Guida alla sicurezza (in dotazione con il prodotto)

Elenca importanti precauzioni per la sicurezza che devono essere lette prima dell'uso.

### Guida rapida (in dotazione con il prodotto)

Questa guida spiega argomenti che vanno dalle connessioni di base fino alla riproduzione di radio Internet.

### Guida per l'utente (questa guida)

Questa guida illustra tutte le funzioni, e include le informazioni che non sono contenute nella Guida rapida.

- ( La Guida per l'utente spiega principalmente le operazioni utilizzando il telecomando in dotazione.
- ( Nella Guida per l'utente, iPhone, iPad e iPod touch sono denominati collettivamente "iPhone". A meno che non sia indicato espressamente, per "iPhone" si intendono iPhone, iPad e iPod touch.
- ( Simboli usati nella Guida per l'utente

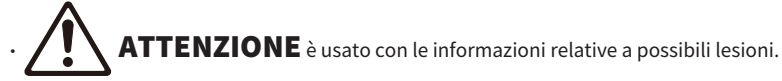

- **AVVISO** è usato per informazioni volte a prevenire il guasto, il danneggiamento o il malfunzionamento del prodotto, e/o la perdita di dati.
- $\cdot$  NOTA è usato con informazioni aggiuntive utili da conoscere.
- · [Ricerca tag] sono parole chiave per la ricerca.

È possibile scaricare i manuali più recenti dal seguente sito web. <https://download.yamaha.com/>

# <span id="page-6-0"></span>Sorgenti di ingresso riproducibili con questo prodotto

# <span id="page-6-1"></span>Sorgenti di ingresso compatibili

Come illustrato di seguito, questo prodotto supporta la riproduzione di una varietà di sorgenti di ingresso.

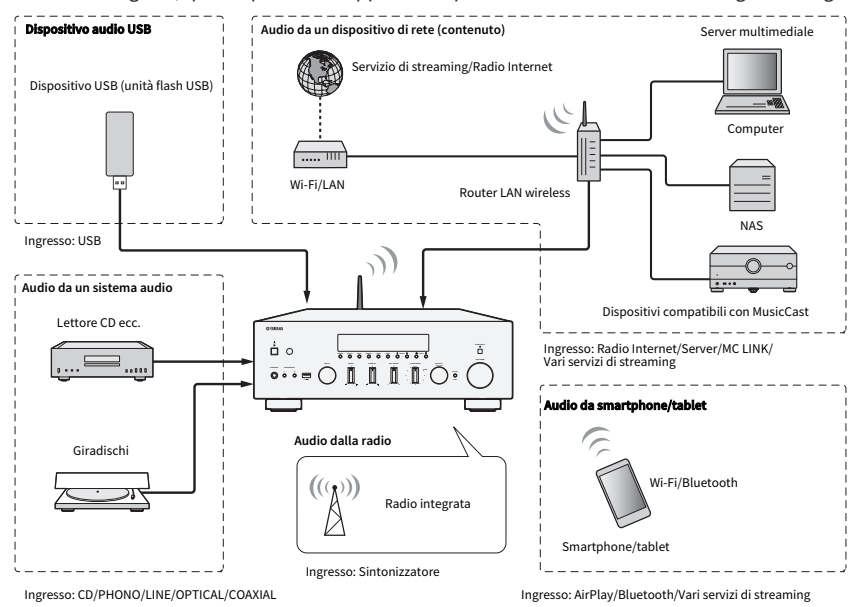

#### Collegamenti correlati (per la connessione)

- ( ["Collegamento di dispositivi esterni" \(pag. 20\)](#page-19-0)
- ( ["Collegamento di antenne radio" \(pag. 25\)](#page-24-0)
- ( ["Per realizzare una connessione di rete" \(pag. 28\)](#page-27-1)

#### Collegamenti correlati (per la riproduzione)

- ( ["Selezione di una sorgente di ingresso" \(pag. 36\)](#page-35-0)
- ( ["Ascolto della radio" \(pag. 43\)](#page-42-0)
- ( ["Riproduzione tramite una connessione Bluetooth®" \(pag. 53\)](#page-52-0)
- ( ["Ascolto di musica tramite AirPlay" \(pag. 55\)](#page-54-0)
- ( ["Ascolto della radio Internet" \(pag. 56\)](#page-55-0)
- ( ["Ascolto di servizi di streaming" \(pag. 57\)](#page-56-0)
- ( ["Riproduzione di musica su un dispositivo USB" \(pag. 58\)](#page-57-1)
- ( ["Riproduzione di brani su server multimediali \(PC/NAS\)" \(pag. 60\)](#page-59-0)

# <span id="page-7-0"></span>Compatibilità con MusicCast

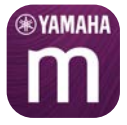

Questo prodotto è compatibile con MusicCast. Questo consente la condivisione di musica con i dispositivi compatibili con MusicCast che si trovano in più stanze. L'app dedicata, "MusicCast Controller", è facile da usare e consente agli utenti l'ascolto di musica da smartphone, server multimediali (PC/NAS), radio Internet e servizi di streaming da qualsiasi parte della casa.

Per maggiori dettagli MusicCast e sui dispositivi compatibili, visitare il sito web di Yamaha. Per ulteriori informazioni sull'app, cercare "MusicCast Controller" nell'App Store o in Google Play.

# <span id="page-8-0"></span>Accessori

# <span id="page-8-1"></span>Controllo degli accessori

Questo prodotto viene fornito con i seguenti accessori. Accertare che gli accessori in dotazione siano tutti presenti.

£ Antenna DAB/FM (modelli per Regno Unito, Europa, Russia e Australia)

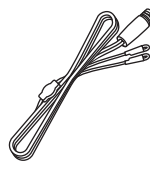

£ Antenna AM (modelli per U.S.A., Canada, Cina, Corea, Asia, Taiwan, America Centrale e America del Sud)

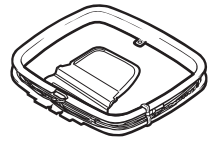

£ Antenna FM (modelli per U.S.A., Canada, Cina, Corea, Asia, Taiwan, America Centrale e America del Sud)

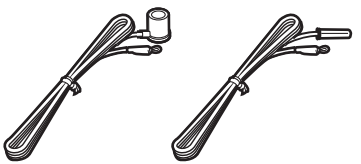

\* A seconda della regione di acquisto, viene fornito uno degli accessori sopra indicati.

 $\square$  Telecomando

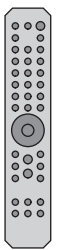

 $\Box$  Batterie (AA, R6, UM-3) (×2)

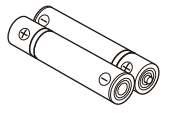

 $\square$  Guida alla sicurezza  $\square$  Guida rapida

# <span id="page-9-0"></span>NOMI DEI COPMPONENTI E FUNZIONI

# <span id="page-9-1"></span>Unità

### <span id="page-9-2"></span>Pannello anteriore

Di seguito sono riportati i nomi dei componenti sul lato anteriore dell'unità e le spiegazioni delle loro funzioni.

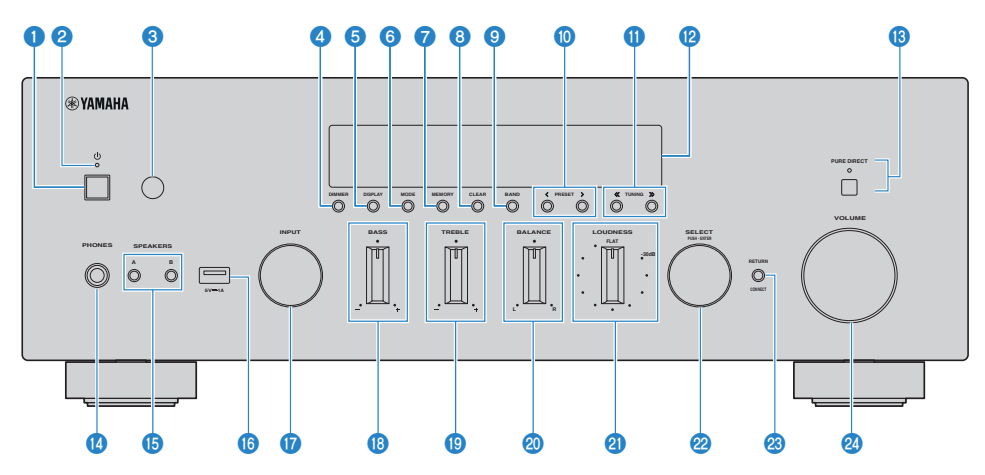

### **O** Interruttore  $\bigcirc$  (Accensione)

Accende  $(\blacksquare)$ /spegne  $(\blacksquare)$  il prodotto [\(pag. 32](#page-31-0)).

Con il prodotto acceso, premere il tasto  $\bigcirc$  (Accensione) del telecomando, per passare tra acceso e standby. Il prodotto entra in standby anche nelle seguenti situazioni.

( Quando è attiva la funzione di standby automatico [\(pag. 83](#page-82-0))

#### **NOTA**

Il telecomando non funziona se il prodotto è spento. Questo prodotto inoltre non può essere collegato a un dispositivo Bluetooth, a un dispositivo di rete o all'app MusicCast Controller.

### **2** Indicatore di accensione

Si accende come segue in base allo stato di accensione.

Prodotto acceso: L'indicatore è acceso.

Prodotto in standby: L'indicatore è acceso debolmente.

Prodotto spento: L'indicatore è spento.

#### **NOTA**

Quando l'indicatore lampeggia, significa che il circuito di protezione è stato attivato e non è possibile accendere il prodotto al fine di proteggerlo. Per la riparazione, contattare un centro di assistenza autorizzato Yamaha.

### $\bullet$  Ricevitore di segnale del telecomando

Riceve il segnale (infrarosso) proveniente dal telecomando [\(pag. 19](#page-18-2)).

#### **O** DIMMER

Cambia la luminosità del display anteriore. Ad ogni pressione la luminosità cambia tra 5 livelli.

#### **6** DISPLAY

Cambia le informazioni visualizzate sul display del pannello anteriore [\(pag. 38](#page-37-0)).

#### **6** MODE

Cambia la modalità di ricezione della radio FM (stereo/mono) ([pag. 46\)](#page-45-0).

#### *D* MEMORY

Per la registrazione delle stazioni radio (preselezioni) ([pag. 50\)](#page-49-0). È possibile anche registrare come preselezioni le stazioni radio Internet, i brani su server multimediale e il brano correntemente in riproduzione quando è selezionato l'ingresso USB [\(pag. 70](#page-69-2)).

#### **6** CLEAR

Rimuove una stazione radio registrata (preselezionata) in precedenza ([pag. 52\)](#page-51-0).

#### **O** BAND

Cambia la banda del sintonizzatore radio [\(pag. 46](#page-45-0)).

#### **i PRESET**

Consente di richiamare le stazioni radio registrate (preselezionate) [\(pag. 51](#page-50-0)) e i brani/le stazioni radio Internet registrati ([pag. 71\)](#page-70-0).

#### **W** TUNING

Consente di selezionare una stazione radio [\(pag. 46](#page-45-0)).

#### <sup>1</sup> Display anteriore

Visualizza varie informazioni e menu ([pag. 13\)](#page-12-0).

#### **6** PURE DIRECT/Indicatore

Attiva/disattiva la funzione Pure Direct ([pag. 39\)](#page-38-1). Quando è attiva, l'indicatore è acceso e il display anteriore si spegne.

#### **C** Press PHONES

Per il collegamento delle cuffie (compatibile con spine telefoniche stereo standard).

#### NOTA

Quando sono collegate le cuffie, l'audio non può essere inviato ai diffusori collegati a questo prodotto.

#### **C** SPEAKERS A e B

Per la selezione dei diffusori dai quali riprodurre. Attiva/disattiva i diffusori A o B ad ogni pressione [\(pag. 35](#page-34-2)).

#### **C** Porta USB

Per il collegamento di un dispositivo USB [\(pag. 58](#page-57-1)).

#### **<sup><sup>0</sup>** INPUT</sup>

Seleziona la sorgente d'ingresso [\(pag. 36](#page-35-0)).

### **B** BASS

Regola il volume della gamma a bassa frequenza [\(pag. 40](#page-39-0)).

#### **®** TREBLE

Regola il volume della gamma ad alta frequenza [\(pag. 40\)](#page-39-0).

#### NOMI DEI COPMPONENTI E FUNZIONI > Unità

#### 20 BALANCE

Regola il bilanciamento sinistro/destro del volume ([pag. 41\)](#page-40-0).

### <sup>2</sup> LOUDNESS

Regola per facilitare l'ascolto di toni bassi e acuti anche a volumi bassi ([pag. 42\)](#page-41-0).

#### **22 SELECT (PUSH-ENTER)**

Consente l'uso dei menu sul display anteriore. Ruotare per selezionare una voce e premere per confermare la selezione.

### **<sup>3</sup>** RETURN/CONNECT

Consente l'uso dei menu sul display anteriore. Consente anche la registrazione del prodotto nella rete MusicCast ([pag. 34\)](#page-33-1).

### 20 VOLUME

Regola il volume.

### Link associati

["Prendersi cura di questo prodotto" \(pag. 111\)](#page-110-2)

## <span id="page-12-0"></span>Display anteriore

Quello che segue è una spiegazione di ciò che viene visualizzato sul display anteriore.

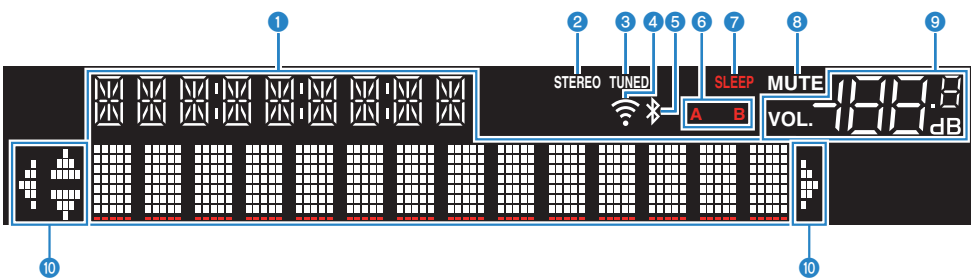

### **O** Display informazioni

Visualizza varie informazioni, come il nome della sorgente di ingresso.

Premere DISPLAY on the sul pannello anteriore per cambiare le informazioni visualizzate ([pag. 38\)](#page-37-0).

#### **NOTA**

Sono visualizzati solo caratteri alfanumerici a un byte e alcuni simboli.

### **Q** Indicatore STEREO

Si accende quando la radio FM viene ricevuta in stereo.

#### **6** Indicatore TUNED

Si accende quando viene ricevuta una stazione radio.

#### **4** Indicatore LAN wireless

Si accende quando il prodotto è collegato a una rete in modalità wireless.

#### **e** Indicatore Bluetooth

Si accende quando è collegato un dispositivo Bluetooth.

#### **<sup>6</sup>** Indicatori dei diffusori

Si accendono l'indicatore o gli indicatori dei diffusori (A/B) dai quali è in riproduzione l'audio.

#### **D** Indicatore SLEEP

Si accende quando è impostato il timer di spegnimento ([pag. 72\)](#page-71-1).

#### **8** Indicatore MUTE

Lampeggia quando l'audio è disattivato.

#### **9** Indicatore del volume

Mostra l'impostazione del volume del prodotto.

#### $\bullet$  Indicatori cursore

Si accendono quando è possibile utilizzare i tasti cursore del telecomando per controllare il prodotto.

#### **NOTA**

- ( Premendo DIMMER sul pannello anteriore, è possibile regolare la luminosità del display anteriore [\(pag. 10\)](#page-9-2).
- ( Durante l'utilizzo di Pure Direct, il display anteriore di spegne. Dopo lo spegnimento, il display torna ad accendersi quando vengono azionati il telecomando o il pannello anteriore.

### <span id="page-13-0"></span>Pannello posteriore

Di seguito sono riportati i nomi dei componenti sul lato posteriore dell'unità e le spiegazioni delle loro funzioni.

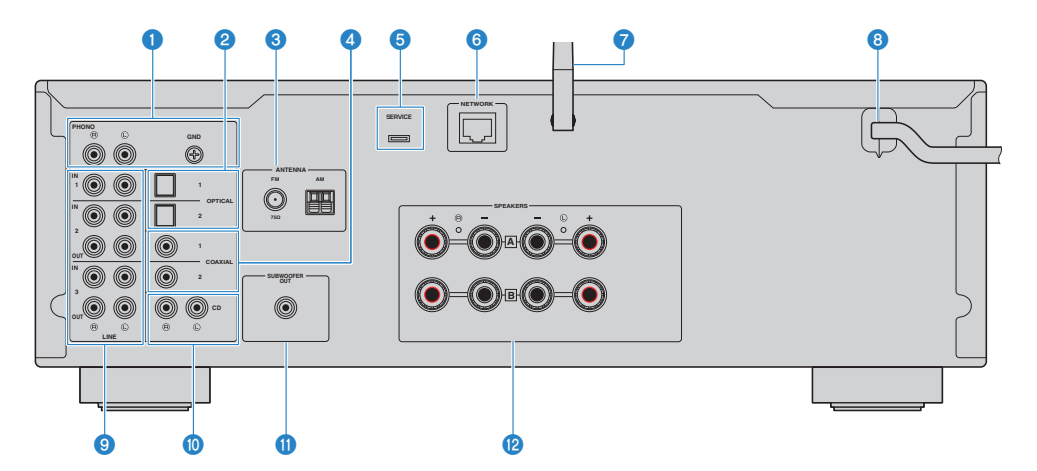

#### **Q** Prese PHONO IN

#### Presa GND

Per il collegamento a un giradischi ([pag. 20\)](#page-19-1).

#### **2** Prese OPTICAL 1-2 IN

Per il collegamento a dispositivi esterni con uscita digitale ottica ([pag. 20\)](#page-19-1).

#### **6** Presa ANTENNA

Per il collegamento a un'antenna radio ([pag. 25\)](#page-24-0).

### **4** Prese COAXIAL 1-2 IN

Per il collegamento a dispositivi esterni con uscita digitale coassiale ([pag. 20\)](#page-19-1).

#### **e** Porte SERVICE

Si tratta di porte di servizio che vengono utilizzate durante le riparazioni ecc. Non collegare nulla a tali porte.

#### **6** Presa NETWORK

Per il collegamento di un cavo di rete quando si collega il prodotto a una rete cablata [\(pag. 29](#page-28-0)).

#### **G** Antenna wireless

Per il collegamento del prodotto a una rete wireless (Wi-Fi) [\(pag. 30](#page-29-0)). Viene usata anche per le connessioni Bluetooth ([pag. 53\)](#page-52-0).

### **8** Cavo di alimentazione

Collega a una presa elettrica [\(pag. 31](#page-30-1)).

#### **9** Prese LINE 1-3

Per il collegamento di dispositivi esterni dotati di ingressi/uscite audio analogici [\(pag. 20](#page-19-1)).

### **iD** Prese CD IN

Per il collegamento all'uscita audio analogica di dispositivi quali lettori CD [\(pag. 20](#page-19-1)).

#### **O** Presa SUBWOOFER OUT

Per il collegamento a un subwoofer con amplificatore integrato ([pag. 24\)](#page-23-0).

#### **2** Prese SPEAKERS

Per il collegamento ai diffusori [\(pag. 21](#page-20-1)).

# <span id="page-15-0"></span>Telecomando

### <span id="page-15-1"></span>Telecomando

Di seguito sono riportati i nomi dei componenti del telecomando e le spiegazioni delle loro funzioni.

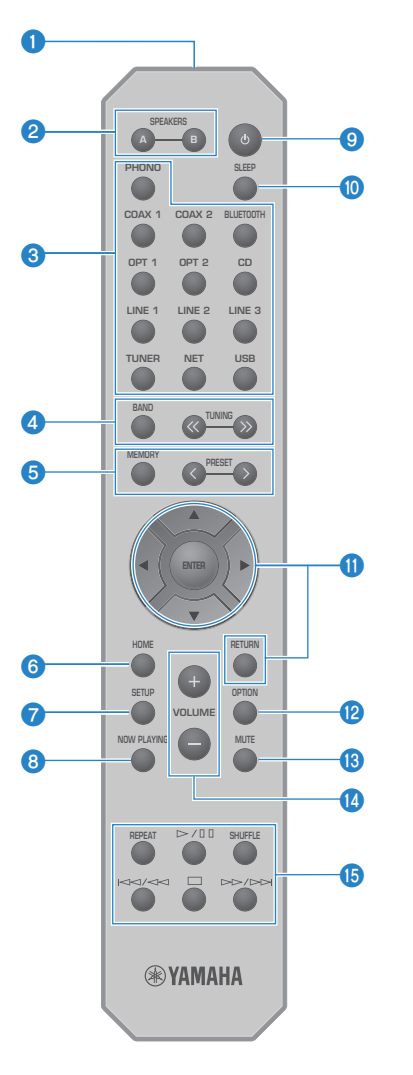

### **O** Trasmettitore di segnali del telecomando

Invia il segnale del telecomando (infrarossi).

#### NOMI DEI COPMPONENTI E FUNZIONI > Telecomando

#### **2** Tasti SPEAKERS A e B

Per cambiare i diffusori di uscita. Attiva/disattiva i diffusori A o B ad ogni pressione ([pag. 35\)](#page-34-2).

#### $\Theta$  Tasti di selezione della sorgente di ingresso

Seleziona la sorgente d'ingresso da riprodurre ([pag. 36\)](#page-35-0).

#### **NOTA**

Premendo ripetutamente il tasto NET, si selezionano in sequenza le sorgenti di rete.

#### **d** Tasto BAND

Cambia la banda del sintonizzatore radio [\(pag. 46](#page-45-0)).

#### Tasti TUNING

Consente di selezionare una stazione radio [\(pag. 46](#page-45-0)).

#### **e** Tasto MEMORY

Per la registrazione delle stazioni radio (preselezioni) ([pag. 50\)](#page-49-0). È possibile anche registrare come preselezioni le stazioni radio Internet, i brani su server multimediale e il brano correntemente in riproduzione quando è selezionato l'ingresso USB [\(pag. 70](#page-69-2)).

#### Tasti PRESET

Consente di richiamare le stazioni radio registrate (preselezionate) [\(pag. 51](#page-50-0)) e i brani/le stazioni radio Internet registrati ([pag. 71\)](#page-70-0).

#### **6** Tasto HOME

Passa al livello più alto quando si selezionano file musicali, cartelle ecc.

#### **Q** Tasto SETUP

Apre il menu Setup ([pag. 74\)](#page-73-1).

### **6** Tasto NOW PLAYING

Visualizza informazioni sul brano quando si selezionano file musicali, cartelle ecc.

#### **O** Tasto  $\bigcirc$  (Accensione)

Commuta l'alimentazione del prodotto tra acceso e standby ([pag. 32\)](#page-31-0).

#### <sup>1</sup> Tasto SLEEP

Imposta il timer di spegnimento ([pag. 72\)](#page-71-1).

### **<sup>6</sup>** Tasti operativi per i menu

Tasti cursore ( $\blacktriangle \blacktriangledown \blacktriangleleft \blacktriangleright$ ), tasto ENTER e tasto RETURN

Per l'uso dei menu.

### <sup>2</sup> Tasto OPTION

Apre il menu Option ([pag. 62\)](#page-61-1).

#### **6** Tasto MUTE

Disattiva l'audio. Premendolo nuovamente, si riporta il volume al livello precedente.

#### *C* Tasti VOLUME +/-

Regola il volume ([pag. 37\)](#page-36-0).

### **<sup>6</sup>** Tasti di riproduzione

### Tasto REPEAT, tasto  $\rho/\blacksquare$  (Riproduzione/Pausa), tasto SHUFFLE, tasto  $\blacktriangleleft$   $\blacktriangleleft$   $\blacktriangleleft$  (Salta/ Riavvolgimento), tasto ■ (Stop), tasto  $\rightarrow$  />→ (Avanzamento rapido/Salta)

Per controllare la riproduzione, ad esempio da un server multimediale, dalla radio Internet o da Bluetooth.

# <span id="page-18-0"></span>PREPARAZIONE

# <span id="page-18-1"></span>Preparazione del telecomando

### <span id="page-18-2"></span>Come inserire le batterie e distanza operativa

Inserire le batterie in dotazione nel telecomando in modo che siano rivolte nella direzione corretta (+/-).

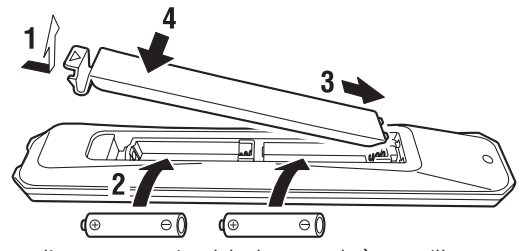

La distanza operativa del telecomando è come illustrato.

Puntare il telecomando verso il ricevitore di segnale del telecomando (infrarosso) quando lo si usa.

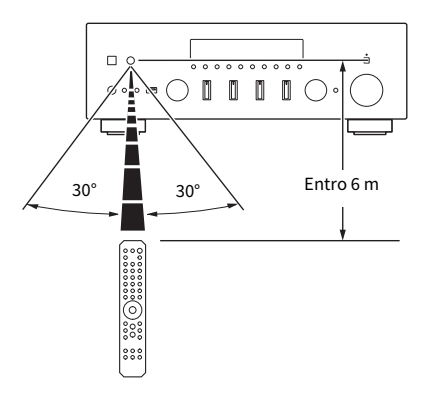

# <span id="page-19-0"></span>Collegamento di dispositivi esterni

# <span id="page-19-1"></span>Collegamento di dispositivi audio

Questa sezione spiega il collegamento di dispositivi audio, quali un lettore CD, al prodotto.

Utilizzare il tipo di cavo appropriato per le prese del dispositivo da collegare, come un cavo RCA, un cavo in fibra ottica o un cavo coassiale, disponibili in commercio.

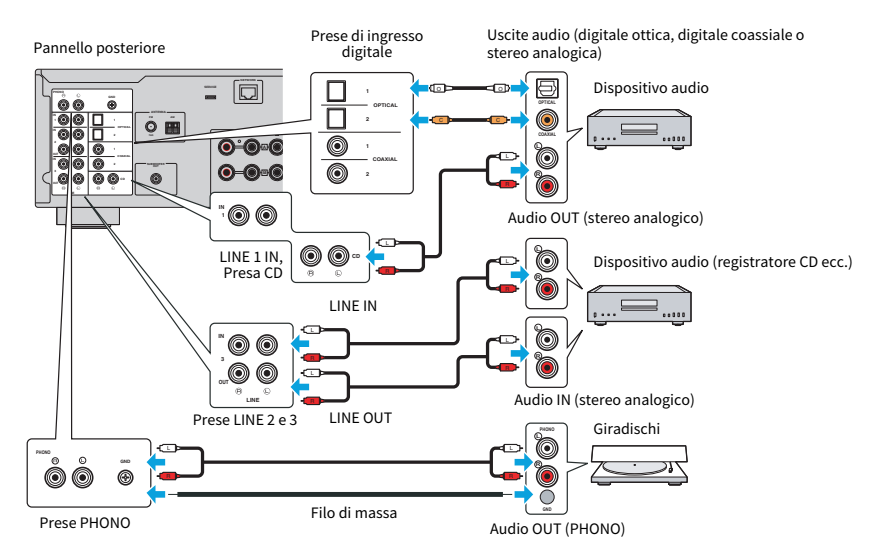

#### **NOTA**

- ( Gli ingressi digitali (OPTICAL/COAXIAL) del prodotto supportano solo segnali PCM (2 canali).
- ( Le prese PHONO di questo prodotto sono compatibili con le testine MM. Utilizzare un trasformatore step-up o simile quando si collega un giradischi dotato di testina MC (a uscita bassa).
- ( Con alcuni giradischi, il collegamento ai terminali GND di questo prodotto può ridurre i disturbi. Vi sono tuttavia alcuni giradischi che presentano meno disturbi non collegandoli alla presa GND.
- Il terminale GND non è una massa elettrica ai fini della sicurezza.

### Link associati

["Pannello posteriore" \(pag. 14\)](#page-13-0)

# <span id="page-20-0"></span>Collegamento dei diffusori

# <span id="page-20-1"></span>Collegamento dei diffusori

Utilizzare un cavo per diffusori (disponibile in commercio) per collegare i diffusori al prodotto.

### **NOTA**

- ( Utilizzare diffusori con un'impedenza di almeno 4 ohm.
- ( Quando si collegano 2 gruppi di diffusori (Diffusore A e Diffusore B), utilizzare diffusori con un'impedenza di almeno 8 ohm.
- · Quando si collegano diffusori da 4 ohm (4 ohm o più, ma meno di 8 ohm), cambiare l'impedenza dei diffusori nel menu Advanced Setup.

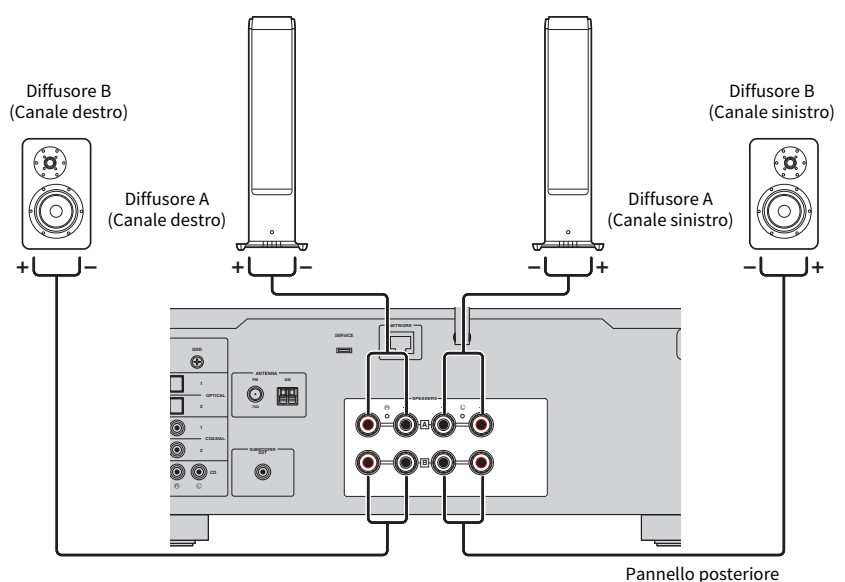

 ${\bf 1}$  Spellare circa 10 mm di isolamento all'estremità del cavo per diffusori e torcere strettamente l'anima.

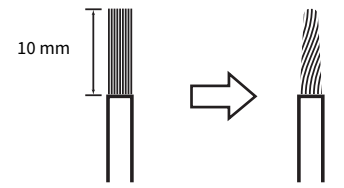

2 Ruotare verso sinistra la manopola della presa del diffusore per allentarla, quindi inserire l'anima del cavo del diffusore nel foro della presa.

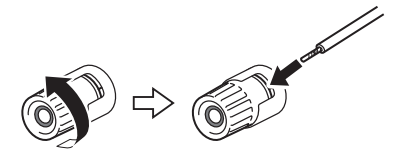

### 3 Ruotare la manopola verso destra per serrarla.

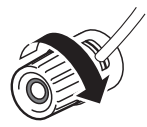

### **AWISO**

- ( Quando si prepara il cavo per i diffusori, eseguire l'operazione lontano dal prodotto. Pezzi dei fili dell'anima del cavo per i diffusori possono cadere all'interno del prodotto e causare un cortocircuito, con conseguente malfunzionamento.
- ( Non consentire che i fili dell'anima di un cavo per diffusori entrino in contatto con quelli di un altro cavo per diffusori o qualsiasi parte metallica del prodotto. Ciò potrebbe danneggiare il prodotto e/o i diffusori.

#### **NOTA**

Assicurarsi di collegare correttamente le prese: canale sinistro (L), canale destro (R) e + (rosso), - (nero). Se il collegamento non è corretto, i diffusori potrebbero non emettere alcun suono. Inoltre, se la polarità non è corretta, l'audio potrebbe risultare strano.

### ■ Collegamento con spinotto a banana (modelli per U.S.A., Canada, Australia, Taiwan, America Centrale e America del Sud)

Quando si usa uno spinotto a banana, serrare la manopola della presa del diffusore e inserire lo spinotto a banana nell'estremità della presa.

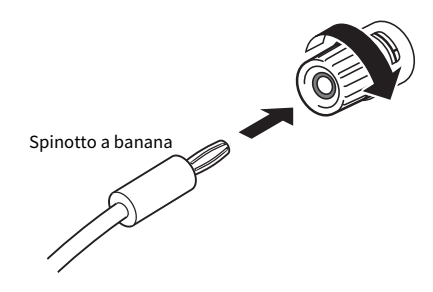

#### Link associati

- ( ["Realizzazione di collegamenti bi-wire" \(pag. 23\)](#page-22-0)
- ( ["Collegamento di un subwoofer" \(pag. 24\)](#page-23-0)
- ( ["Modifica dell'impedenza dei diffusori" \(pag. 87\)](#page-86-0)

# <span id="page-22-0"></span>Realizzazione di collegamenti bi-wire

Il collegamento bi-wire, ovvero con due cavi, consente che l'uscita al woofer del diffusore (bassa frequenza) e l'uscita al tweeter/gamma media (frequenza medio-alta) siano divise e controllate separatamente. A questo scopo sono necessari diffusori compatibili con il collegamento bi-wire.

 ${\bf 1}$  Rimuovere la barra o il ponticello di corto fissato alle prese dei diffusori.

### 2 Collegare il prodotto e i diffusori come illustrato.

L'illustrazione mostra il collegamento del canale sinistro. Collegare il canale destro allo stesso modo.

Scambiare i collegamenti tra le prese A e B è consentito.

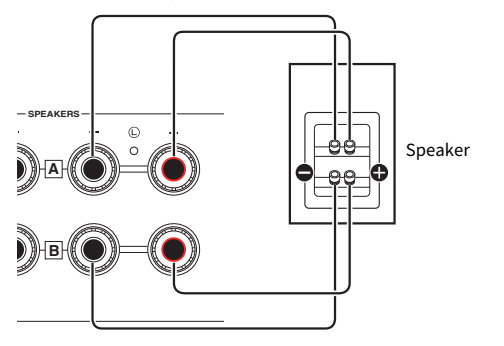

Pannello posteriore

### **NOTA**

- ( Se il sistema è collegato con collegamento bi-wire, attivare entrambi i diffusori, A e B, premendo i tasti SPEAKERS A e SPEAKERS B quando il prodotto è acceso.
- ( Utilizzare diffusori con un'impedenza di almeno 4 ohm e che siano compatibili con il collegamento bi-wire.

### Link associati

["Selezione dei diffusori di uscita" \(pag. 35\)](#page-34-2)

### <span id="page-23-0"></span>Collegamento di un subwoofer

Per utilizzare un subwoofer, collegarlo al prodotto con un cavo a pin monoaurale (disponibile in commercio).

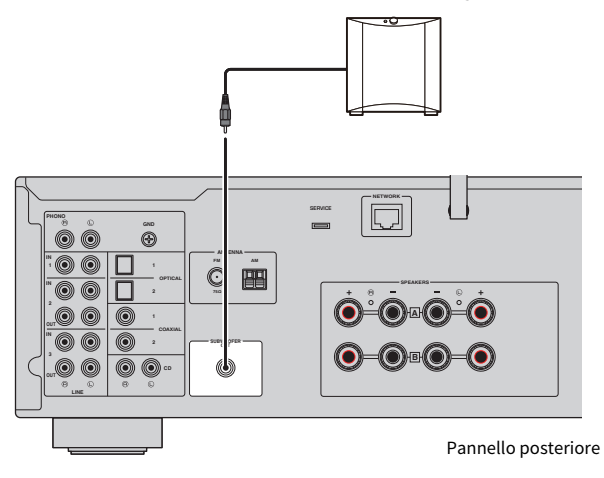

Subwoofer (con amplificatore integrato)

# <span id="page-24-0"></span>Collegamento di antenne radio

### <span id="page-24-1"></span>Collegamento dell'antenna FM

#### Modello per

U.S.A., Canada, Cina, Corea, Asia, Taiwan, America Centrale e America del Sud

Collegare l'antenna FM in dotazione al prodotto.

Dopo aver collegato l'antenna FM, fissarla a una parete.

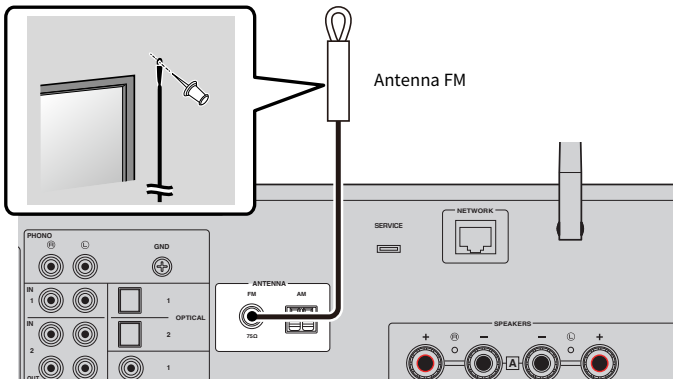

Pannello posteriore

### <span id="page-25-0"></span>Collegamento dell'antenna AM

#### Modello per

U.S.A., Canada, Cina, Corea, Asia, Taiwan, America Centrale e America del Sud

Collegare l'antenna AM in dotazione al prodotto.

Collocare l'antenna AM in una posizione piatta dopo il collegamento.

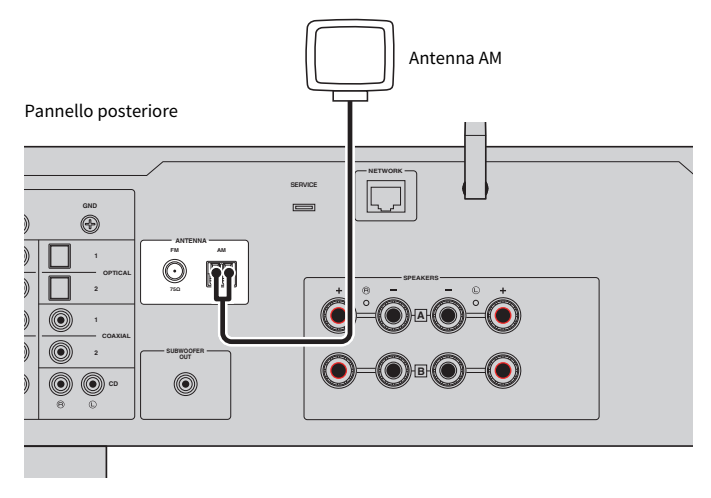

### Montaggio e collegamento dell'antenna AM

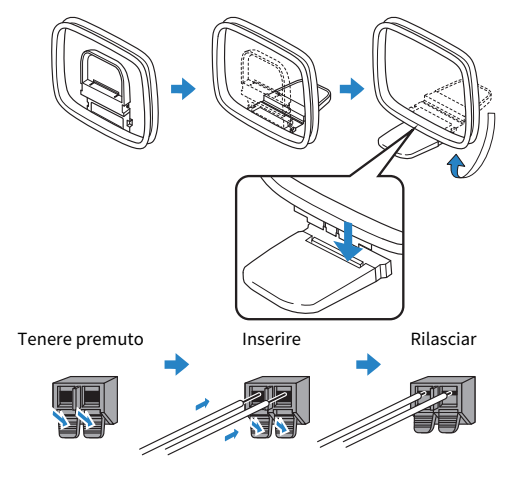

### **NOTA**

- ( Svolgere dall'unità antenna solo la quantità di filo necessaria per il cablaggio.
- ( Il cavo dell'antenna AM non ha polarità.

# <span id="page-26-0"></span>Collegamento dell'antenna DAB/FM

#### Modello per

Regno Unito, Europa, Russia e Australia

Collegare l'antenna DAB/FM in dotazione al prodotto.

Fissare l'estremità dell'antenna a una parete.

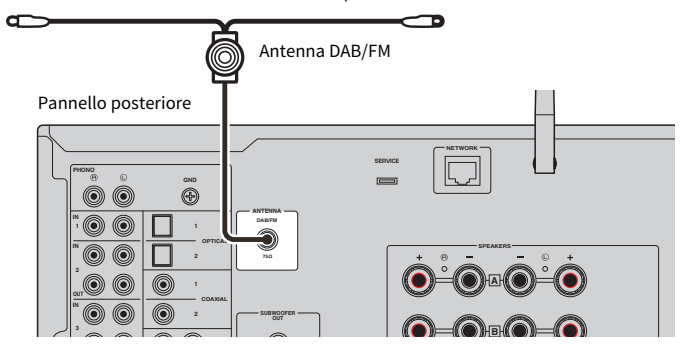

#### **NOTA**

- ( L'antenna deve essere allungata in orizzontale.
- ( Se la ricezione della radio non è ottimale, regolare l'altezza, la direzione o la posizione dell'antenna DAB/FM.

## <span id="page-27-0"></span>Preparazione della connessione di rete

### <span id="page-27-1"></span>Per realizzare una connessione di rete

Questo prodotto supporta sia le connessioni cablate che quelle wireless.

Selezionare il metodo di connessione in base al proprio ambiente di rete.

La connessione a una rete consente di riprodurre stazioni radio Internet e file musicali memorizzati su server multimediali come computer o dispositivi di archiviazione collegati alla rete (NAS).

### AVVISO

( Quando si collega il prodotto a Internet, assicurarsi di stabilire la connessone tramite un router per garantire la sicurezza. Impostare una password appropriata per il router utilizzato. Non connettersi direttamente alle linee di comunicazione (incluse le LAN pubbliche) degli operatori di telecomunicazioni (società di comunicazione mobile, fornitori di telefonia fissa, Internet provider ecc.)

#### Link associati

- ( ["Collegamento di un cavo di rete \(connessione cablata\)" \(pag. 29\)](#page-28-0)
- ( ["Preparazione dell'antenna wireless \(connessione wireless\)" \(pag. 30\)](#page-29-0)

# <span id="page-28-0"></span>Collegamento di un cavo di rete (connessione cablata)

Utilizzare un cavo di rete (CAT-5 o cavo dritto superiore) (disponibile in commercio) per collegare il prodotto al router.

Se il router è compatibile con i server DHCP, non è necessario configurare le impostazioni di rete per questo prodotto.

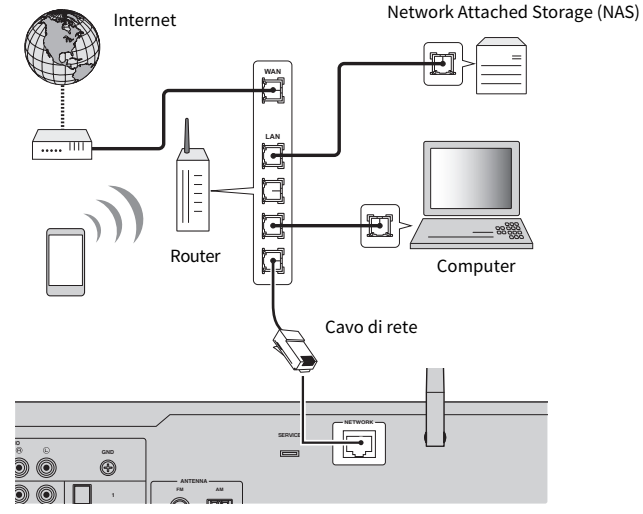

Pannello posteriore

#### **NOTA**

- ( Se il router non è compatibile con i server DHCP, o se si desidera configurare i parametri di rete manualmente, è necessario configurare le impostazioni di rete.
- ( Usare un cavo schermato STP (Shielded Twisted Pair) per prevenire le interferenze elettromagnetiche.

#### Link associati

["Configurazione di una rete" \(pag. 76\)](#page-75-0)

### <span id="page-29-0"></span>Preparazione dell'antenna wireless (connessione wireless)

Per utilizzare una connessione wireless o Bluetooth, sollevare l'antenna wireless.

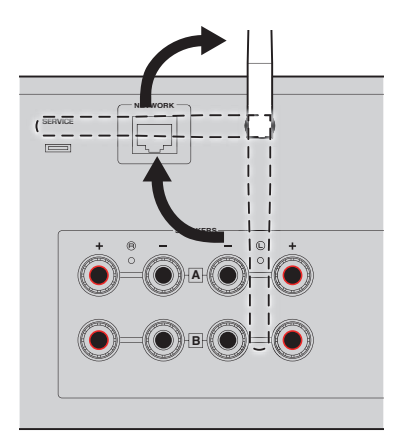

#### AVVISO

- All'acquisto, l'antenna wireless è fissata in posizione con del nastro adesivo. Staccare delicatamente il nastro adesivo e sollevare l'antenna wireless come illustrato.
- ( Non esercitare forza eccessiva sull'antenna wireless quando la si solleva. Ciò potrebbe danneggiarla.

#### Link associati

- ( ["Registrazione nella rete MusicCast" \(pag. 34\)](#page-33-1)
- ( ["Selezione del metodo di connessione wireless alla rete" \(pag. 112\)](#page-111-1)

# <span id="page-30-0"></span>Accensione del prodotto

### <span id="page-30-1"></span>Collegamento del cavo di alimentazione a una presa elettrica

Dopo aver realizzato tutti i collegamenti, collegare il cavo di alimentazione a una presa elettrica.

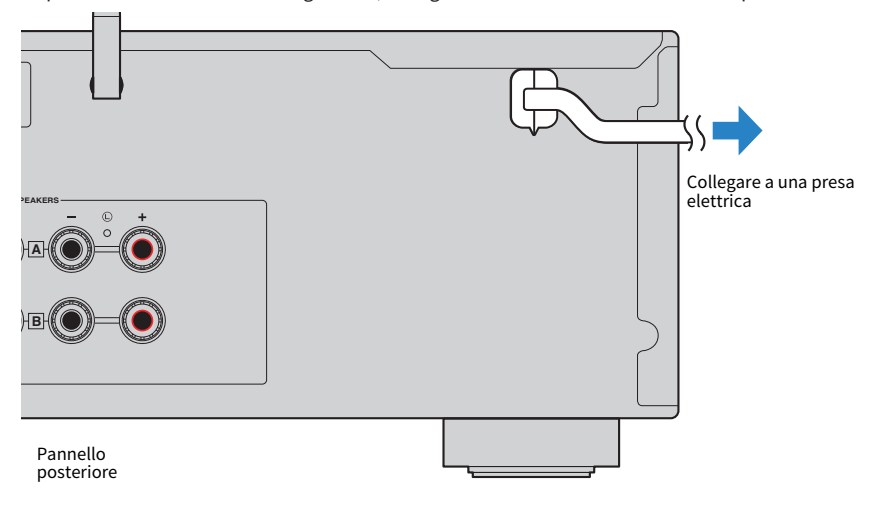

#### **NOTA**

Assicurarsi di scollegare il prodotto dalla presa elettrica quando si prevede di non utilizzarlo per periodi di tempo prolungati. Il prodotto consuma una piccola quantità di elettricità anche quando è in standby.

### <span id="page-31-0"></span>Accensione

Accendere il prodotto.

### **1** Premere l'interruttore  $\circlearrowleft$  (Accensione) sul pannello anteriore.

Il prodotto si accende e l'indicatore di accensione si illumina.

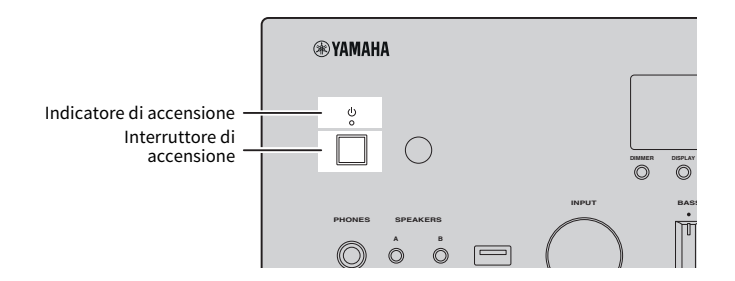

### 2 Quando sul display anteriore viene visualizzato il seguente messaggio, premere RETURN sul pannello anteriore.

Se si collega il prodotto a un router con un cavo di rete (connessione cablata), questa operazione viene saltata.

La visualizzazione del messaggio potrebbe richiedere fino a 30 secondi. La parte contrassegnata da "\*" varia a seconda del dispositivo.

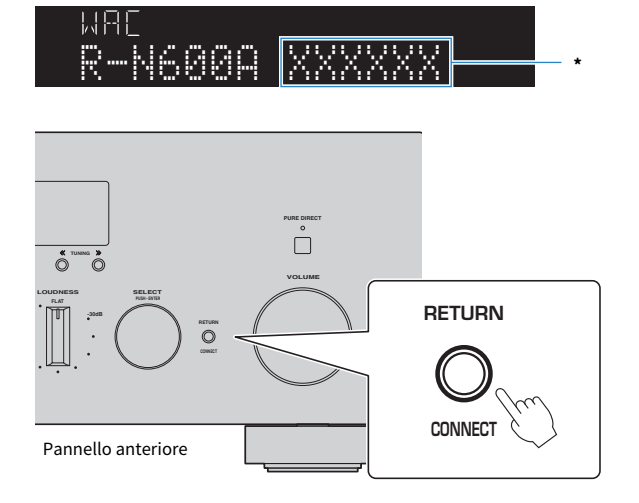

#### Visualizzazione di "WAC"

- La funzione WAC (Wireless Accessory Configuration, configurazione accessori wireless) consente di applicare le impostazioni wireless di un dispositivo iOS a un altro dispositivo e di connetterlo alla rete in modalità wireless. I passaggi per il collegamento a una rete utilizzando MusicCast Controller sono spiegati nel capitolo "PREPARAZIONE". Pertanto, qui viene spiegato come annullare la funzione WAC.
- ( Il messaggio WAC viene visualizzato al primo utilizzo del prodotto e in seguito al ripristino delle impostazioni predefinite.

#### **NOTA**

- ( Dopo l'accensione, la riproduzione dell'audio potrebbe richiedere alcuni secondi.
- ( Dopo lo spegnimento, non riaccendere per almeno 10 secondi. Ciò può generare disturbi.

#### Link associati

["Stabilire una connessione wireless con l'iPhone \(WAC\)" \(pag. 114\)](#page-113-0)

### $\blacksquare$  Accensione e spegnimento con il telecomando

Quando l'interruttore  $\bigcirc$  (Accensione) sul pannello anteriore è in posizione di acceso, il prodotto passa tra acceso e standby ad ogni pressione del tasto  $\bigcirc$  (Accensione) del telecomando.

#### NOTA

Quando il prodotto è in standby, per accenderlo senza usare il telecomando, premere l'interruttore  $\circled$  (Accensione) per spegnerlo momentaneamente, quindi premerlo nuovamente per riaccenderlo.

# <span id="page-33-0"></span>Configurazione delle impostazioni di MusicCast (connessione a una rete)

### <span id="page-33-1"></span>Registrazione nella rete MusicCast

Registrare il prodotto nella rete MusicCast. Allo stesso tempo è possibile configurare le impostazioni della connessione di rete per il prodotto. Per effettuare le impostazioni, è necessaria l'app dedicata "MusicCast Controller" per dispositivi mobili. Trovare "MusicCast Controller" (gratis) nell'App Store o in Google Play e installarla.

 $\boldsymbol{1}$  Avviare "MusicCast Controller" sul dispositivo mobile e toccare "Configurazione".

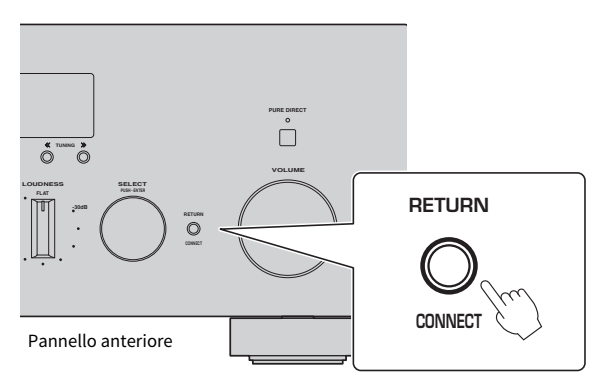

2 Seguire le istruzioni fornite da "MusicCast Controller".

### **NOTA**

- ( Per stabilire la connessione alla rete in modalità wireless, assicurarsi di disporre dell'SSID e della chiave di sicurezza del router LAN wireless (punto d'accesso) che si desidera utilizzare.
- ( Per configurare un secondo e successivo dispositivo compatibile con MusicCast, toccare "Impostazioni" > "Aggiungi nuovo dispositivo" in "MusicCast Controller".

### Link associati

["Configurazione di una rete" \(pag. 76\)](#page-75-0)

# <span id="page-34-0"></span>RIPRODUZIONE

# <span id="page-34-1"></span>Operazioni di base

## <span id="page-34-2"></span>Selezione dei diffusori di uscita

Premere il tasto SPEAKERS A e/o il tasto SPEAKERS B per selezionare i diffusori di uscita. Gli indicatori dei diffusori sul display anteriore consentono di controllare quali diffusori siano selezionati.

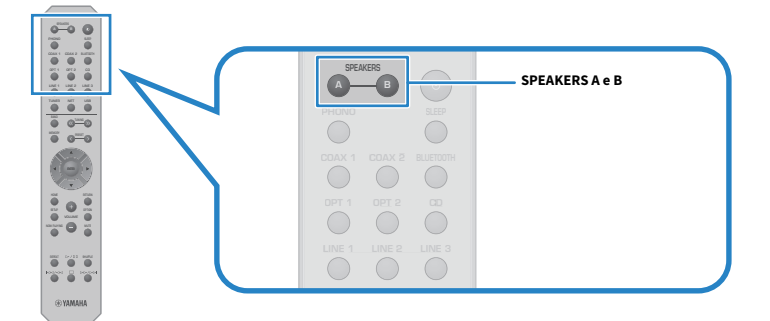

Ad ogni pressione del tasto SPEAKERS A o SPEAKERS B, si attiva/disattiva il diffusore corrispondente.

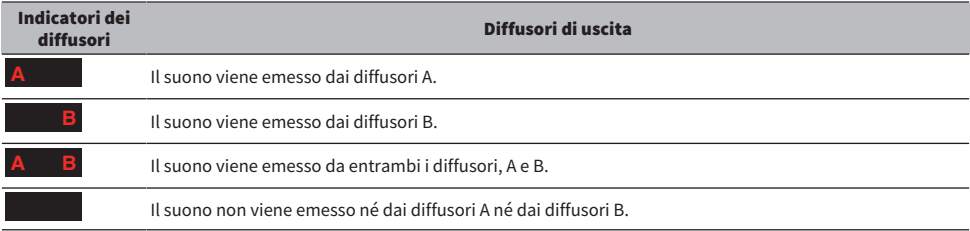

#### **NOTA**

- ( È possibile anche selezionare i diffusori premendo SPEAKERS A o SPEAKERS B sul pannello anteriore.
- ( Se i diffusori sono collegati con collegamento bi-wire, si attivano entrambi i diffusori, A e B.
- ( Quando sono collegate le cuffie, l'audio non può essere emesso dai diffusori.

# <span id="page-35-0"></span>Selezione di una sorgente di ingresso

Per riprodurre musica, selezionare la sorgente di ingresso desiderata.

### 1 Accendere un dispositivo esterno.

### 2 Premere un tasto di selezione della sorgente di ingresso per selezionare una sorgente di ingresso.

Selezionare la sorgente di ingresso tra le seguenti.

- Tasto PHONO: audio del giradischi in ingresso dalle prese di ingresso PHONO
- Tasti COAX 1/2: audio in ingresso dalle prese di ingresso COAXIAL 1 o 2
- ( Tasto BLUETOOTH: audio da un dispositivo, quale uno smartphone, connesso con Bluetooth.
- ( Tasti OPT 1/2: audio in ingresso dalle prese di ingresso OPTICAL 1 o 2
- Tasto CD: audio in ingresso dalle prese di ingresso CD
- ( Tasti LINE 1-3: audio in ingresso dalle prese di ingresso LINE 1, 2, o 3
- Tasto TUNER: audio da una stazione radio.
- Tasto NET: audio in ingresso dalla presa NETWORK o in modalità wireless.
- Tasto USB: audio in ingresso dalla porta USB.

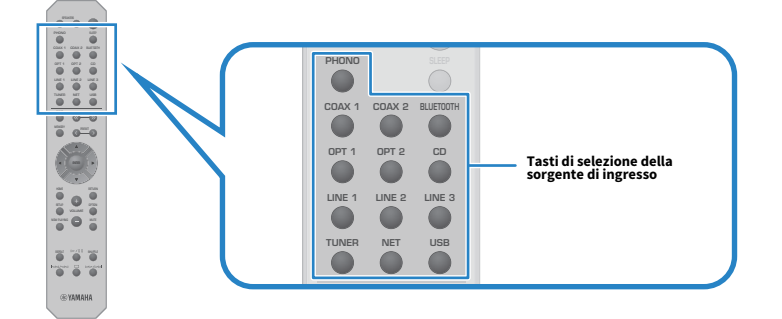

3 Azionare un dispositivo esterno per avviare la riproduzione o selezionare una stazione radio con questo prodotto.

### **NOTA**

- ( Per selezionare la sorgente di ingresso è possibile anche ruotare INPUT sul pannello anteriore.
- ( Per informazioni sull'uso del dispositivo esterno, consultare il relativo manuale di istruzioni.
### Regolazione del volume

Premere i tasti VOLUME +/− per regolare il volume.

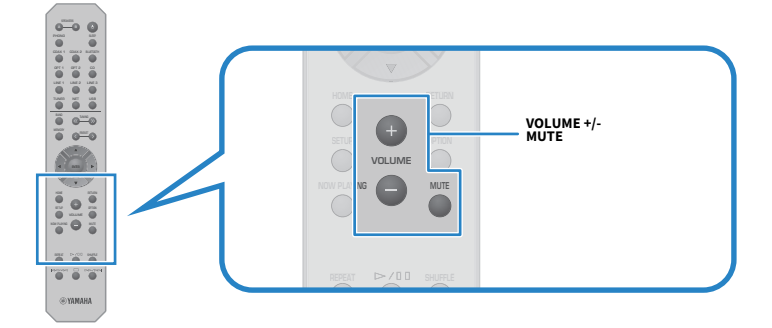

#### **NOTA**

- ( Per regolarlo è possibile anche ruotare VOLUME sul pannello anteriore.
- ( Premendo il tasto MUTE si disattiva l'audio. Premendolo nuovamente, si riporta il volume al livello precedente.
- ( È possibile regolare il suono in base alle proprie preferenze con BASS, TREBLE, BALANCE e LOUDNESS sul pannello anteriore.

- ( ["Regolazione di bassi e alti \(BASS/TREBLE\)" \(pag. 40\)](#page-39-0)
- ( ["Regolazione del bilanciamento del volume a sinistra/destra \(BALANCE\)" \(pag. 41\)](#page-40-0)
- ( ["Agevolazione dell'ascolto di toni bassi e acuti a volumi bassi \(LOUDNESS\)" \(pag. 42\)](#page-41-0)

# <span id="page-37-0"></span>Scelta delle informazioni visualizzate sul display anteriore

Le informazioni visualizzate sul display anteriore possono venire cambiate a seconda della sorgente di ingresso corrente.

Premere ripetutamente DISPLAY sul pannello anteriore per selezionare l'elemento da visualizzare.

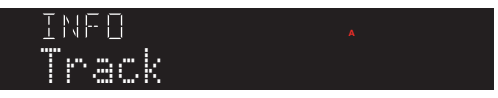

Le informazioni selezionate vengono visualizzate dopo 3 secondi.

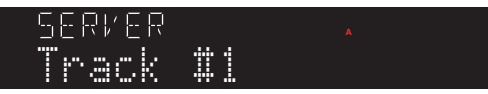

Sono disponibili le seguenti voci visualizzate.

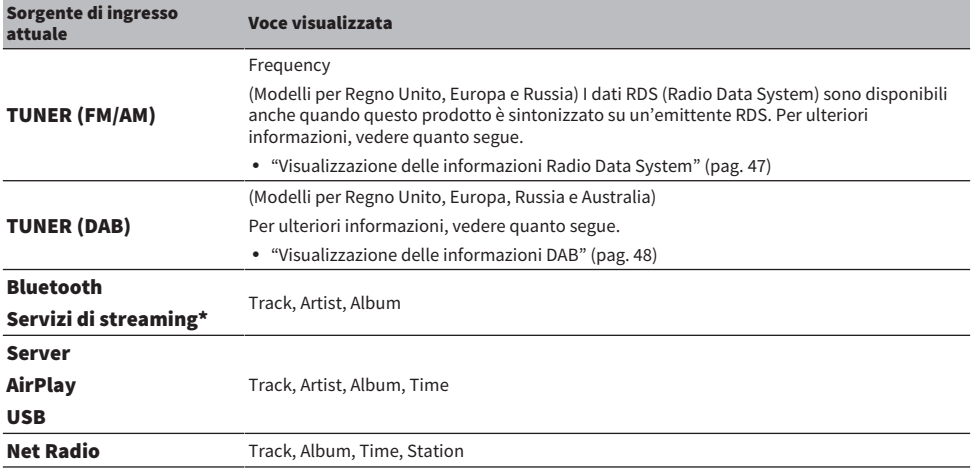

\* La visualizzazione può essere cambiata solo per alcuni servizi di streaming.

# Regolazione del suono in base alle proprie preferenze

# Ascolto della riproduzione Pure Direct (PURE DIRECT)

Pure Direct arresta vari processi e circuiti tranne quelli di base per la riproduzione, consentendo di godere di un suono di qualità superiore con disturbi ridotti.

Dopo aver premuto PURE DIRECT per attivare la funzione, l'indicatore PURE DIRECT si accende.

- Quando si utilizza Pure Direct, le seguenti funzioni non sono disponibili.
	- Le varie funzioni di regolazione: BASS, TREBLE, BALANCE e LOUDNESS
	- ( L'utilizzo del menu Option e del menu Setup
	- ( Le indicazioni sul display anteriore (quando non viene eseguita nessuna operazione)
- ( Quando si utilizza Pure Direct, le trasmissioni alla rete MusicCast non sono disponibili, tranne l'audio del contenuto di rete e dei dispositivi Bluetooth.

# <span id="page-39-0"></span>Regolazione di bassi e alti (BASS/TREBLE)

È possibile regolare separatamente il livello della gamma delle frequenze alte (Treble) e della gamma delle frequenze basse (Bass).

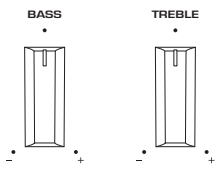

### $\blacksquare$  Regolazione dei bassi

Quando i toni bassi sembrano troppo deboli, ruotare BASS verso destra per aumentarli. Quando sembrano troppo forti, ruotare BASS verso sinistra per ridurli.

Regolando al centro, assumono caratteristiche piatte.

Intervallo di impostazione: da -10 dB a 0 a +10 dB (20 Hz)

### $\blacksquare$  Regolazione degli alti

Quando i toni alti sembrano troppo deboli, ruotare TREBLE verso destra per aumentarli. Quando sembrano troppo forti, ruotare TREBLE verso sinistra per ridurli.

Regolando al centro, assumono caratteristiche piatte.

Intervallo di impostazione: da -10 dB a 0 a +10 dB (20 kHz)

### **NOTA**

Quando si utilizza Pure Direct, le impostazioni vengono disabilitate (e i canali sinistro e destro vengono fissati a 0 dB).

### <span id="page-40-0"></span>Regolazione del bilanciamento del volume a sinistra/destra (BALANCE)

Qualsiasi sbilanciamento di volume dovuto al posizionamento dei diffusori e/o alle condizioni dell'ambiente può essere corretto regolando il bilanciamento del volume tra i diffusori destro e sinistro. BALANCE

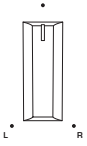

Ruotare BALANCE a sinistra o a destra per regolare il canale sinistro (L) o il canale destro (R). Se ruotato del tutto a sinistra o a destra, disattiva l'audio del canale opposto.

### **NOTA**

Quando si utilizza Pure Direct, l'impostazione viene disabilitata (e i canali sinistro e destro vengono fissati a 0 dB).

# <span id="page-41-0"></span>Agevolazione dell'ascolto di toni bassi e acuti a volumi bassi (LOUDNESS)

Abbassa il volume della gamma intermedia e consente l'ascolto di un suono naturale anche a volumi bassi compensando la caratteristica uditiva umana che rende difficile l'ascolto di toni bassi e alti a volumi bassi.

# ATTENZIONE

Se si attiva Pure Direct dopo aver regolato LOUDNESS, il segnale in ingresso bypassa la funzione di controllo del volume e il volume aumenta improvvisamente. Per evitare di danneggiare l'udito e i diffusori, controllare sempre lo stato di LOUDNESS prima di attivare Pure Direct. Se si trova in una posizione diversa da FLAT, abbassare il volume.

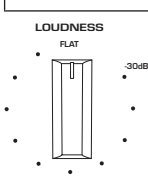

- 1 Portare LOUDNESS in posizione FLAT.
- 2 Portare il VOLUME fino al livello massimo al quale normalmente si ascolta musica.
- 3 Ruotare LOUDNESS in senso antiorario su un volume moderato.

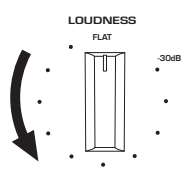

- ( Quando si utilizza Pure Direct, le impostazioni vengono disabilitate (equivalente alla posizione FLAT).
- ( Dopo aver effettuato le impostazioni, se l'effetto del volume è troppo forte (o debole) durante la riproduzione al volume desiderato, regolarlo nuovamente.

# Ascolto della radio

## Preparazione per l'ascolto della radio

### Impostazione dei passi per la frequenza

#### Modello per

Asia, Taiwan, America Centrale e America del Sud

Impostare i passi di frequenza per la sintonizzazione della radio di questo prodotto in base al proprio paese o regione.

L'impostazione di fabbrica dei passi di frequenza è 50 kHz per FM e 9 kHz per AM. A seconda del Paese o della regione, impostare i passi di frequenza su 100 kHz per FM e 10 kHz per FM.

- $\, {\bf 1} \,$  Premere l'interruttore  $\oplus$  (Accensione) sul pannello anteriore per spegnere il prodotto.
- $\, {\bf 2} \,$  Tenendo premuto RETURN sul pannello anteriore, premere l'interruttore  $\oplus$ (Accensione).
- 3 Ruotare SELECT sul pannello anteriore per scegliere "TU (Frequency Step)".
- 4 Premere SELECT per scegliere "FM100/AM10".
- ${\bf 5}$  Premere l'interruttore  $\oplus$  (Accensione) per spegnere il prodotto.
- $\bm{6}$  Premere nuovamente l'interruttore  $\bm{\circ}$  (Accensione) per riaccendere il prodotto.

Con questa operazione le impostazioni possono considerarsi terminate.

#### **NOTA**

Se si cambiano i passi di frequenza per la sintonizzazione della radio, vengono ripristinate le impostazioni predefinite delle preselezioni (stazioni radio registrate) e della frequenza.

#### Link associati

["Modifica dell'impostazione della frequenza di sintonizzazione FM/AM" \(pag. 89\)](#page-88-0)

### Preparazione della sintonizzazione DAB

#### Modello per

Regno Unito, Europa, Russia e Australia

Prima dell'ascolto della radio DAB (Digital Audio Broadcasting), eseguire una scansione iniziale per registrare automaticamente le stazioni radio DAB.

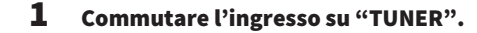

### 2 Premere il tasto BAND per selezionare la banda DAB.

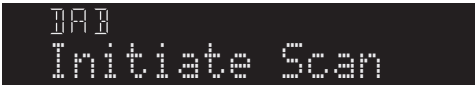

Dopo 3 secondi viene avviata la scansione iniziale. Al termine della scansione iniziale, questo prodotto si sintonizza automaticamente sulla prima stazione radio DAB in ordine di frequenza.

#### **NOTA**

- DAB utilizza i segnali digitali per ottenere un audio più chiaro e una ricezione più stabile rispetto ai segnali analogici. Questo prodotto è in grado di ricevere anche il servizio DAB+ (una versione aggiornata del DAB) che consente di ricevere più stazioni utilizzando il codec audio MPEG-4 HE-AAC v2, che dispone di un metodo di trasmissione più efficiente.
- ( Verificare la copertura del servizio DAB nella propria area poiché non tutte le aree sono al momento coperte. Per un elenco degli stati e delle frequenze DAB a livello locale e mondiale, visitare il sito WorldDMB all'indirizzo <http://www.worlddab.org/>.
- ( Se la scansione iniziale non individua alcuna stazione radio DAB, il display anteriore torna a visualizzerà "Off Air".
- ( Per eseguire nuovamente una scansione iniziale dopo aver memorizzato alcune stazioni radio DAB, selezionare "Init Scan (Initial Scan)" nel menu Option. Se si esegue di nuovo una scansione iniziale, le stazioni radio DAB attualmente registrate con i numeri di preselezione verranno cancellate.
- ( È possibile controllare la potenza di ricezione di ciascuna etichetta di canale DAB. Selezionare "Tune AID" nel menu Option.

#### Link associati

- ( ["Controllo della potenza di ricezione di ciascuna etichetta di canale DAB" \(pag. 67\)](#page-66-0)
- ( ["Esecuzione di una scansione iniziale per la ricezione della radio DAB" \(pag. 66\)](#page-65-0)

### ■ Informazioni sulla frequenza DAB

Questo prodotto supporta solo la Banda III (da 174 a 240 MHz).

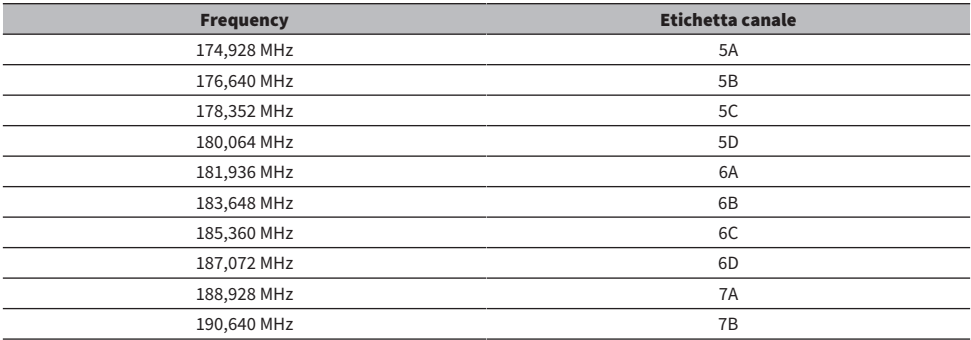

### RIPRODUZIONE > Ascolto della radio

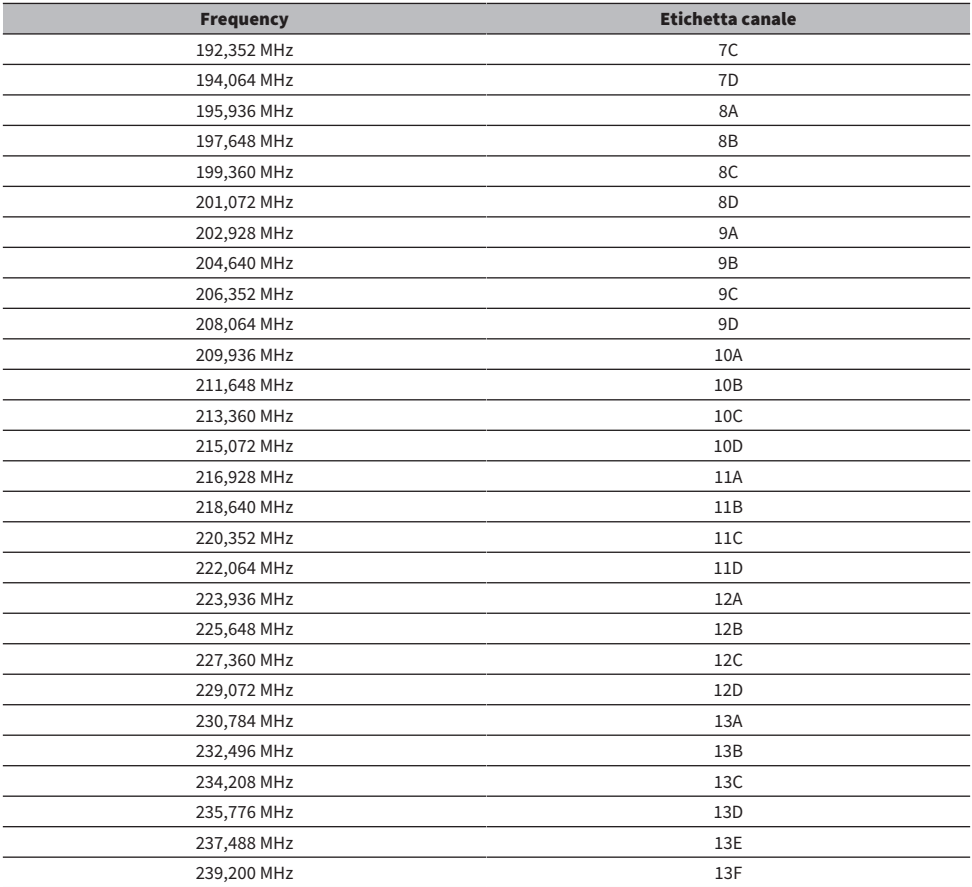

# <span id="page-45-0"></span>Selezione di una stazione radio

È possibile utilizzare il sintonizzatore integrato di questo prodotto per ascoltare la radio.

### 1 Commutare l'ingresso su "TUNER".

### 2 Premere il tasto BAND per passare alla banda di ricezione successiva.

- FM/AM (modelli per U.S.A., Canada, Cina, Corea, Asia, Taiwan, America Centrale e America del Sud)
- ( DAB/FM (modelli per Regno Unito, Europa, Russia e Australia)

### 3 Selezionare una stazione radio.

( Per specificare una frequenza e selezionare una stazione radio, premere ripetutamente il tasto TUNING. È possibile anche premere e tenere premuto il tasto TUNING per selezionare automaticamente una stazione.

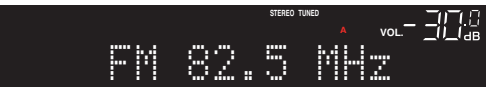

Quando viene ricevuta una stazione radio, l'indicatore TUNED si accende.

Se in stereo, si accende anche l'indicatore STEREO.

#### **NOTA**

Il metodo di ricezione della radio FM (stereo o mono) può essere cambiato premendo ripetutamente MODE sul pannello anteriore. Quando la ricezione di una radio FM è instabile, può essere utile passare alla ricezione mono.

- ( ["Registrazione automatica delle stazioni radio FM \(preselezione automatica\)" \(pag. 49\)](#page-48-0)
- ( ["Registrazione manuale delle stazioni radio" \(pag. 50\)](#page-49-0)

# <span id="page-46-0"></span>Visualizzazione delle informazioni Radio Data System

#### Modello per

Regno Unito, Europa e Russia

Radio Data System è un sistema di trasmissione dati usato dalle stazioni in FM. Questo prodotto è in grado di ricevere vari tipi di dati, quali "Program Service", "Program Type", "Radio Text" e "Clock Time", quando è sintonizzato su un'emittente Radio Data System.

### 1 Sintonizzarsi sulla stazione Radio Data System desiderata.

### 2 Premere DISPLAY sul pannello anteriore per selezionare tra le varie voci visualizzate.

Le informazioni sono visualizzate sul display anteriore.

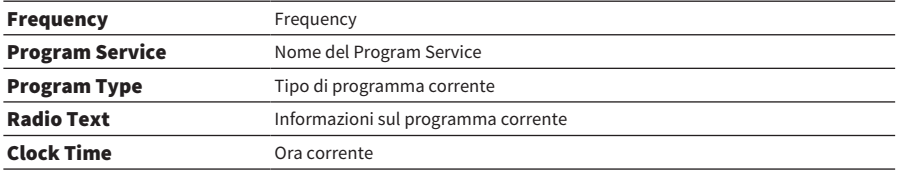

#### **NOTA**

- ( "---" è visualizzato in "Program Service", "Program Type", "Radio Text" e "Clock Time" se la stazione radio non fornisce il servizio Radio Data System.
- ( Si consiglia di utilizzare "Auto Preset" per sintonizzarsi sulle stazioni Radio Data System.

#### Link associati

["Registrazione automatica delle stazioni radio FM \(preselezione automatica\)" \(pag. 49\)](#page-48-0)

# <span id="page-47-0"></span>Visualizzazione delle informazioni DAB

### Modello per

Regno Unito, Europa, Russia e Australia

Questo prodotto è in grado di ricevere vari tipi di informazioni DAB quando è sintonizzato su una stazione radio DAB.

### 1 Sintonizzarsi sulla stazione radio DAB desiderata.

### 2 Premere DISPLAY sul pannello anteriore per selezionare tra le varie voci visualizzate.

Le informazioni sono visualizzate sul display anteriore.

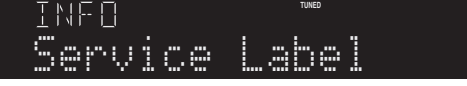

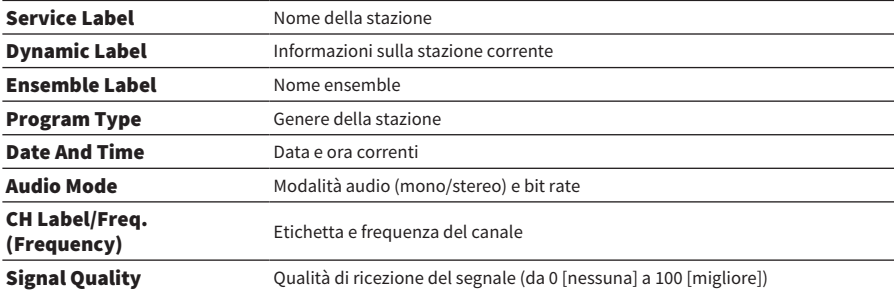

#### **NOTA**

A seconda della stazione radio DAB selezionata, alcune informazioni potrebbero non essere disponibili, e viene visualizzato  $\alpha$ <sub>---</sub>".

# <span id="page-48-0"></span>Registrazione automatica delle stazioni radio FM (preselezione automatica)

Questa funzione registra automaticamente le stazioni FM con il segnale più forte nei numeri di preselezione.

- 1 Commutare l'ingresso su "TUNER".
- 2 Premere il tasto OPTION.
- 3 Selezionare "Auto Preset" con i tasti cursore ( $\blacktriangle/\blacktriangledown$ ) e quindi premere il tasto ENTER.

Per specificare un numero di preselezione al fine di avviare la preselezione automatica, usare il tasto PRESET o i tasti cursore (▲/▼) per selezionare il numero di preselezione entro 5 secondi, quindi premere il tasto ENTER.

Ha inizio la preselezione automatica e "SEARCHING" viene visualizzato durante il processo di preselezione automatica.

Una volta completata la preselezione automatica, viene visualizzato "FINISHED" e il menu Option si chiude automaticamente.

### **NOTA**

- ( È possibile registrare un massimo di 40 stazioni radio.
- ( Per annullare la preselezione automatica, premere il tasto RETURN.
- ( (Modelli per Regno Unito, Europa e Russia) Solo le emittenti Radio Data System vengono registrate automaticamente dalla funzione di preselezione automatica.

- ( ["Selezione di una stazione radio" \(pag. 46\)](#page-45-0)
- ( ["Registrazione manuale delle stazioni radio" \(pag. 50\)](#page-49-0)
- ( ["Richiamo di una stazione radio registrata" \(pag. 51\)](#page-50-0)

## <span id="page-49-0"></span>Registrazione manuale delle stazioni radio

È possibile selezionare una stazione radio e registrarla manualmente in un numero di preselezione.

1 Selezionare una stazione radio.

### 2 Premere il tasto MEMORY.

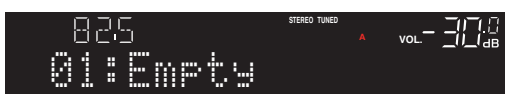

3 Selezionare il numero di preselezione da registrare con il tasto PRESET.

### 4 Premere il tasto MEMORY.

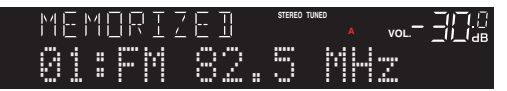

Con questa operazione si conclude la registrazione.

### **NOTA**

- ( È possibile registrare un massimo di 40 stazioni radio.
- ( Per registrare una stazione radio al numero vuoto successivo al numero di preselezione precedente, premere il tasto MEMORY per circa 3 secondi mentre è sintonizzata la stazione radio desiderata.
- ( Per tornare alla visualizzazione originale senza registrare, premere il tasto RETURN.
- ( Dopo 30 secondi di inattività, il display torna automaticamente alla visualizzazione precedente.

- ( ["Selezione di una stazione radio" \(pag. 46\)](#page-45-0)
- ( ["Registrazione automatica delle stazioni radio FM \(preselezione automatica\)" \(pag. 49\)](#page-48-0)
- ( ["Richiamo di una stazione radio registrata" \(pag. 51\)](#page-50-0)

# <span id="page-50-0"></span>Richiamo di una stazione radio registrata

È possibile richiamare una stazione radio (stazione preselezionata) registrata con un numero di preselezione.

### 1 Commutare l'ingresso su "TUNER".

### 2 Premere il tasto PRESET per selezionare il numero di preselezione.

Viene richiamata la stazione radio registrata.

- ( I numeri di preselezione nei quali non è registrato nulla vengono saltati.
- ( Se non sono presenti stazioni radio registrate, sul display anteriore viene visualizzato "No Presets".

# <span id="page-51-0"></span>Rimozione della registrazione di una stazione radio

Questa sezione spiega come rimuovere la registrazione di una stazione radio preselezionata.

- 1 Commutare l'ingresso su "TUNER".
- 2 Premere il tasto OPTION.
- **3** Selezionare "Clear Preset" con i tasti cursore ( $\blacktriangle/\blacktriangledown$ ) e quindi premere il tasto ENTER.
- 4 Utilizzare il tasto PRESET o i tasti cursore ( $\blacktriangle/\blacktriangledown$ ) per selezionare il numero di preselezione da rimuovere e quindi premere il tasto ENTER.

Una volta rimossa la registrazione, viene visualizzato "Cleared" e quindi il numero di preselezione registrato successivo.

5 Per rimuovere un altro numero di preselezione, ripetere il passaggio 4.

### 6 Premere il tasto OPTION.

Con questa operazione si conclude la rimozione della registrazione.

### **NOTA**

Le stazioni radio registrate (stazioni preselezionate) possono essere rimosse anche usando il pannello anteriore. Premere CLEAR sul pannello anteriore e quindi usare PRESET per selezionare il numero di preselezione da rimuovere. Quindi premere SELECT o CLEAR per rimuovere la preselezione.

# Riproduzione tramite una connessione Bluetooth®

# Riproduzione dell'audio di un dispositivo Bluetooth su questo prodotto (ricezione audio)

Questo prodotto può riprodurre file musicali e simili salvati su un dispositivo Bluetooth (come ad esempio uno smartphone).

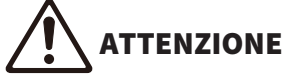

Se si regola il volume sul dispositivo Bluetooth, questo potrebbe diventare improvvisamente molto alto e causare danni all'udito e/o all'apparecchiatura. Se il volume diventa troppo alto durante la riproduzione, arrestare immediatamente la riproduzione.

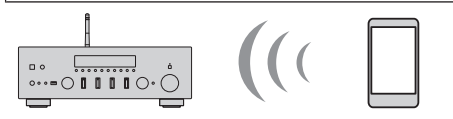

Questo prodotto

Dispositivo Bluetooth (smartphone ecc.)

### 1 Commutare l'ingresso su "Bluetooth".

### $\, {\bf 2} \,$  Selezionare questo prodotto (nome di rete del prodotto) sul dispositivo Bluetooth.

Se è richiesta una password, immettere il numero "0000".

### 3 Riprodurre l'audio del dispositivo Bluetooth.

#### NOTA

- ( Se viene rilevato un dispositivo Bluetooth abbinato, l'ingresso cambia e il dispositivo viene connesso automaticamente. Per connettere un altro dispositivo Bluetooth, scollegare prima la connessione corrente.
- Per controllare la riproduzione del dispositivo Bluetooth, è possibile utilizzare il tasto ▶/■■ (Riproduzione/Pausa) e il tasto (Stop).
- ( Il volume di questo prodotto può essere controllato dal dispositivo Bluetooth durante la riproduzione.
- ( Per disconnettere il dispositivo Bluetooth, procedere in uno dei seguenti modi.
	- ( Eseguire l'operazione di disconnessione sul dispositivo Bluetooth.
	- ( Premere il tasto BLUETOOTH per 3 secondi (la disconnessione potrebbe richiedere un po' di tempo).
	- ( Cambiare l'ingresso del prodotto selezionandone uno diverso da "Bluetooth".
	- ( Portare "Bluetooth" nel menu Setup su "Off".
- ( L'indicatore Bluetooth sul display anteriore si accende quando è collegato un dispositivo Bluetooth.
- Premendo ripetutamente DISPLAY sul pannello anteriore durante la riproduzione, è possibile cambiare le informazioni visualizzate sul display anteriore.

- ( ["Configurazione di Bluetooth" \(pag. 81\)](#page-80-0)
- ( ["Impostazione dell'interblocco del volume con questo prodotto durante la riproduzione di un dispositivo AirPlay/](#page-67-0) [Bluetooth" \(pag. 68\)](#page-67-0)
- ( ["Scelta delle informazioni visualizzate sul display anteriore" \(pag. 38\)](#page-37-0)

# Riproduzione dell'audio di questo prodotto tramite diffusori/ cuffie Bluetooth (trasmissione audio)

È possibile inviare in uscita l'audio riprodotto su questo prodotto a diffusori/cuffie Bluetooth.

Connettere solo a diffusori/cuffie Bluetooth dotati di regolazione del volume. Questo prodotto non può regolarne il volume.

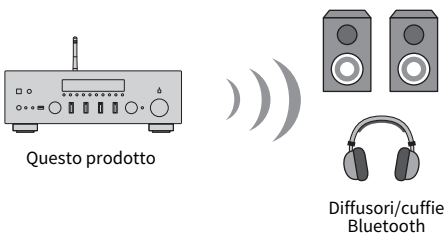

- **1** Selezionare un ingresso diverso da "Bluetooth".
- 2 Porre i diffusori/le cuffie Bluetooth da collegare in modalità di abbinamento.
- 3 Selezionare la sorgente di ingresso con l'app MusicCast Controller.
- 4 Toccare l'icona Impostazioni nella schermata di riproduzione.
- 5 Toccare "Trasmissione Bluetooth" nella schermata Impostazioni audio.
- 6 Attivare l'opzione "Attiva la Trasmissione Bluetooth" nella schermata delle impostazioni della trasmissione Bluetooth.
- 7 Selezionare i diffusori/le cuffie Bluetooth di destinazione.

Una volta completata la connessione, l'audio viene emesso dagli altoparlanti/dalle cuffie Bluetooth.

#### **NOTA**

- ( Regolare il volume del dispositivo Bluetooth connesso.
- ( L'audio in riproduzione viene emesso anche dai diffusori collegati a questo prodotto.
- ( La trasmissione dell'audio di AirPlay, DSD, e PCM superiore a 192 kHz non è possibile.
- Quando si utilizza Pure Direct, la trasmissione di audio da fonti di ingresso diverse dal contenuto di rete non è possibile.
- ( Con la funzione Bluetooth non è possibile inviare e ricevere audio allo stesso tempo.
- Per disconnettere il dispositivo Bluetooth, procedere in uno dei seguenti modi.
	- ( Eseguire l'operazione di disconnessione sul dispositivo Bluetooth.
	- ( Cambiare l'ingresso del prodotto a "Bluetooth".
	- ( Portare "Bluetooth" nel menu Setup su "Off".
- ( L'indicatore Bluetooth sul display anteriore si accende quando è collegato un dispositivo Bluetooth.

#### Link associati

["Configurazione di Bluetooth" \(pag. 81\)](#page-80-0)

# Ascolto di musica tramite AirPlay

# Riproduzione di musica tramite AirPlay

Su questo prodotto è possibile riprodurre musica e altri contenuti tramite AirPlay. Toccare (o fare clic su) l'icona AirPlay dell'iPhone o iTunes/Musica e quindi selezionare questo prodotto come destinazione di uscita.

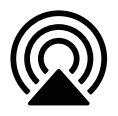

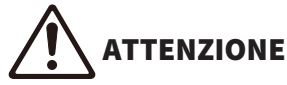

( Il volume può diventare più alto del previsto quando si regola sul dispositivo AirPlay, e ciò può danneggiare l'udito e/o il dispositivo. Se il volume diventa troppo alto durante la riproduzione, arrestare immediatamente la riproduzione.

### Spiegazione della funzione dei tasti: tasti di riproduzione

- $\bullet$  Tasto  $\blacktriangleright$  / $\blacksquare$  (Riproduzione/Pausa): avvia o mette in pausa la riproduzione.
- Tasto (Stop): arresta la riproduzione.
- Tasti  $\blacktriangleleft$   $\blacktriangleleft$  (Salta) o  $\blacktriangleright$ / $\blacktriangleright$  (Salta): Consentono di saltare all'inizio del brano corrente o all'inizio del brano successivo.
- ( Tasto REPEAT: passa alla modalità di riproduzione ripetuta.
- Tasto SHUFFLE: passa alla modalità di riproduzione casuale.

### Spiegazione della funzione dei tasti: informazioni sulla riproduzione

( DISPLAY (Pannello anteriore): Premere ripetutamente durante la riproduzione, è possibile cambiare le informazioni sulla riproduzione visualizzate sul display anteriore.

#### **NOTA**

- ( È possibile impostare questo prodotto in modo da accendersi automaticamente quando ha inizio la riproduzione sul dispositivo AirPlay.
- ( È possibile cambiare il nome di rete di questo prodotto che viene visualizzato sul dispositivo AirPlay.
- ( È possibile controllare il volume di questo prodotto dal dispositivo AirPlay durante la riproduzione.
- ( Il prodotto è compatibile con AirPlay 2.
- Per informazioni su AirPlay, consultare il sito web ufficiale di Apple.
- ( Non è possibile trasmettere l'audio AirPlay alla rete MusicCast.

- ( ["Configurazione di una rete" \(pag. 76\)](#page-75-0)
- ( ["Impostazione dell'interblocco del volume con questo prodotto durante la riproduzione di un dispositivo AirPlay/](#page-67-0) [Bluetooth" \(pag. 68\)](#page-67-0)
- ( ["Scelta delle informazioni visualizzate sul display anteriore" \(pag. 38\)](#page-37-0)

# Ascolto della radio Internet

# Selezione di una stazione radio Internet

Quando questo prodotto è collegato a una rete, è possibile selezionare e riprodurre stazioni radio Internet.

### $\boldsymbol{1}$  Premere ripetutamente il tasto NET del telecomando per cambiare l'ingresso a "Net Radio".

 $\, {\bf 2} \,$  Selezionare il contenuto con i tasti cursore e premere il tasto ENTER.

Ha avvio la riproduzione.

### Spiegazione della funzione dei tasti: tasti di riproduzione

- Tasto  $\blacktriangleright/\blacktriangleright\blacktriangleright$  (Riproduzione/Pausa): avvia o la riproduzione (non può mettere in pausa).
- Tasto (Stop): arresta la riproduzione.

### Spiegazione della funzione dei tasti: informazioni sulla riproduzione

- Tasto NOW PLAYING: mostra le informazioni sulla riproduzione della stazione radio Internet sul display anteriore.
- ( DISPLAY (Pannello anteriore): Premere ripetutamente durante la riproduzione, è possibile cambiare le informazioni sulla riproduzione visualizzate sul display anteriore.

### Spiegazione della funzione dei tasti: relativamente ai contenuti

- ( Tasti cursore: Consentono di selezionare categorie, quali stazione radio Internet o genere.
- ( Tasto ENTER: Premere quando è selezionata una stazione radio Internet per avviarne la riproduzione. Quando è selezionata una categoria, premere per spostarsi di un livello verso il basso.
- ( Tasto RETURN: passa di un livello verso l'alto.
- Tasto HOME: passa al livello superiore.

### **NOTA**

- ( È possibile registrare i contenuti preferiti come preselezioni e poi richiamarli facilmente.
- ( Alcune stazioni radio Internet potrebbero non essere sempre disponibili.
- ( Questa funzione utilizza il servizio airable.Radio. airable è un servizio fornite dalla società airable GmbH. Tale servizio è soggetto a modifiche, sospensione o terminazione senza preavviso. Yamaha Corporation non ha alcuna responsabilità a questo riguardo.

- ( ["Per realizzare una connessione di rete" \(pag. 28\)](#page-27-0)
- ( ["Registrazione dei contenuti preferiti come preselezioni" \(pag. 70\)](#page-69-0)
- ( ["Scelta delle informazioni visualizzate sul display anteriore" \(pag. 38\)](#page-37-0)

# Ascolto di servizi di streaming

# Ascolto di servizi di streaming

Quando questo prodotto è collegato a una rete, è possibile riprodurre i contenuti distribuiti dai vari servizi di streaming.

Per informazioni sui servizi di streaming supportati, andare alle pagine con le informazioni sui prodotti del sito web di Yamaha oppure fare riferimento a MusicCast Controller.

Anche il seguente sito web fornisce informazioni aggiuntive sui diversi servizi di streaming.

<https://manual.yamaha.com/av/mc/ss/>

#### **NOTA**

- ( Alcuni servizi di streaming richiedono un abbonamento per i loro servizi a pagamento. Per i dettagli su ciascun fornitore di servizi, consultare il suo sito ufficiale.
- ( I servizi di streaming sono soggetti a modifiche, sospensione o terminazione senza preavviso. Yamaha Corporation non ha alcuna responsabilità a questo riguardo.

- ( ["Configurazione di una rete" \(pag. 76\)](#page-75-0)
- ( ["Registrazione nella rete MusicCast" \(pag. 34\)](#page-33-0)

# Riproduzione di musica su un dispositivo USB

# Riproduzione di musica su un dispositivo USB

Questa sezione spiega come riprodurre con questo prodotto i file musicali salvati su un dispositivo USB. Pannello anteriore

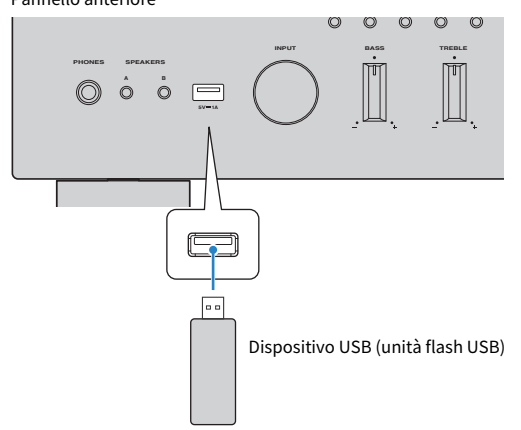

- $1$  Collegare il dispositivo USB alla porta USB.
- 2 Commutare l'ingresso su "USB".

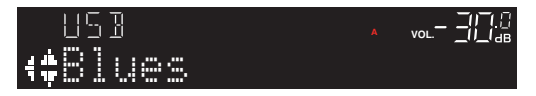

### $\bf 3$  Selezionare il contenuto con i tasti cursore e premere il tasto ENTER.

Una volta selezionato un brano, ha avvio la sua riproduzione.

### Spiegazione della funzione dei tasti: tasti di riproduzione

- $\bullet$  Tasto  $\blacktriangleright$ / $\blacksquare$  (Riproduzione/Pausa): avvia o mette in pausa la riproduzione.
- Tasto (Stop): arresta la riproduzione.
- $\bullet$  Tasti  $\blacktriangleleft$   $\blacktriangleleft$  (Salta) o  $\blacktriangleright$   $\blacktriangleright$  (Salta): Consentono di saltare all'inizio del brano corrente o all'inizio del brano successivo.
- ( Tasto REPEAT: passa alla modalità di riproduzione ripetuta. Controllare le impostazioni sul display anteriore.
	- ( Off: disattiva la modalità di riproduzione ripetuta.
	- ( One: riproduce ripetutamente il brano corrente.
	- ( All: riproduce ripetutamente tutti i brani dell'album (o della cartella).

RIPRODUZIONE > Riproduzione di musica su un dispositivo USB

- ( Tasto SHUFFLE: passa alla modalità di riproduzione casuale. Controllare le impostazioni sul display anteriore.
	- $\cdot$  Off: disattiva la modalità di riproduzione casuale.
	- ( On: riproduce ordine tutti i brani dell'album (o della cartella) in ordine casuale.

### Spiegazione della funzione dei tasti: informazioni sulla riproduzione

- ( Tasto NOW PLAYING: mostra sul display anteriore le informazioni sul brano in riproduzione.
- ( DISPLAY (Pannello anteriore): Premere ripetutamente durante la riproduzione, è possibile cambiare le informazioni sulla riproduzione visualizzate sul display anteriore.

### Spiegazione della funzione dei tasti: relativamente ai contenuti

- Tasti cursore: per la selezione di file musicali, cartelle ecc.
- ( Tasto ENTER: premere quando è selezionata una cartella per spostarsi un livello verso il basso. Premere questo tasto quando è selezionato un file musicale per avviarne la riproduzione.
- Tasto RETURN: passa di un livello verso l'alto.
- Tasto HOME: passa al livello superiore.

### NOTA

- ( Quando sono presenti molti file, il loro caricamento può richiedere del tempo. In tal caso, sul display anteriore viene visualizzato "Loading...".
- Alcuni caratteri di testo potrebbero non essere disponibili, in tal caso viene visualizzato " ".
- ( È possibile riprodurre fino a 500 brani. Il numero massimo di brani potrebbe essere inferiore, a seconda della struttura delle cartelle.
- ( Assicurarsi di arrestare la riproduzione prima di rimuovere il dispositivo USB.
- ( I dispositivi USB devono essere collegati direttamente alla porta USB del prodotto. Non utilizzare cavi di prolunga ecc.
- Mentre il prodotto è in standby, il dispositivo USB non viene alimentato elettricamente. La porta USB non è intesa per la ricarica di dispositivi.
- ( È possibile registrare i contenuti preferiti come preselezioni e poi richiamarli facilmente.
- ( Quando un dispositivo USB viene collegato al prodotto per la prima volta, viene riprodotto automaticamente il primo brano nella cartella di livello più alto (cartella radice).

- ( ["Dispositivi USB supportati" \(pag. 117\)](#page-116-0)
- ( ["Formati di file supportati da questo prodotto \(rete/USB\)" \(pag. 118\)](#page-117-0)
- ( ["Impostazione della riproduzione automatica" \(pag. 69\)](#page-68-0)
- ( ["Scelta delle informazioni visualizzate sul display anteriore" \(pag. 38\)](#page-37-0)
- ( ["Registrazione dei contenuti preferiti come preselezioni" \(pag. 70\)](#page-69-0)

# Riproduzione di brani su server multimediali (PC/NAS)

# Riproduzione di brani su server multimediali (PC/NAS)

Quando questo prodotto è collegato a una rete, può riprodurre i file musicali salvati su un server multimediale connesso allo stesso server.

### **NOTA**

È necessario abilitare anticipatamente l'impostazione di condivisione dei contenuti multimediali in ciascun dispositivo o software del server multimediale. Per maggiori dettagli, consultare il manuale d'uso di ciascun dispositivo e del software.

 ${\bf 1} \quad$  Premere ripetutamente il tasto NET del telecomando per cambiare l'ingresso a "Server".

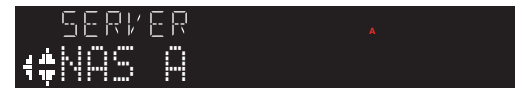

 ${\bf 2}_{\rm \,}$  Selezionare un server multimediale con i tasti cursore e premere il tasto ENTER.

### 3 Selezionare il contenuto con i tasti cursore e premere il tasto ENTER.

Una volta selezionato un brano, ha avvio la sua riproduzione.

### Spiegazione della funzione dei tasti: tasti di riproduzione

- Tasto  $\blacktriangleright$  / $\blacksquare$  (Riproduzione/Pausa): avvia o mette in pausa la riproduzione.
- Tasto (Stop): arresta la riproduzione.
- $\bullet$  Tasti  $\blacktriangleleft$ / $\blacktriangleleft$ /salta) o  $\blacktriangleright$ / $\blacktriangleright$ II (Salta): Consentono di saltare all'inizio del brano corrente o all'inizio del brano successivo.
- ( Tasto REPEAT: passa alla modalità di riproduzione ripetuta. Controllare le impostazioni sul display anteriore.
	- ( Off: disattiva la modalità di riproduzione ripetuta.
	- ( One: riproduce ripetutamente il brano corrente.
	- ( All: riproduce ripetutamente tutti i brani dell'album (o della cartella).
- ( Tasto SHUFFLE: passa alla modalità di riproduzione casuale. Controllare le impostazioni sul display anteriore.
	- ( Off: disattiva la modalità di riproduzione casuale.
	- ( On: riproduce ordine tutti i brani dell'album (o della cartella) in ordine casuale.

### Spiegazione della funzione dei tasti: informazioni sulla riproduzione

- Tasto NOW PLAYING: mostra sul display anteriore le informazioni sul brano in riproduzione.
- ( DISPLAY (Pannello anteriore): Premere ripetutamente durante la riproduzione, è possibile cambiare le informazioni sulla riproduzione visualizzate sul display anteriore.

### Spiegazione della funzione dei tasti: relativamente ai contenuti

• Tasti cursore: per la selezione di file musicali, cartelle ecc.

RIPRODUZIONE > Riproduzione di brani su server multimediali (PC/NAS)

- ( Tasto ENTER: premere quando è selezionata una cartella per spostarsi un livello verso il basso. Premere questo tasto quando è selezionato un file musicale per avviarne la riproduzione.
- ( Tasto RETURN: passa di un livello verso l'alto.
- Tasto HOME: passa al livello superiore.

#### **NOTA**

- ( È possibile configurare in modo che il prodotto si accenda automaticamente quando si avvia la riproduzione sul server multimediale.
- ( Se, durante la connessione a una rete wireless, l'audio viene interrotto, connettere il prodotto a una rete cablata.
- ( La riproduzione può essere controllata da un controller multimediale digitale (DMC).
- ( È possibile registrare i contenuti preferiti come preselezioni e poi richiamarli facilmente.

- ( ["Impostazione della riproduzione automatica" \(pag. 69\)](#page-68-0)
- ( ["Configurazione di una rete" \(pag. 76\)](#page-75-0)
- ( ["Registrazione dei contenuti preferiti come preselezioni" \(pag. 70\)](#page-69-0)
- ( ["Formati di file supportati da questo prodotto \(rete/USB\)" \(pag. 118\)](#page-117-0)
- ( ["Scelta delle informazioni visualizzate sul display anteriore" \(pag. 38\)](#page-37-0)

# Menu Option (impostazioni per ciascuna sorgente di ingresso)

# <span id="page-61-0"></span>Funzioni principali del menu Option

È possibile impostare le funzioni relative alla riproduzione in base alla sorgente correntemente in riproduzione. I metodi operativi di base del menu Option sono i seguenti.

### 1 Premere il tasto OPTION.

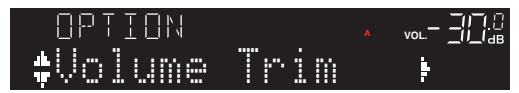

2 Utilizzare i tasti cursore ( $\blacktriangle/\blacktriangledown$ ) per selezionare un elemento, quindi premere il tasto ENTER.

Per tornare al livello precedente del menu, premere il tasto RETURN.

### **3** Selezionare le impostazioni desiderate con i tasti cursore ( $4$ / $\blacktriangleright$ ).

### 4 Premere il tasto OPTION.

Con questa operazione si conclude la configurazione.

- ( ["Struttura dei menu" \(pag. 73\)](#page-72-0)
- ( ["Voci del menu Option" \(pag. 63\)](#page-62-0)

RIPRODUZIONE > Menu Option (impostazioni per ciascuna sorgente di ingresso)

## <span id="page-62-0"></span>Voci del menu Option

Nel menu Option sono disponibili le seguenti impostazioni.

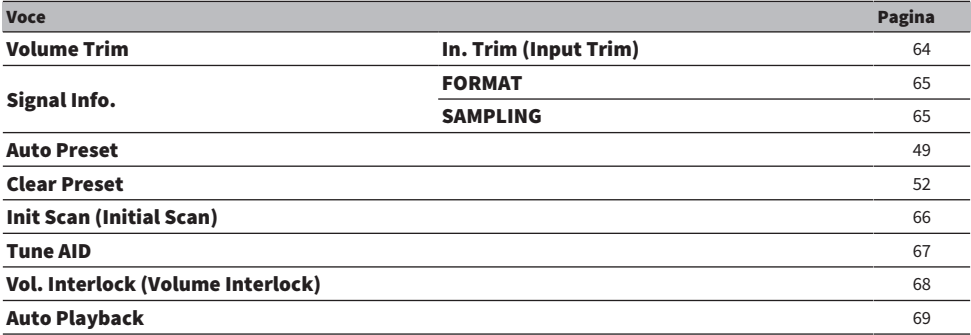

#### **NOTA**

Le impostazioni disponibili nel menu Option variano a seconda della sorgente di ingresso. Sul display anteriore vengono visualizzate solo le voci che possono essere configurate.

# <span id="page-63-0"></span>Correzione delle differenze di volume tra le sorgenti di ingresso

È possibile corregge le differenze di volume tra le sorgenti di ingresso. Se si dovesse trovare fastidioso quando il volume diventa più alto/più basso al cambio della sorgente di ingresso, è possibile utilizzare questa impostazione per ottimizzarlo.

#### Menu Option

"Volume Trim" > "In. Trim (Input Trim)"

#### Valore di impostazione

Da -10,0 dB a +10,0 dB (incrementi di 0,5 dB)

### Valore predefinito

0,0 dB

#### **NOTA**

Ciascuna sorgente di ingresso può essere impostata singolarmente.

#### Link associati

RIPRODUZIONE > Menu Option (impostazioni per ciascuna sorgente di ingresso)

# <span id="page-64-0"></span>Visualizzazione delle informazioni sul segnale audio

### $\blacksquare$  Visualizzazione delle informazioni sul formato

È possibile visualizzare le informazioni sul formato del segnale audio in riproduzione.

### Menu Option

"Signal Info." > "FORMAT"

### Link associati

["Funzioni principali del menu Option" \(pag. 62\)](#page-61-0)

### ■ Visualizzazione della frequenza di campionamento

È possibile visualizzare la frequenza di campionamento del segnale audio in riproduzione.

### Menu Option "Signal Info." > "SAMPLING"

Link associati ["Funzioni principali del menu Option" \(pag. 62\)](#page-61-0)

## <span id="page-65-0"></span>Esecuzione di una scansione iniziale per la ricezione della radio DAB

#### Modello per

Regno Unito, Europa, Russia e Australia

È possibile eseguire una scansione iniziale per la ricerca delle stazioni radio DAB.

#### Menu Option

"Init Scan (Initial Scan)"

- 1 Selezionare "TUNER" come sorgente di ingresso.
- 2 Premere il tasto BAND per selezionare la banda DAB.
- 3 Premere il tasto OPTION.
- 4 Utilizzare i tasti cursore per selezionare "Init Scan (Initial Scan)" e premere il tasto ENTER.
- 5 Premere il tasto ENTER per avviare la scansione iniziale.

Al termine della scansione iniziale, questo prodotto si sintonizza automaticamente sulla prima stazione radio DAB in ordine di frequenza.

### **NOTA**

- ( Se si esegue di nuovo una scansione iniziale, le stazioni radio DAB attualmente registrate con i numeri di preselezione verranno cancellate.
- Se la scansione iniziale non individua alcuna stazione radio DAB, premere il tasto ENTER per avviare nuovamente la scansione iniziale.

#### Link associati

# <span id="page-66-0"></span>Controllo della potenza di ricezione di ciascuna etichetta di canale DAB

#### Modello per

Regno Unito, Europa, Russia e Australia

È possibile controllare la potenza di ricezione di ciascuna etichetta di canale DAB.

#### Menu Option

"Tune AID"

- 1 Selezionare "TUNER" come sorgente di ingresso.
- 2 Premere il tasto BAND per selezionare la banda DAB.
- 3 Premere il tasto OPTION.
- 4 Utilizzare i tasti cursore per selezionare "Tune AID" e premere il tasto ENTER.
- 5 Utilizzare i tasti cursore per selezionare l'etichetta di canale DAB desiderata.

La potenza di ricezione di ciascuna etichetta di canale DAB è indicata da 0 (nessuna) a 100 (massima).

### 6 Premere il tasto OPTION.

Questa operazione conclude il controllo.

### Link associati

# <span id="page-67-0"></span>Impostazione dell'interblocco del volume con questo prodotto durante la riproduzione di un dispositivo AirPlay/ Bluetooth

Quando si seleziona un ingresso AirPlay/Bluetooth, è possibile impostare se collegare il volume con questo prodotto. Se l'impostazione è diversa da Off, il volume di questo prodotto può essere regolato dal dispositivo AirPlay o Bluetooth.

### Menu Option

"Vol. Interlock (Volume Interlock)"

### Valore di impostazione

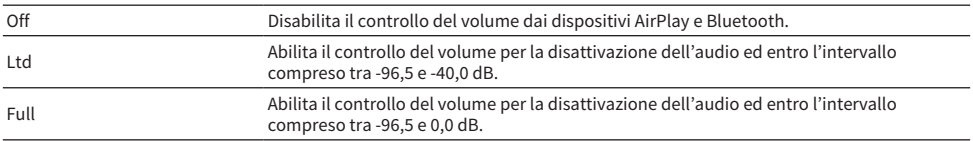

#### Valore predefinito

Ltd

#### **NOTA**

L'interblocco del volume non è disponibile su tutti i dispositivi Bluetooth.

#### Link associati

### <span id="page-68-0"></span>Impostazione della riproduzione automatica

Questa funzione imposta se riprodurre automaticamente o meno i contenuti di server multimediali e dispositivi USB.

#### Menu Option

"Auto Playback"

#### Valore di impostazione

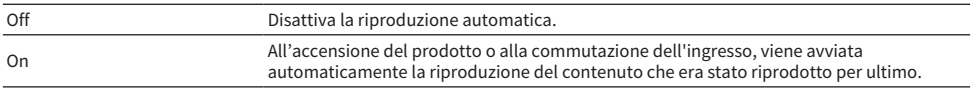

#### Valore predefinito

On

#### **NOTA**

- ( La riproduzione automatica può essere impostata solo se l'ingresso è "Server" o "USB".
- ( La riproduzione automatica potrebbe non essere disponibile con alcuni ingressi o contenuti.

#### Link associati

# FUNZIONI UTILI

# Funzioni di preselezione

# <span id="page-69-0"></span>Registrazione dei contenuti preferiti come preselezioni

È possibile richiamare facilmente i contenuti preferiti in un secondo momento (come musica su server multimediali o dispositivi USB, oppure stazioni radio Internet) registrandoli come preselezioni.

### $\blacksquare$  Registrazione delle preselezioni

I contenuti che possono essere registrati includono "TUNER", "Server", "Net Radio", "USB" e alcuni servizi di streaming.

### ${\bf 1}^-$  Selezionare le stazioni radio da registrare, o riprodurre brani o stazioni radio Internet.

### 2 Premere il tasto MEMORY.

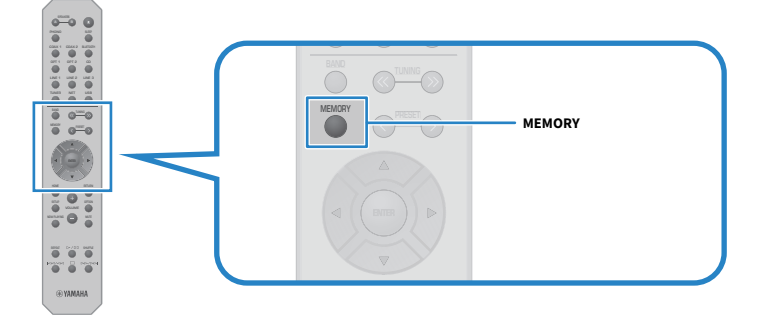

Il numero di preselezione e il contenuto da registrare vengono visualizzati sul display anteriore. Se non vi è nulla di registrato, viene visualizzato "Empty".

### $\bf 3$  Selezionare il numero di preselezione da registrare con il tasto PRESET.

### 4 Premere il tasto MEMORY.

Vengono visualizzati i numeri di preselezione registrati e "MEMORIZED" o "Memorized".

Con questa operazione si conclude la registrazione.

- ( Premendo il tasto MEMORY per 3 secondi o più, è possibile registrare automaticamente i numeri di preselezione vuoti. Quando l'ingresso è "TUNER" tuttavia, la stazione radio viene registrata con il primo numero libero successivo rispetto al numero di preselezione precedente.
- ( Per tornare alla visualizzazione originale senza registrare, premere il tasto RETURN.
- Quando è selezionato l'ingresso di rete o l'ingresso USB, è possibile registrare fino a 40 diversi brani o stazioni in riproduzione.
- ( Il tipo di contenuto che può essere registrato può variare per i servizi di streaming e "Net Radio", a seconda della stazione radio o del servizio selezionati.

# Richiamo di contenuti registrati come preselezioni

Selezionare il contenuto che si desidera ascoltare dai contenuti registrati come preselezioni (quali musica su server multimediali o dispositivi USB, oppure stazioni radio Internet).

### ■ Richiamo di una preselezione

1 Premere il tasto TUNER, il tasto NET o il tasto USB.

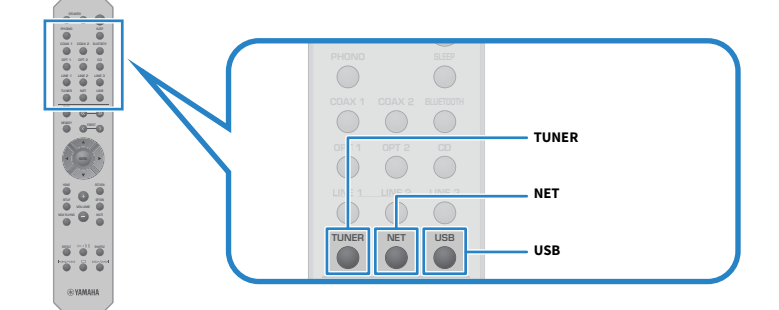

2 Premere il tasto PRESET per selezionare il contenuto che si desidera ascoltare.

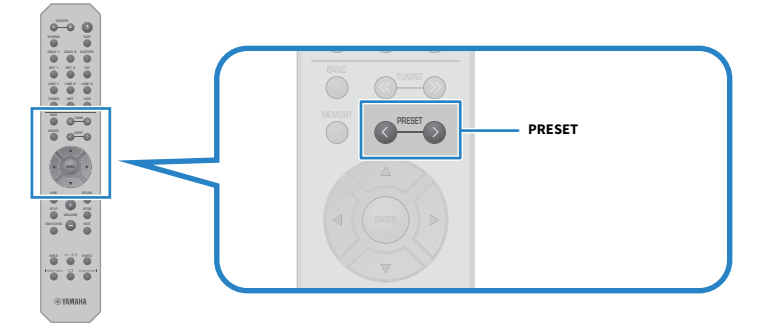

### 3 Premere il tasto ENTER.

Ha inizio la riproduzione del contenuto selezionato.

- ( Se non sono state registrate prelezioni, sul display anteriore viene visualizzato "No Presets".
- ( È possibile utilizzare MusicCast Controller per visualizzare l'elenco dei contenuti registrati (nome dei brani o delle stazioni radio) o eliminarli.
- ( Le preselezioni di "TUNER" possono essere richiamate solo quando è selezionato l'ingresso "TUNER". Alcune preselezioni, come "USB", "Server", "Net Radio" e/o servizi di streaming, possono essere richiamate solo se è selezionato l'ingresso "USB" o "NET" (che può essere selezionato con il tasto NET).
- ( Le preselezioni possono essere richiamate solo quando il prodotto è acceso.

# Funzione di timer di spegnimento

# Configurazione del tempo del timer di spegnimento

Una volta trascorso il tempo specificato, il prodotto entra in standby.

### $\boldsymbol{1}$  Premere ripetutamente il tasto SLEEP per impostare il tempo desiderato per il timer di spegnimento.

È possibile scegliere Disattivato, 120, 90, 60 o 30 minuti.

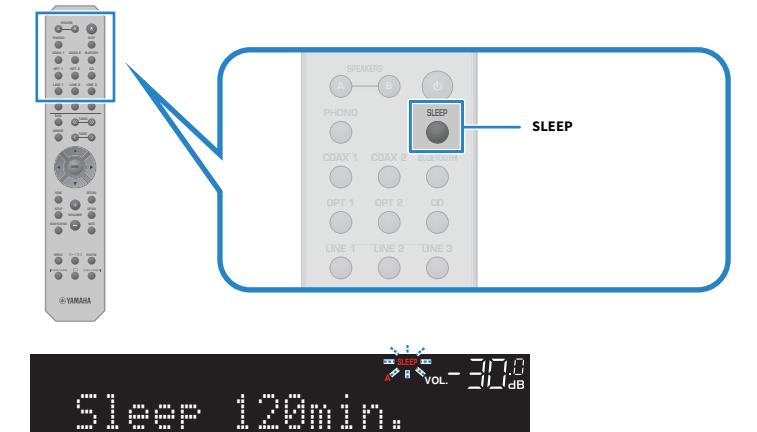

Durante l'impostazione di un timer di spegnimento, l'indicatore SLEEP sul pannello anteriore lampeggia. Una volta completata l'impostazione, l'indicatore SLEEP rimane acceso.

- ( Per annullare il timer di spegnimento, selezionare Disattivato.
- ( Mettendo il prodotto in standby, si annulla l'impostazione del timer di spegnimento.
# IMPOSTAZIONI

# Menu

# <span id="page-72-0"></span>Struttura dei menu

Questo prodotto ha i seguenti menu, a seconda dell'uso.

## Menu Setup:

Per la configurazione dettagliata delle funzioni del prodotto. Effettuare le impostazioni con il telecomando guardando il display anteriore.

## Menu Advanced Setup:

Per la configurazione delle impostazioni di sistema del prodotto, ecc. Può essere utilizzato solo dal pannello frontale.

## **NOTA**

Le impostazioni e le informazioni relative alla riproduzione possono essere gestite dal menu Option.

- ( ["Voci del menu Option" \(pag. 63\)](#page-62-0)
- ( ["Elenco delle voci del menu Setup" \(pag. 75\)](#page-74-0)
- ( ["Elenco delle voci del menu Advanced Setup" \(pag. 86\)](#page-85-0)

# Menu Setup (modifica delle impostazioni delle funzioni)

# <span id="page-73-0"></span>Funzioni principali del menu Setup

Per la configurazione dettagliata delle funzioni del prodotto. I metodi operativi di base del menu Setup sono i seguenti.

# 1 Premere il tasto SETUP.

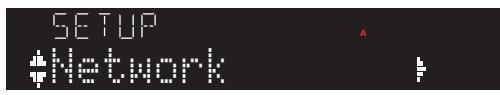

2 Utilizzare i tasti cursore ( $\blacktriangle/\blacktriangledown$ ) per selezionare un elemento, quindi premere il tasto ENTER.

Per tornare al livello precedente del menu, premere il tasto RETURN.

# 3 Selezionare il valore di impostazione desiderato con i tasti cursore.

# 4 Premere il tasto SETUP.

Con questa operazione si conclude la configurazione.

- ( ["Struttura dei menu" \(pag. 73\)](#page-72-0)
- ( ["Elenco delle voci del menu Setup" \(pag. 75\)](#page-74-0)

# <span id="page-74-0"></span>Elenco delle voci del menu Setup

Le voci del menu Setup sono le seguenti.

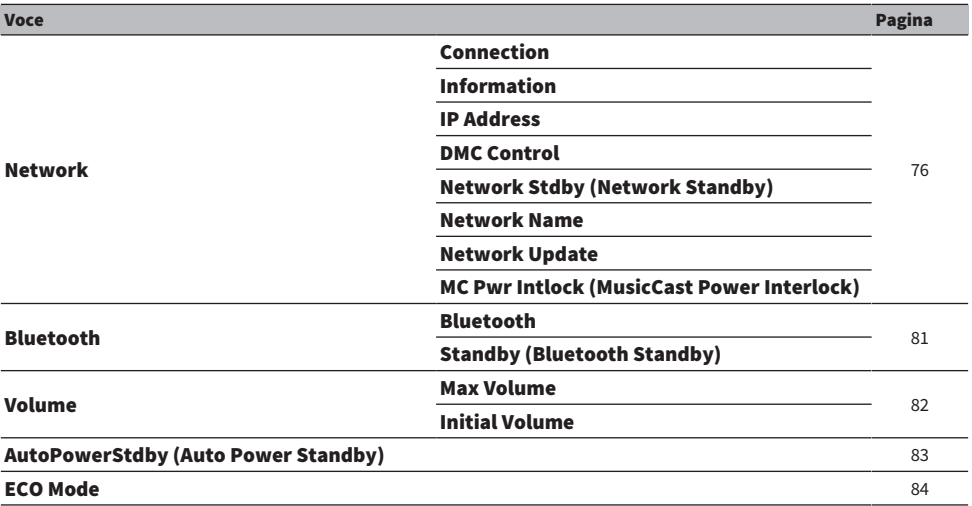

# <span id="page-75-0"></span>Configurazione di una rete

# $\blacksquare$  Impostazione del metodo di connessione (cablata/wireless) a una rete

È possibile impostare il metodo di connessione di questo prodotto a una rete.

### Menu Setup

"Network" > "Connection"

### Valore di impostazione

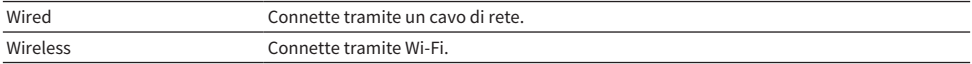

#### Link associati

- ( ["Per realizzare una connessione di rete" \(pag. 28\)](#page-27-0)
- ( ["Selezione del metodo di connessione wireless alla rete" \(pag. 112\)](#page-111-0)
- ( ["Funzioni principali del menu Setup" \(pag. 74\)](#page-73-0)

# n Controllo delle informazioni di rete

Visualizza le informazioni di rete di questo prodotto.

#### Menu Setup

"Network" > "Information"

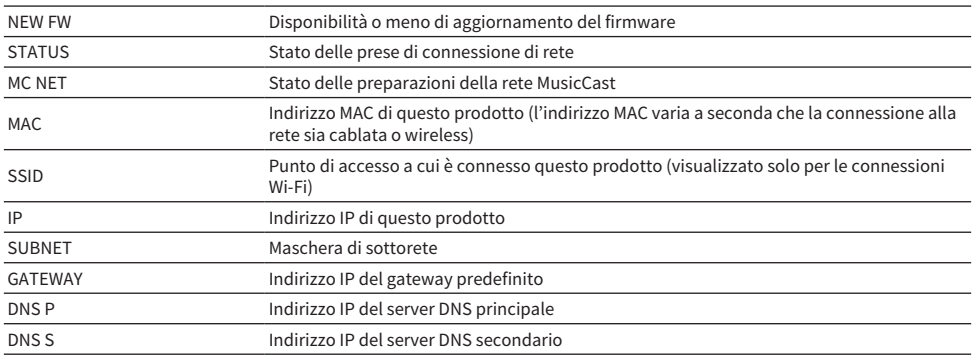

## Link associati

["Funzioni principali del menu Setup" \(pag. 74\)](#page-73-0)

# $\blacksquare$  Configurazione automatica delle informazioni di rete (funzione DHCP)

Questa funzione configura automaticamente le informazioni di rete (indirizzo IP, maschera di sottorete, gateway predefinito ecc.) di questo prodotto usando il server DHCP.

#### Menu Setup

"Network" > "IP Address" > "DHCP"

### Valore di impostazione

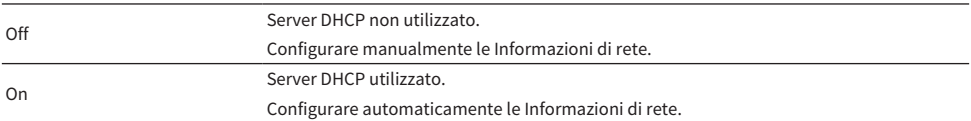

#### Valore predefinito

On

#### Link associati

["Funzioni principali del menu Setup" \(pag. 74\)](#page-73-0)

## $\blacksquare$  Configurazione manuale delle informazioni di rete

Questa sezione spiega come configurare manualmente le informazioni di rete (indirizzo IP, maschera di sottorete, gateway predefinito ecc.) di questo prodotto.

#### Menu Setup

"Network" > "IP Address"

- 1 Selezionare "Off" per "DHCP".
- 2 Selezionare "Manual Setting" e premere il tasto ENTER.
- **3** Selezionare la voce da impostare con i tasti cursore ( $\triangle/\nabla$ ).
- 4 Usare i tasti cursore ( $\blacktriangleleft/\blacktriangleright$ ) per spostare la posizione del cursore e i tasti cursore  $(A/\nabla)$  per impostare le informazioni di rete.
- 5 Premere il tasto ENTER.
- 6 Per impostare un'altra voce, ripetere i passaggi da 2 a 4.

# 7 Premere il tasto SETUP.

Con questa operazione si conclude la configurazione.

#### Link associati

["Funzioni principali del menu Setup" \(pag. 74\)](#page-73-0)

## ■ Operazioni di configurazione da un controller multimediale digitale

È possibile configurare se il prodotto possa essere controllato da un controller multimediale digitale (DMC). Quando attivato, la riproduzione di questo prodotto può essere controllata da un DMC che si trovi nella stessa rete del prodotto.

#### Menu Setup

"Network" > "DMC Control"

#### Valore di impostazione

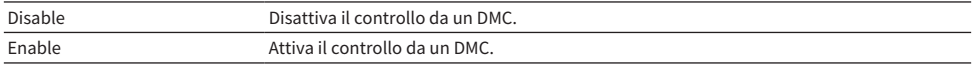

#### Valore predefinito

Enable

#### Link associati

["Funzioni principali del menu Setup" \(pag. 74\)](#page-73-0)

## $\blacksquare$  Configurazione dello standby di rete

È possibile impostare se sia possibile accendere il prodotto da un dispositivo di rete.

#### Menu Setup

"Network" > "Network Stdby (Network Standby)"

#### Valore di impostazione

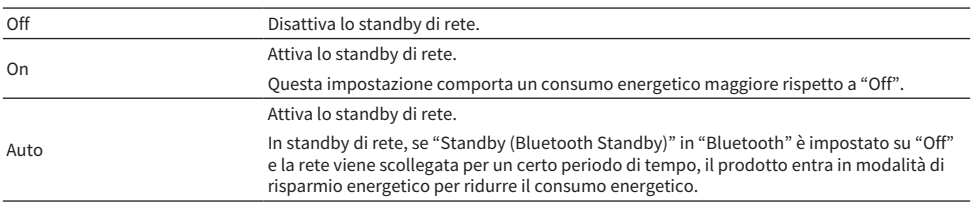

#### Valore predefinito

Auto

#### **NOTA**

- ( Quando "Network Stdby (Network Standby)" è impostato su "Off", "Standby (Bluetooth Standby)" in "Bluetooth" è disattivato.
- ( In modalità di risparmio energetico, questo prodotto non può essere acceso da un dispositivo di rete, anche se è collegato tramite un cavo di rete. Accendere manualmente il prodotto.

### Link associati

- ( ["Configurazione di Bluetooth" \(pag. 81\)](#page-80-0)
- ( ["Funzioni principali del menu Setup" \(pag. 74\)](#page-73-0)

## n Impostazione del nome di rete del prodotto

È possibile cambiare il nome di rete di questo prodotto, ovvero il nome che viene visualizzato in rete.

#### Menu Setup

"Network" > "Network Name"

# 1 Premere il tasto ENTER.

 $\, {\bf 2} \,$  Usare i tasti cursore (  $\, \!\! \triangleleft$  ) per spostare la posizione del cursore e i tasti cursore  $(\blacktriangle/\blacktriangledown)$  per modificare il nome.

Premere il tasto PRESET (>) per inserire caratteri e il tasto PRESET (<) per cancellarli.

3 Premere il tasto ENTER.

# 4 Premere il tasto SETUP.

Con questa operazione si conclude la configurazione.

### Link associati

["Funzioni principali del menu Setup" \(pag. 74\)](#page-73-0)

# $\blacksquare$  Aggiornamento del firmware

Il firmware viene aggiornato per aggiungere funzionalità a questo prodotto e/o per risolverne i problemi. È possibile scaricare il firmware più recente dal sito web di Yamaha. Per i dettagli, controllare le informazioni fornite con il firmware al momento dell'aggiornamento.

#### Menu Setup

"Network" > "Network Update"

### Opzioni

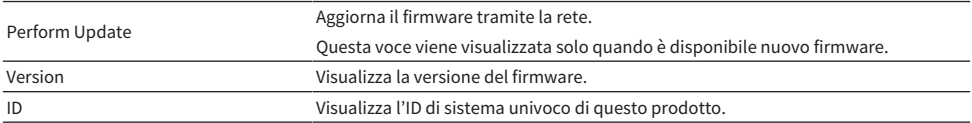

#### **NOTA**

- Quando è presente una notifica di aggiornamento del firmware alla versione più recente, premere il tasto ENTER per aggiornare il firmware.
- Non eseguire questa operazione se non quando si aggiorna il firmware. Prima di eseguire un aggiornamento, controllare le informazioni fornite con il firmware.

## Link associati

- ( ["Aggiornamento del firmware" \(pag. 92\)](#page-91-0)
- ( ["Funzioni principali del menu Setup" \(pag. 74\)](#page-73-0)

# $\blacksquare$  Configurazione dell'interblocco dell'accensione tra dispositivi compatibili con MusicCast e questo prodotto

Questa funzione consente di impostare se i dispositivi compatibili con MusicCast (slave) si debbano accendere insieme a questo prodotto (master) quando viene acceso.

### Menu Setup

"Network" > "MC Pwr Intlock (MusicCast Power Interlock)"

## Valore di impostazione

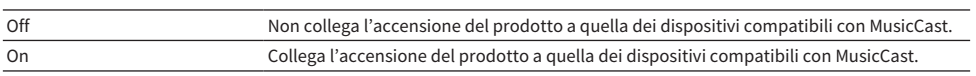

#### Valore predefinito

Off

# Link associati

# <span id="page-80-0"></span>Configurazione di Bluetooth

# ■ Configurazione per l'uso di Bluetooth

È possibile impostare se usare o meno la funzione Bluetooth.

### Menu Setup

"Bluetooth" > "Bluetooth"

### Valore di impostazione

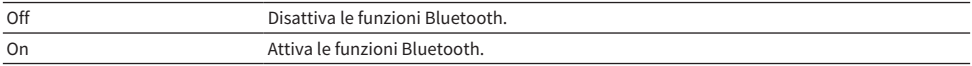

#### Valore predefinito

On

## Link associati

- ( ["Riproduzione tramite una connessione Bluetooth®" \(pag. 53\)](#page-52-0)
- ( ["Funzioni principali del menu Setup" \(pag. 74\)](#page-73-0)

# ■ Configurazione dello standby Bluetooth

È possibile impostare se sia possibile accendere il prodotto da un dispositivo Bluetooth. Quando è impostato su "On", il prodotto si accende automaticamente quando viene stabilita la connessione con un dispositivo Bluetooth.

#### Menu Setup

"Bluetooth" > "Standby (Bluetooth Standby)"

#### Valore di impostazione

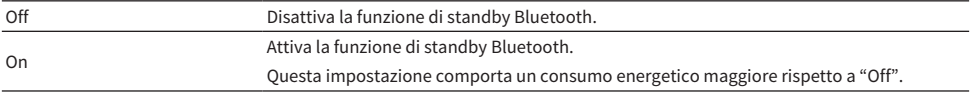

### Valore predefinito

On

### **NOTA**

Questa impostazione non è disponibile quando "Network Stdby (Network Standby)" nel menu Setup è impostato su "Off".

- ( ["Configurazione di una rete" \(pag. 76\)](#page-75-0)
- ( ["Funzioni principali del menu Setup" \(pag. 74\)](#page-73-0)

# <span id="page-81-0"></span>Configurazione del volume

## $\blacksquare$  Impostazione del volume massimo

È possibile impostare il volume massimo regolabile con i tasti VOLUME del telecomando ecc.

### Menu Setup

"Volume" > "Max Volume"

#### Valore di impostazione

Da -50,0 dB a 0,0 dB (incrementi di 5,0 dB)

#### Valore predefinito

0,0 dB

#### Link associati

["Funzioni principali del menu Setup" \(pag. 74\)](#page-73-0)

## $\blacksquare$  Impostazione del volume all'accensione

È possibile impostare il volume all'accensione del prodotto.

## Menu Setup

"Volume" > "Initial Volume"

#### Valore di impostazione

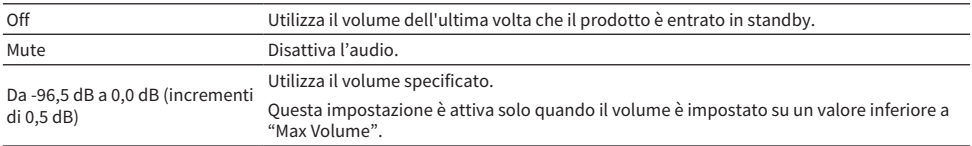

#### Valore predefinito

Off

### Link associati

# <span id="page-82-0"></span>Configurazione dello standby automatico

Questa impostazione consente di far entrare automaticamente il prodotto in standby.

### Menu Setup

"AutoPowerStdby (Auto Power Standby)"

### Valore di impostazione

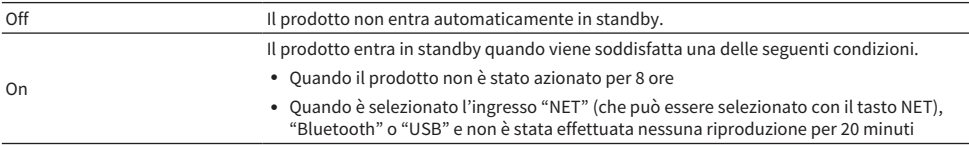

## Valore predefinito

On

## Link associati

# <span id="page-83-0"></span>Impostazione del prodotto in modalità ECO

Imposta il prodotto in modalità ECO (funzione di risparmio energetico).

Quando l'impostazione è stata cambiata, premere il tasto ENTER per riavviare il prodotto. La nuova impostazione viene applicata dopo il riavvio.

#### Menu Setup

"ECO Mode"

### Valore di impostazione

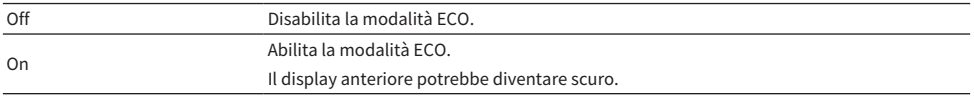

#### Valore predefinito

Off

### Link associati

# Menu Advanced Setup (modifica delle impostazioni delle sistema)

# <span id="page-84-0"></span>Funzioni principali del menu Advanced Setup

Questo menu consente di modificare le impostazioni di sistema del prodotto. Procedere come segue dal pannello anteriore.

 $\boldsymbol{1}\quad$  Se il prodotto è acceso, premere l'interruttore  $\mathcal O$  (Accensione) per spegnerlo.

# 2 Premere l'interruttore  $\circlearrowleft$  (Accensione) tenendo premuto RETURN.

Sul display anteriore si apre il menu Advanced Setup.

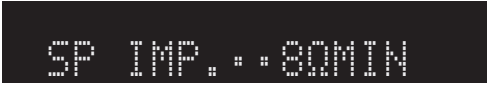

- 3 Ruotare SELECT per selezionare una voce di impostazione.
- 4 Premere SELECT per scegliere un valore di impostazione.
- **5** Premere l'interruttore  $\circlearrowright$  (Accensione) per spegnere il prodotto.
- 6 Premere nuovamente l'interruttore  $\langle \cdot \rangle$  (Accensione) per riaccendere il prodotto.

Vengono applicate le modifiche delle impostazioni.

- ( ["Struttura dei menu" \(pag. 73\)](#page-72-0)
- ( ["Elenco delle voci del menu Advanced Setup" \(pag. 86\)](#page-85-0)

# <span id="page-85-0"></span>Elenco delle voci del menu Advanced Setup

Le voci del menu Advanced Setup sono le seguenti.

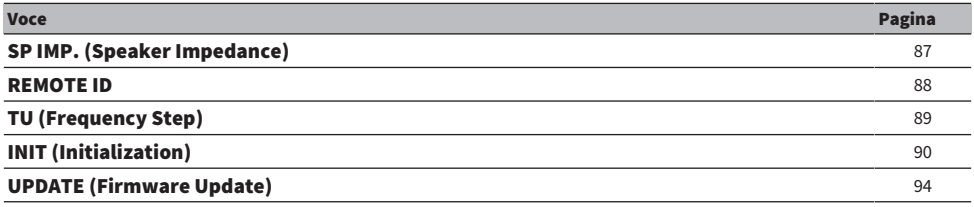

### **NOTA**

Sul display anteriore vengono visualizzate solo le voci che possono essere configurate.

IMPOSTAZIONI > Menu Advanced Setup (modifica delle impostazioni delle sistema)

# <span id="page-86-0"></span>Modifica dell'impedenza dei diffusori

Cambia l'impostazione del prodotto per adattarsi all'impedenza dei diffusori collegati.

## Menu Advanced Setup

"SP IMP. (Speaker Impedance)"

## Valore di impostazione

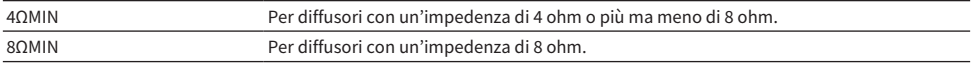

## Valore predefinito

8ΩMIN

## Link associati

["Funzioni principali del menu Advanced Setup" \(pag. 85\)](#page-84-0)

IMPOSTAZIONI > Menu Advanced Setup (modifica delle impostazioni delle sistema)

# <span id="page-87-0"></span>Configurazione dell'ID remoto

Cambia l'ID remoto dell'unità principale del prodotto. Normalmente si dovrebbe impostare su "ID1".

## Menu Advanced Setup

"REMOTE ID"

#### Opzioni

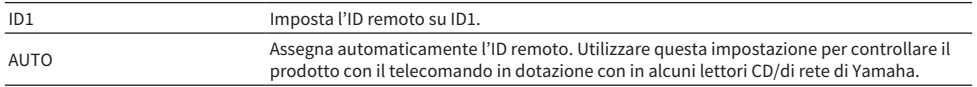

#### Valore predefinito

ID1

#### Link associati

["Funzioni principali del menu Advanced Setup" \(pag. 85\)](#page-84-0)

# <span id="page-88-0"></span>Modifica dell'impostazione della frequenza di sintonizzazione FM/AM

#### Modello per

Asia, Taiwan, America Centrale e America del Sud

Regola l'impostazione della frequenza di sintonizzazione FM/AM del prodotto a seconda del paese o della regione.

### Menu Advanced Setup

"TU (Frequency Step)"

### Valore di impostazione

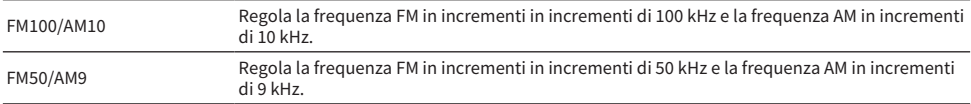

#### **NOTA**

Se si cambiano i passi di frequenza per la sintonizzazione della radio, vengono ripristinate le impostazioni predefinite delle preselezioni (stazioni radio registrate) e della frequenza.

- ( ["Preparazione per l'ascolto della radio" \(pag. 43\)](#page-42-0)
- ( ["Funzioni principali del menu Advanced Setup" \(pag. 85\)](#page-84-0)

IMPOSTAZIONI > Menu Advanced Setup (modifica delle impostazioni delle sistema)

# <span id="page-89-0"></span>Ripristino delle impostazioni predefinite

È possibile ripristinare (reimpostare) le varie impostazioni del prodotto ai valori predefiniti.

## Menu Advanced Setup

"INIT (Initialization)"

## Opzioni

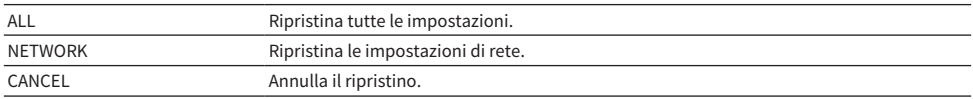

## Valore predefinito

CANCEL

### Link associati

["Funzioni principali del menu Advanced Setup" \(pag. 85\)](#page-84-0)

# AGGIORNAMENTO

# Controllo della versione del firmware

# <span id="page-90-0"></span>Controllo della versione del firmware

La versione del firmware di questo prodotto può essere controllata nel menu Setup. Procedere come segue.

# 1 Premere il tasto SETUP.

- 2 Selezionare "Network" con i tasti cursore ( $\blacktriangle/\blacktriangledown$ ) e quindi premere il tasto ENTER.
- 3 Quindi selezionare "Network Update" e premere il tasto ENTER.

# 4 Verificare della versione del firmware in "Version".

Sul display anteriore viene visualizzata la versione del firmware.

Per chiudere il menu Setup, premere il tasto SETUP.

## **NOTA**

La versione del firmware può essere controllata anche nel menu di MusicCast Controller.

- ( ["Configurazione di una rete" \(pag. 76\)](#page-75-0)
- ( ["Aggiornamento del firmware" \(pag. 92\)](#page-91-0)

# Aggiornamento del firmware

# <span id="page-91-0"></span>Aggiornamento del firmware

Il firmware aggiornato viene offerto per aggiungere funzionalità a questo prodotto e/o per risolverne i problemi. Per maggiori informazioni sul firmware, visitare il sito web di Yamaha. Il firmware può essere aggiornato tramite Internet oppure usando un'unità flash USB.

- ( ["Aggiornamento del firmware attraverso la rete" \(pag. 93\)](#page-92-0)
- ( ["Aggiornamento del firmware tramite un'unità flash USB" \(pag. 94\)](#page-93-0)

# <span id="page-92-0"></span>Aggiornamento del firmware attraverso la rete

Se questo prodotto è connesso a Internet ed è pronto per un nuovo aggiornamento del firmware, all'accensione del prodotto viene visualizzato il seguente messaggio.

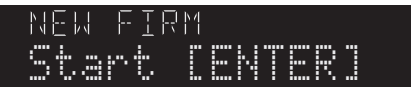

Aggiornare il firmware attraverso la rete procedendo come segue da questo messaggio. Per eseguire l'aggiornamento in un secondo momento, premere il tasto RETURN per annullare l'aggiornamento.

# **AVVISO**

( Non utilizzare il prodotto o scollegare cavo di alimentazione o di rete durante il processo di aggiornamento. Se il processo viene interrotto, questo prodotto potrebbe diventare inutilizzabile. In tal caso, contattare un centro di assistenza autorizzato Yamaha per la riparazione.

# 1 Premere il tasto ENTER.

Sul display anteriore viene visualizzato "Perform Update".

# 2 Premere il tasto ENTER.

Ha inizio l'aggiornamento del firmware.

 $\, {\bf 3} \,$  Quando sul display anteriore appare "Update Success", premere l'interruttore  $\oplus$ (Accensione) dell'unità.

Con questa operazione si conclude l'aggiornamento del firmware.

## **NOTA**

- ( L'aggiornamento del firmware richiede circa 10 minuti.
- ( L'aggiornamento del firmware potrebbe non riuscire in presenza di un problema di connessione di rete. In tal caso, attendere qualche istante e riprovare, oppure usare un'unità flash USB per eseguire l'aggiornamento.
- ( È possibile verificare se sono disponibili nuovi aggiornamenti del firmware selezionando le seguenti voci di menu nell'ordine: Menu Setup > "Network" > "Information" > "NEW FW".
- ( Quando è disponibile nuovo firmware, è possibile eseguire l'aggiornamento tramite il menu Setup > "Network" > "Network Update".

- ( ["Configurazione di una rete" \(pag. 76\)](#page-75-0)
- ( ["Aggiornamento del firmware" \(pag. 92\)](#page-91-0)

# <span id="page-93-0"></span>Aggiornamento del firmware tramite un'unità flash USB

È possibile scaricare il firmware più recente dal sito web di Yamaha, e aggiornare quindi il firmware usando un'unità flash USB. Per informazioni sul firmware, visitare le pagine con le informazioni sui prodotti del sito web di Yamaha.

## AVVISO

• Mentre è in corso l'aggiornamento del firmware, non utilizzare il prodotto, non scollegare il cavo di alimentazione né rimuovere l'unità flash USB. Se il processo viene interrotto, questo prodotto potrebbe diventare inutilizzabile. In tal caso, contattare un centro di assistenza autorizzato Yamaha per la riparazione.

## Informazioni sull'unità flash USB utilizzata

Utilizzare un'unità flash USB che soddisfi le seguenti condizioni.

- Compatibile con classe di archiviazione di massa USB
- ( Formattata in FAT16 o FAT32
- ( Nessuna funzionalità di crittografia
- ( Assenza di dati (vuota)

# ■ Procedura di aggiornamento del firmware

Aggiornare il firmware procedendo come segue. Procedere come segue dal pannello anteriore.

# 1 Scaricare il firmware.

Per informazioni sul firmware, visitare le pagine con le informazioni sui prodotti del sito web di Yamaha.

- 2 Estrarre (decomprimere) i file compressi scaricati.
- $3$  Salvare il firmware (formato di file binario) nell'unità flash USB.

Salvarlo nella cartella di livello più alto (cartella radice) dell'unità flash USB. Nel salvare il file, non cambiarne il nome.

- 4 Collegare l'unità flash USB alla porta USB del prodotto.
- ${\bf 5}^-$  Se il prodotto è acceso, premere l'interruttore  $\oplus$  (Accensione) per spegnerlo.
- $6$  Premere l'interruttore (<sup>I</sup>) (Accensione) tenendo premuto RETURN.

Sul display anteriore appare il menu Advanced Setup.

- 7 Ruotare SELECT per selezionare "UPDATE……USB".
- 8 Premere DISPLAY.

Ha inizio l'aggiornamento del firmware. Una volta completato l'aggiornamento, vengono visualizzati in sequenza "UPDATE SUCCESS", "PLEASE…" e "POWER OFF". (Questo messaggio scompare dopo circa 10 secondi.)

# $\boldsymbol{9}$  Premere l'interruttore  $\mathcal O$  (Accensione) per spegnere il prodotto, quindi rimuovere l'unità flash USB dalla porta USB del prodotto.

Con questa operazione si conclude l'aggiornamento del firmware.

## **NOTA**

La versione del firmware di questo prodotto può essere controllata nel menu Setup.

# $\blacksquare$  Se il prodotto non si accende normalmente dopo l'aggiornamento del firmware

Aggiornare nuovamente il firmware procedendo come segue.

- ${\bf 1}\quad$  Scollegare il cavo di alimentazione del prodotto dalla presa elettrica, quindi premere l'interruttore  $\langle \cdot \rangle$  (Accensione) per accenderlo.
- $\, {\bf 2} \,$  Collegare l'unità flash USB in cui è salvato il firmware alla porta USB del prodotto.
- 3 Collegare il cavo di alimentazione a una presa elettrica tenendo premuto DIMMER.
- 4 Una volta che sul display anteriore appare "USB UPDATE", rilasciare DIMMER.

Ha inizio l'aggiornamento del firmware. Una volta completato l'aggiornamento, vengono visualizzati in sequenza "UPDATE SUCCESS", "PLEASE…" e "POWER OFF". (Questo messaggio scompare dopo circa 10 secondi.)

 ${\bf 5}$  Premere l'interruttore  $\circlearrowright$  (Accensione) per spegnere il prodotto, quindi rimuovere l'unità flash USB dalla porta USB del prodotto.

- ( ["Aggiornamento del firmware" \(pag. 92\)](#page-91-0)
- ( ["Controllo della versione del firmware" \(pag. 91\)](#page-90-0)
- ( ["Errori visualizzati sul display anteriore" \(pag. 109\)](#page-108-0)

# RISOLUZIONE DEI PROBLEMI

# Se si ritiene che si sia verificato un problema

# Se si ritiene che si sia verificato un problema, per prima cosa controllare quanto segue

Se il prodotto smette di funzionare durante il normale utilizzo, controllare per prima cosa i seguenti elementi.

- ( Le spine di alimentazione del prodotto e dei dispositivi audio (lettore CD ecc.) sono collegate saldamente alle prese elettriche.
- Il prodotto, il subwoofer e i dispositivi audio (lettore CD ecc.) sono accesi.
- I cavi tra i dispositivi sono collegati saldamente alle prese.

# Problemi di alimentazione, sistema e/o telecomando

# Il prodotto non si accende

## ( Il circuito di protezione è stato attivato 3 volte di seguito.

Se l'indicatore di accensione sul pannello anteriore lampeggia quando si tenta di accendere il prodotto, il prodotto non si accende come misura di protezione. Per la riparazione, contattare un centro di assistenza autorizzato Yamaha.

## Il prodotto non si spegnere

## ( Il microprocessore integrato si è bloccato a causa di una scarica elettrica esterna (come ad esempio un fulmine o elettricità statica eccessiva) oppure a causa di una caduta di tensione.

Spegnere il prodotto usando l'interruttore  $\bigcirc$  (Accensione) sul pannello anteriore, attendere almeno 15 secondi e quindi riaccendere il prodotto.

## Il prodotto si spegne subito

## $\bullet$  Probabilmente si sta tentando di accendere il prodotto mentre i cavi dei diffusori sono in corto.

Attorcigliare saldamente i fili dell'anima di ciascuno dei cavi dei diffusori e quindi ricollegarli al prodotto e ai diffusori. Per ulteriori dettagli, fare riferimento a quanto segue.

( ["Collegamento dei diffusori" \(pag. 21\)](#page-20-0)

## Il prodotto entra automaticamente in standby

## ( Si è attivato il timer di spegnimento.

Riaccendere il prodotto e avviare la riproduzione. Per ulteriori dettagli, fare riferimento a quanto segue. ( ["Configurazione del tempo del timer di spegnimento" \(pag. 72\)](#page-71-0)

 $\bullet$  La funzione di spegnimento automatico si è attivata in quanto è trascorso il periodo di tempo impostato senza azionare il prodotto.

Per disattivare la funzione di standby automatico, impostare "AutoPowerStdby (Auto Power Standby)" su "Off" nel menu Setup. Per ulteriori dettagli, fare riferimento a quanto segue.

( ["Configurazione dello standby automatico" \(pag. 83\)](#page-82-0)

### ( A causa di un corto nei cavi dei diffusori, si è attivato il circuito di protezione.

Attorcigliare saldamente i fili dell'anima di ciascuno dei cavi dei diffusori e quindi ricollegarli al prodotto e ai diffusori. Per ulteriori dettagli, fare riferimento a quanto segue.

( ["Collegamento dei diffusori" \(pag. 21\)](#page-20-0)

# ( Il volume è stato alzato troppo e si è attivato il circuito di protezione.

Abbassare il volume.

# Il prodotto non risponde ai comandi

# $\bullet$  Il microprocessore integrato si è bloccato a causa di una scarica elettrica esterna (come ad esempio un fulmine o elettricità statica eccessiva) oppure a causa di una caduta di tensione.

Spegnere il prodotto usando l'interruttore  $\bigcirc$  (Accensione) sul pannello anteriore, attendere almeno 15 secondi e quindi riaccendere il prodotto.

# Non è possibile controllare il prodotto con il telecomando

 $\bullet$  L'interruttore  $\circlearrowleft$  (Accensione) sul pannello anteriore è in posizione di spento. Accendere l'interruttore  $\circlearrowleft$  (Accensione) sul pannello anteriore.

## ( Si è al di fuori della distanza operativa.

Provare a utilizzare il telecomando entro la distanza operativa. Per ulteriori dettagli, fare riferimento a quanto segue.

( ["Come inserire le batterie e distanza operativa" \(pag. 19\)](#page-18-0)

## ( Le batterie sono scariche.

Sostituire le batterie con altre nuove.

## ( Una luce forte oppure la luce solare colpisce il ricevitore del segnale del telecomando sull'unità principale.

Cambiare l'illuminazione o l'orientamento dell'unità.

# Il display anteriore è spento

# ( Pure Direct è attivo.

Durante l'utilizzo di Pure Direct, il display anteriore di spegne. Dopo lo spegnimento, il display torna ad accendersi quando vengono azionati il telecomando o il pannello anteriore.

# Problemi dell'audio

## Non viene emesso alcun suono

## ( È selezionato un altro ingresso.

Utilizzare i tasti di selezione della sorgente di ingresso per selezionare l'ingresso corretto. Per ulteriori dettagli, fare riferimento a quanto segue.

( ["Selezione di una sorgente di ingresso" \(pag. 36\)](#page-35-0)

## ( Il prodotto riceve un segnale di ingresso che non è in grado di riprodurre.

Il prodotto non è in grado di riprodurre alcuni formati audio digitali. Accertare che il segnale sia in un formato che il prodotto è in grado di riprodurre. Vedere quanto segue per informazioni sui formati di file e sui formati di decodifica supportati.

- ( ["Formati di file supportati da questo prodotto \(rete/USB\)" \(pag. 118\)](#page-117-0)
- ( ["Dati tecnici" \(pag. 120\)](#page-119-0)

## ( Un cavo che collega questo prodotto e un dispositivo audio è danneggiato.

Se a un controllo i collegamenti sembrano essere in ordine, sostituire il cavo con un altro.

## ( I diffusori di uscita non sono impostati correttamente.

Premere il tasto SPEAKERS A o SPEAKERS B corrispondente alle prese a cui sono collegati i diffusori per attivarne l'uscita. Per ulteriori dettagli, fare riferimento a quanto segue.

( ["Selezione dei diffusori di uscita" \(pag. 35\)](#page-34-0)

### ( L'audio è disattivato.

Premere il tasto MUTE per riattivare l'audio.

## ( Le cuffie sono collegate alla presa PHONES.

Scollegare le cuffie.

### ( La funzione di standby automatico ha messo in standby il prodotto.

Impostare "AutoPowerStdby (Auto Power Standby)" su "Off" nel menu Setup. Per ulteriori dettagli, fare riferimento a quanto segue.

( ["Configurazione dello standby automatico" \(pag. 83\)](#page-82-0)

## Non è possibile aumentare volume

### ( Il volume massimo impostato è troppo basso.

Regolare il valore massimo con "Max Volume" in "Volume" nel menu Setup. Per ulteriori dettagli, fare riferimento a quanto segue.

( ["Configurazione del volume" \(pag. 82\)](#page-81-0)

# ( Il dispositivo esterno collegato alle prese di uscita del prodotto è spento.

Accendere tutti i dispositivi corrispondenti.

## ( Gli interblocchi del volume tra ciascun dispositivo e questo prodotto non sono stati configurati per la riproduzione Bluetooth/AirPlay da un dispositivo Bluetooth o AirPlay.

Configurare interblocchi del volume di ciascun dispositivo tramite "Vol. Interlock (Volume Interlock)" nel menu Option. Per ulteriori dettagli, fare riferimento a quanto segue.

( ["Impostazione dell'interblocco del volume con questo prodotto durante la riproduzione di un](#page-67-0) [dispositivo AirPlay/ Bluetooth" \(pag. 68\)](#page-67-0)

# ( LOUDNESS è impostato troppo basso.

Per prima cosa, abbassare il volume con VOLUME, quindi riportare LOUDNESS nella posizione FLAT e regolare nuovamente il volume.

## Un particolare diffusore non emette alcun suono

### ( BALANCE è impostato al massimo verso sinistra o verso destra.

Regolare BALANCE in modo che il suono venga emesso dai diffusori sinistro e destro.

#### ( Un cavo che collega questo prodotto e il diffusore in questione è danneggiato.

Controllare i collegamenti di ciascuna presa dei diffusori e questo prodotto, e se non esiste alcun problema nei collegamenti, il cavo può essere rotto. Sostituire il cavo con un altro.

#### ( Il diffusore in questione potrebbe essere danneggiato.

Per verificarlo, sostituire il diffusore con un altro che funzioni normalmente. Se anche il diffusore sostitutivo non emette suoni, il prodotto potrebbe essere difettoso.

### Il subwoofer non emette alcun suono

- ( Il volume del subwoofer è estremamente basso. Regolare il volume sul subwoofer stesso.
- ( È stata attivata la funzione di standby automatico del subwoofer (che lo spegne automaticamente).

Disattivare lo standby automatico oppure regolare la sua sensibilità di funzionamento sul subwoofer stesso.

### Viene emesso rumore

( Nelle vicinanze del prodotto sono presenti apparecchiature digitali e/o ad alta frequenza. Aumentare la distanza tra questo prodotto e tali dispositivi.

( Un cavo che collega questo prodotto e un dispositivo audio è danneggiato. Se a un controllo i collegamenti sembrano essere in ordine, sostituire il cavo con un altro.

# Il suono è distorto

( Il volume è troppo alto. Abbassare il volume.

# Problemi della radio FM

## La ricezione radio è scarsa o presenta disturbi

### ( Vengono ricevute onde riflesse (multipath) o altre interferenze.

Cambiare l'altezza, l'orientamento e/o la posizione dell'antenna FM.

## ( La stazione radio viene ricevuta da una zona lontana.

Premere MODE sul pannello anteriore e passare alla ricezione mono. Per ulteriori dettagli, fare riferimento a quanto segue.

( ["Selezione di una stazione radio" \(pag. 46\)](#page-45-0)

## La selezione automatica delle stazioni radio FM non è possibile

## ( Le stazioni radio FM vengono ricevute da zone lontane.

Selezionare le stazioni manualmente. Per ulteriori dettagli, fare riferimento a quanto segue.

( ["Selezione di una stazione radio" \(pag. 46\)](#page-45-0)

In alternativa, utilizzare un'antenna per esterni (disponibile in commercio).

# Non è possibile selezionare le stazioni radio premendo il tasto PRESET

## ( Non è stata registrata alcuna stazione radio.

Se non sono state registrate stazioni radio, sul display anteriore viene visualizzato "No Presets" quando si preme il tasto PRESET. Registrare stazione radio nei numeri di preselezione. Per ulteriori dettagli, fare riferimento a quanto segue.

( ["Registrazione manuale delle stazioni radio" \(pag. 50\)](#page-49-0)

Le preselezioni automatiche possono essere utilizzate anche per le stazioni radio FM. Per ulteriori dettagli, fare riferimento a quanto segue.

( ["Registrazione automatica delle stazioni radio FM \(preselezione automatica\)" \(pag. 49\)](#page-48-0)

Se i segnali delle stazioni radio FM sono deboli, quando viene eseguita la preselezione automatica potrebbe non venire registrata nessuna stazione. Il tal caso, registrarle manualmente.

## ( È selezionato un ingresso diverso da "TUNER".

Premere il tasto TUNER. Le preselezioni di "TUNER" possono essere richiamate solo quando è selezionato l'ingresso "TUNER".

# Problemi della radio AM

## La ricezione radio AM è scarsa o presenta disturbi

### ( Vengono raccolti disturbi da sorgenti quali luci fluorescenti, motori ecc.

È difficile eliminare completamente i disturbi dall'ambiente. Tuttavia, l'utilizzo di un'antenna esterna disponibile in commercio può aiutare a ridurre i disturbi.

## La selezione automatica delle stazioni radio AM non è possibile

## ( Il segnale radio AM è debole.

Cambiare la direzione dell'antenna AM.

Selezionare le stazioni manualmente. Per ulteriori dettagli, fare riferimento a quanto segue.

( ["Selezione di una stazione radio" \(pag. 46\)](#page-45-0)

## Non è possibile registrare (preselezionare) le stazioni radio AM

### ( È stata usata la funzione di registrazione automatica (preselezione automatica).

La preselezione automatica funziona solo con le stazioni radio FM. Registrare manualmente le stazioni radio AM. Per ulteriori dettagli, fare riferimento a quanto segue.

( ["Registrazione manuale delle stazioni radio" \(pag. 50\)](#page-49-0)

## Non è possibile selezionare le stazioni radio premendo il tasto PRESET

### ( Non è stata registrata alcuna stazione radio.

Se non sono state registrate stazioni radio, sul display anteriore viene visualizzato "No Presets" quando si preme il tasto PRESET. Registrare stazione radio nei numeri di preselezione. Per ulteriori dettagli, fare riferimento a quanto segue.

( ["Registrazione manuale delle stazioni radio" \(pag. 50\)](#page-49-0)

### ( È selezionato un ingresso diverso da "TUNER".

Premere il tasto TUNER. Le preselezioni di "TUNER" possono essere richiamate solo quando è selezionato l'ingresso "TUNER".

# Problemi della radio DAB

# Nessuna ricezione della radio DAB

## ( Non è stata eseguita una scansione iniziale.

Eseguire una scansione iniziale per ricevere la radio DAB. Per ulteriori informazioni, vedere quanto segue.

( ["Preparazione della sintonizzazione DAB" \(pag. 44\)](#page-43-0)

## Nessuna ricezione della radio DAB anche dopo aver eseguito una scansione iniziale

## $\bullet$  La potenza di ricezione della radio DAB è debole.

Controllare la potenza di ricezione in "Tune AID" nel menu "Option" e regolare l'altezza o l'orientamento dell'antenna oppure spostarla. Per ulteriori informazioni, vedere quanto segue.

( ["Preparazione della sintonizzazione DAB" \(pag. 44\)](#page-43-0)

# ( Non c'è copertura del servizio DAB nell'area.

Per l'elenco delle aree coperte dal servizio DAB, rivolgersi al rivenditore o visitare il sito WorldDMB all'indirizzo ["http://www.worlddab.org"](http://www.worlddab.org).

# La ricezione radio DAB è scarsa o presenta disturbi

## ( Sono presenti interferenze di onde riflesse (multipath).

Controllare la potenza di ricezione in "Tune AID" nel menu "Option" e regolare l'altezza o l'orientamento dell'antenna oppure spostarla. Per ulteriori informazioni, vedere quanto segue.

( ["Preparazione della sintonizzazione DAB" \(pag. 44\)](#page-43-0)

### ( L'area è troppo lontana dal ripetitore della stazione DAB.

Utilizzare un'antenna esterna. Si consiglia di utilizzare un'antenna multielemento sensibile.

## Le informazioni su DAB non sono disponibili o non sono precise

## ( La stazione radio DAB selezionata potrebbe essere temporaneamente fuori servizio o potrebbe non fornire informazioni.

Contattare l'emittente DAB.

## Nessuna ricezione audio dalla radio DAB

# ( La stazione radio DAB selezionata potrebbe essere temporaneamente fuori servizio.

Provare a sintonizzarsi più tardi o scegliere un'altra stazione.

# Problemi con USB

## Il dispositivo USB non viene riconosciuto

- ( Il dispositivo USB non è collegato correttamente alla porta USB. Spegnere il prodotto, quindi ricollegare il dispositivo USB.
- ( Il dispositivo USB in uso è in un formato diverso da FAT16/32. Utilizzare un dispositivo formattato in FAT16/32.

# Le cartelle e /o i file non vengono visualizzati

( I dati nel dispositivo USB sono protetti mediante una funzione di crittografia. Utilizzare un dispositivo USB non crittografato.

## Il contenuto del dispositivo USB non viene riprodotto quando ne viene selezionato il numero di preselezione

 $\bullet$  È collegato un dispositivo USB diverso da quello collegato al momento della registrazione della preselezione.

Collegare il dispositivo USB per il quale è stato registrato il numero di preselezione.

- ( Il contenuto registrato (file) è stato spostato in un'altra cartella. Registrare nuovamente il contenuto.
- ( Altri file musicali sono stati aggiunti alla cartella o eliminati dalla stessa. Potrebbe non essere possibile richiamare il contenuto registrato. Registrare nuovamente il contenuto.

# I file nel dispositivo USB non vengono riprodotti in modo consecutivo

### ( La cartella selezionata contiene file che non possono essere riprodotti dal prodotto.

Non inserire file non riproducibili dal prodotto nella cartella da riprodurre. Fare riferimento a quanto segue per i formati di file musicali supportati da questo prodotto.

( ["Formati di file supportati da questo prodotto \(rete/USB\)" \(pag. 118\)](#page-117-0)

## ( La cartella selezionata contiene 500 o più brani.

È possibile riprodurre fino a 500 brani. Il numero massimo di brani potrebbe essere inferiore, a seconda della struttura delle cartelle.

# Problemi di rete

## Non è possibile utilizzare le funzioni di rete

## ( Le informazioni di rete (indirizzo IP) non sono state acquisite correttamente.

Attivare la funzione server DHCP del router. Impostare "DHCP" su "On" nel menu Setup di questo prodotto. Per ulteriori dettagli, fare riferimento a quanto segue.

( ["Configurazione di una rete" \(pag. 76\)](#page-75-0)

Se si configurano manualmente le informazioni di rete anziché di utilizzare il server DHCP, verificare che l'indirizzo IP di questo prodotto non sia lo stesso di un altro dispositivo di rete.

## ( Il prodotto è collegato a un router di tipo IPv6.

Alcune funzioni di rete di questo prodotto non sono supportate dalle reti IPv6. Collegare il prodotto a una rete IPv4.

# Il prodotto non può collegarsi a Internet tramite un LAN router wireless (punto d'accesso)

( Il router LAN wireless è spento.

Accendere il router LAN wireless.

( Questo prodotto è troppo lontano dal router LAN wireless. Avvicinare il prodotto e il router LAN wireless.

( È presente un ostacolo tra il prodotto e il router LAN wireless. Rimuovere l'ostacolo tra il prodotto e il router LAN wireless.

- ( Il router LAN wireless (punto d'accesso) è configurata per utilizzare il canale 14. Cambiare le impostazioni del router LAN wireless (punto d'accesso) in modo che utilizzi un dei canali tra 1 e 13.
- ( È attivo il filtro degli indirizzi MAC del router LAN wireless (punto d'accesso). Disattivare il filtro degli indirizzi MAC del router LAN wireless (punto d'accesso).

# Non è possibile rilevare la rete wireless

 $\bullet$  Le onde elettromagnetiche provenienti da un forno a microonde o da altri dispositivi wireless interferiscono con la comunicazione wireless.

Spegnere tali dispositivi o allontanarli dal prodotto e dal router LAN wireless. Inoltre, se il router LAN wireless supporta la banda di frequenza di 5 GHz, per la connessione selezionare la banda di 5 GHz.

# ( L'accesso alla rete è limitato dalle impostazioni del firewall del router LAN wireless.

Controllare le impostazioni del firewall del router LAN wireless.

# Non è possibile rilevare un server multimediale (PC/NAS)

### $\bullet$  Le impostazioni di condivisione del server multimediale non sono corrette.

Cambiare le impostazioni di condivisione del server multimediale in modo che questo prodotto possa accedere alle cartelle nel server multimediale.

( L'accesso al server multimediale è limitato dalle impostazioni del software di sicurezza ecc. Controllare le impostazioni del software di sicurezza del server multimediale e/o del router.

## $\bullet$  Ouesto prodotto non è collegato alla stessa rete del server multimediale.

Controllare i collegamenti di rete e/ le impostazioni del router, e collegare il prodotto al server multimediale nella stessa rete (router).

# I file del server multimediale (PC/NAS) non vengono visualizzati (o riprodotti)

## $\bullet$  Ouesto prodotto o il server multimediale utilizzano formati di file non supportati.

Utilizzare file con un formato supportato sia dal prodotto che dal server multimediale. Fare riferimento a quanto segue per i formati di file musicali supportati da questo prodotto.

( ["Formati di file supportati da questo prodotto \(rete/USB\)" \(pag. 118\)](#page-117-0)

## Non è possibile riprodurre il contenuto del server multimediale (PC/NAS) selezionando il relativo numero di preselezione

( Il server multimediale (PC/NAS) è spento.

Accertare che il server multimediale (PC/NAS) sia acceso.

( Il dispositivo non è connesso alla rete.

Controllare le connessioni di rete e/o le impostazioni del router.

- ( Il contenuto registrato (file) è stato spostato in un'altra cartella. Registrare nuovamente il contenuto.
- ( Altri file musicali sono stati aggiunti alla cartella o eliminati dalla stessa.

Potrebbe non essere possibile richiamare il contenuto registrato. Registrare nuovamente il contenuto.

# Non è possibile riprodurre la radio Internet

## ( Il dispositivo non è connesso a Internet.

Per utilizzare la radio Internet, il prodotto deve essere collegato a Internet. Controllare e accertare che le informazioni di rete (indirizzo IP) siano state acquisite correttamente. Per ulteriori dettagli, fare riferimento a quanto segue.

( ["Configurazione di una rete" \(pag. 76\)](#page-75-0)

## ( Il servizio della stazione radio Internet selezionata al momento non è disponibile.

Potrebbe non essere possibile ricevere la stazione radio a causa di un errore di rete sul lato della stazione radio, oppure al momento il servizio potrebbe essere stato interrotto. Attendere un po' e riprovare a riprodurre, oppure selezionare un'altra radio.

## ( La stazione radio Internet selezionata sta trasmettendo silenzio.

Alcune stazioni radio occasionalmente trasmettono silenzio. In tal caso non viene riprodotto nessun suono, anche se la stazione viene ricevuta. Attendere un po' e riprovare a riprodurre, oppure selezionare un'altra radio.

### ( L'accesso alla rete è limitato dalle impostazioni del firewall del router o dei dispositivi di rete.

Controllare le impostazioni del firewall. Si noti che la radio Internet può essere riprodotta solo tramite la porta specificata da ogni stazione radio. Il numero della porta varia a seconda della stazione radio.

# Durante l'uso di AirPlay, il prodotto non viene rilevato dall'iPhone

## ( Si sta utilizzando un router che supporta SSID multipli.

La funzione di isolamento della rete del router LAN wireless (punto d'accesso) potrebbe impedire l'accesso a questo prodotto. Quando si collega l'iPhone, utilizzare un SSID che consenta l'accesso a questo prodotto (provare a stabilire la connessione al SSID primario).

## La musica non viene riprodotta tramite AirPlay

## ( Si sta tentando di ascoltare musica che non può essere riprodotta dall'iPhone.

Accertare che i file siano riproducibili. Se non è possibile riprodurre sull'iPhone stesso, è possibile che i dati musicali e/o o l'area di memorizzazione degli stessi siano danneggiati.

# Questo prodotto non viene rilevato dall'app dedicata sul dispositivo mobile

## ( Questo prodotto non è collegato alla stessa rete del dispositivo mobile.

Controllare le impostazioni di rete e/o le impostazioni del router e stabilire la connessione alla stessa rete.

### ( Si sta utilizzando un router che supporta SSID multipli.

La funzione di isolamento della rete del router LAN wireless (punto d'accesso) potrebbe impedire l'accesso a questo prodotto. Quando si collega il dispositivo mobile, utilizzare un SSID che consenta l'accesso a questo prodotto (provare a stabilire la connessione al SSID primario).

## Non è possibile aggiornare il firmware tramite la rete

## ( La connessione di rete è scadente.

Attendere qualche istante e riprovare. In alternativa, eseguire l'aggiornamento usando un'unità flash USB.

# Problemi di Bluetooth

# Non è possibile stabilire la connessione con un dispositivo Bluetooth

- ( L'antenna wireless di questo prodotto non è sollevata. Sollevare verticalmente l'antenna wireless del prodotto. ( La funzione Bluetooth del prodotto è disattivata. Attivare la funzione Bluetooth con "Bluetooth" nel menu Setup. Per ulteriori dettagli, fare riferimento a quanto segue. ( ["Configurazione di Bluetooth" \(pag. 81\)](#page-80-0) ( La funzione Bluetooth del dispositivo Bluetooth è disattivata. Attivare la funzione Bluetooth del dispositivo Bluetooth. ( Il prodotto è collegato a un altro dispositivo Bluetooth. Terminare la connessione Bluetooth corrente e collegare il dispositivo Bluetooth desiderato. Per ulteriori dettagli, fare riferimento a quanto segue. ( ["Riproduzione tramite una connessione Bluetooth®" \(pag. 53\)](#page-52-0) ( Il prodotto e il dispositivo Bluetooth sono troppo lontani tra loro. Avvicinare il prodotto e il dispositivo Bluetooth. ( L'interferenza da dispositivi che utilizzano la banda di frequenza di 2.4 GHz (forni a microonde, LAN wireless ecc.) impedisce la comunicazione wireless. Allontanare il prodotto e/o il dispositivo Bluetooth da tali dispositivi. Inoltre, se il router LAN wireless supporta la banda di frequenza di 5 GHz, per la connessione selezionare la banda di 5 GHz. ( Il dispositivo Bluetooth utilizzato non supporta i profili A2DP e/o AVRCP. Utilizzare un dispositivo Bluetooth che supporti i profili A2DP e/o AVRCP. ( Per qualche motivo le informazioni di collegamento registrate nel dispositivo Bluetooth non funzionano correttamente. Eliminare le informazioni di collegamento del dispositivo Bluetooth e quindi ricollegare il prodotto al dispositivo Bluetooth. Per ulteriori dettagli, fare riferimento a quanto segue.  $\cdot$  ["Riproduzione tramite una connessione Bluetooth®" \(pag. 53\)](#page-52-0) Durante il collegamento tramite Bluetooth®, non viene emesso alcun suono oppure il suono presenta interruzioni intermittenti
	- ( Il volume del dispositivo Bluetooth è troppo basso. Aumentare il volume del dispositivo Bluetooth.
	- ( L'uscita del dispositivo Bluetooth non è impostata su questo prodotto. Impostare l'uscita del dispositivo Bluetooth su questo prodotto.
	- ( La connessione Bluetooth è stata interrotta.

Stabilire nuovamente la connessione Bluetooth. Per ulteriori dettagli, fare riferimento a quanto segue. • ["Riproduzione tramite una connessione Bluetooth®" \(pag. 53\)](#page-52-0)

( I dispositivi sono troppo lontani.

Avvicinare il dispositivo Bluetooth a questo prodotto.
## Errori visualizzati sul display anteriore

Quando sul display anteriore viene visualizzato un errore, controllarlo nella seguente tabella.

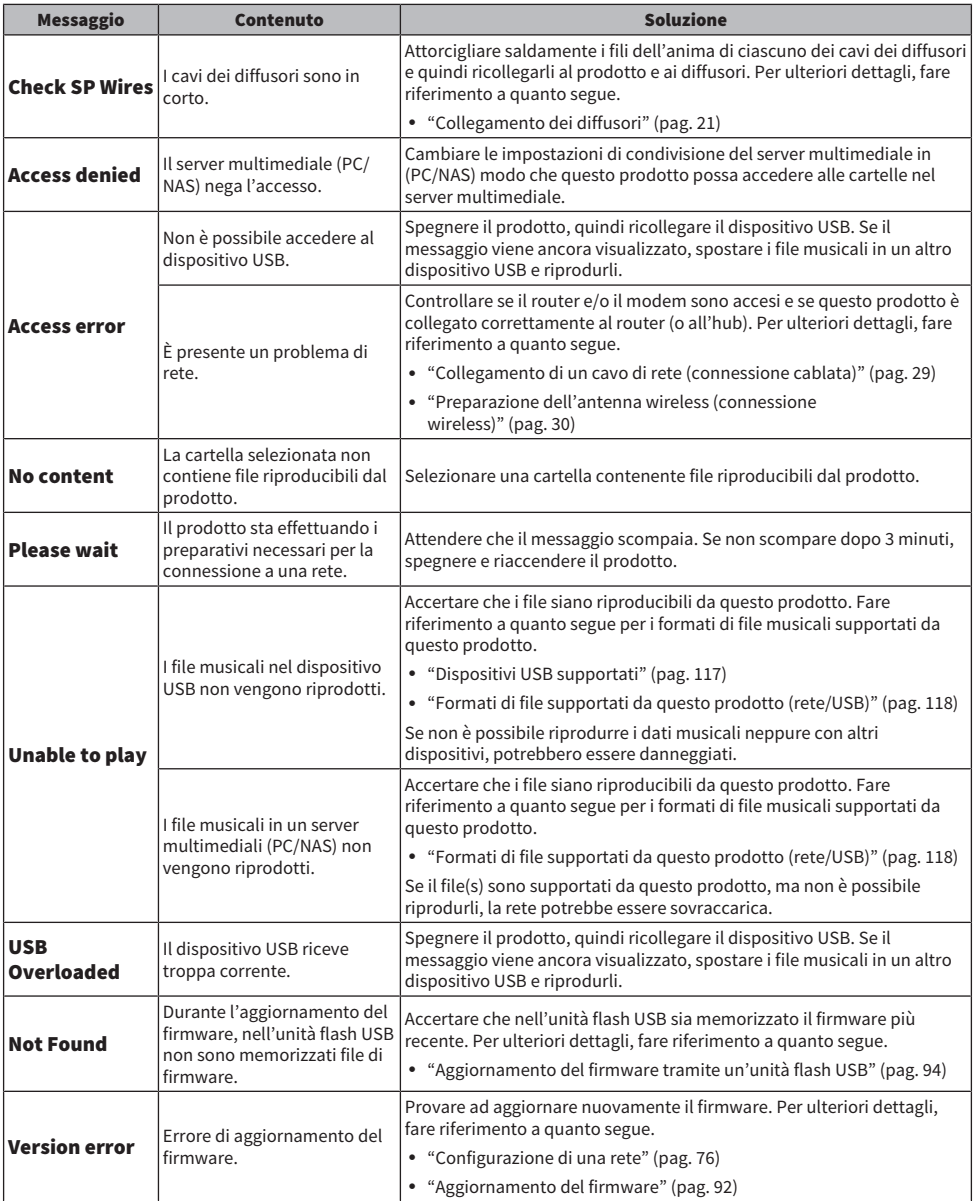

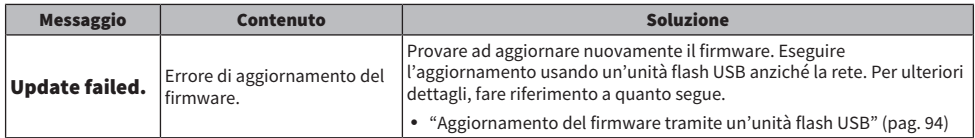

# APPENDICE

# Cura del prodotto

# Prendersi cura di questo prodotto

Controllare quanto segue prima di pulire il prodotto.

( Non utilizzare sostanze chimiche quali benzene o diluente, e non strofinare alcool sul prodotto. Per evitare di graffiare la superficie, asciugare con un panno morbido.

# Realizzazione delle connessioni di rete wireless

### <span id="page-111-0"></span>Selezione del metodo di connessione wireless alla rete

Selezionare il metodo di connessione adatto al proprio ambiente di rete.

### 1 Premere il tasto SETUP.

- 2 Selezionare "Network" con i tasti cursore ( $\blacktriangle/\blacktriangledown$ ) e quindi premere il tasto ENTER.
- 3 Selezionare quindi "Connection" e "Wireless" in questo ordine e premere il tasto ENTER.

Selezionare il metodo di configurazione di una connessione wireless tra i seguenti.

- ( ["Utilizzo del pulsante WPS per stabilire una connessione wireless" \(pag. 113\)](#page-112-0)
- ( ["Stabilire una connessione wireless con l'iPhone \(WAC\)" \(pag. 114\)](#page-113-0)
- ( ["Impostazione manuale di una connessione wireless" \(pag. 115\)](#page-114-0)

#### **NOTA**

Le impostazioni di rete possono essere effettuate anche registrando questo prodotto nella rete MusicCast. Si consiglia questo metodo quando si utilizza MusicCast.

#### Link associati

["Registrazione nella rete MusicCast" \(pag. 34\)](#page-33-0)

### <span id="page-112-0"></span>Utilizzo del pulsante WPS per stabilire una connessione wireless

La pressione del pulsante WPS sul router LAN wireless è un modo semplice per configurare una connessione wireless.

#### Menu Setup

"Network" > "Connection" > "Wireless"

- $\bm{1}$  Selezionare "WPS" con i tasti cursore (A/V) e quindi premere il tasto ENTER.
- 2 Quando sul display anteriore appare "Connect[ENTER]", premere il tasto ENTER.
- 3 Quando sul display anteriore appare "Connecting", premere il pulsante WPS del router LAN wireless (punto di accesso).

Una volta stabilita la connessione, viene visualizzato "Completed" e l'indicatore LAN wireless sul display anteriore si accende.

Se viene visualizzato "Not connected", ripetere il processo dal passaggio 1 oppure provare un altro metodo di connessione.

Con questa operazione si conclude il processo di connessione wireless.

#### **NOTA**

Questo prodotto non può connettersi a un router LAN wireless (punto d'accesso) utilizzando il metodo di crittografia WEP. In questo caso, tentare con un altro metodo di connessione.

#### Cos'è WPS?

WPS (Wi-Fi Protected Setup) è uno standard sviluppato da Wi-Fi Alliance. WPS semplifica la configurazione di una rete wireless.

#### Link associati

["Selezione del metodo di connessione wireless alla rete" \(pag. 112\)](#page-111-0)

## <span id="page-113-0"></span>Stabilire una connessione wireless con l'iPhone (WAC)

Per stabilire una connessione wireless, applicare le impostazioni di rete dell'iPhone (dispositivo iOS) a questo prodotto.

Prima di iniziare la configurazione, controllare e accertare che l'iPhone sia connesso al router wireless LAN (punto d'accesso).

#### Menu Setup

"Network" > "Connection" > "Wireless"

- **1** Selezionare "Share Setting" con i tasti cursore ( $\blacktriangle/\blacktriangledown$ ).
- 2 Selezionare "Wireless (WAC)" con i tasti cursore ( $\blacktriangle/\blacktriangledown$ ).
- 3 Aprire la schermata delle impostazioni Wi-Fi dell'iPhone (dispositivo iOS) e impostarlo come diffusore AirPlay.
- 4 Selezionare la rete wireless (punto d'accesso) condivisa con questo prodotto.

Una volta completata l'operazione di condivisione, il prodotto si collegherà automaticamente alla rete wireless (punto d'accesso) selezionata.

Sul display anteriore si accende inoltre l'indicatore LAN wireless.

Con questa operazione si conclude il processo di connessione wireless.

#### **NOTA**

- ( vengono ripristinati i valori predefiniti delle seguenti impostazioni.
	- ( Impostazioni di rete
	- ( Impostazioni Bluetooth
	- ( Contenuti registrati nelle preselezioni (brani da un server multimediale, stazioni radio Internet ecc.)
	- ( Informazioni sugli account dei vari servizi musicali
	- Impostazioni della riproduzione ripetuta/shuffle
- ( Questo prodotto non può connettersi a un router LAN wireless (punto d'accesso) utilizzando il metodo di crittografia WEP. In questo caso, tentare con un altro metodo di connessione.
- Se al prodotto viene collegato un cavo di rete, viene visualizzato un messaggio di avviso. Scollegare il cavo di rete prima di utilizzare il prodotto.
- ( Se è stata impostata una password per AirPlay, annullarla temporaneamente e stabilire la connessione utilizzando WAC.

#### Link associati

["Selezione del metodo di connessione wireless alla rete" \(pag. 112\)](#page-111-0)

### <span id="page-114-0"></span>Impostazione manuale di una connessione wireless

Inserire le informazioni richieste e impostare una connessione wireless. Sarà necessario configurare manualmente l'SSID (nome della rete), il metodo di crittografia e la chiave di sicurezza.

#### Menu Setup

"Network" > "Connection" > "Wireless"

### **1** Selezionare "Manual Setting" con i tasti cursore ( $\blacktriangle/\blacktriangledown$ ).

#### $2$  Inserire le informazioni necessarie, come indicato sul display anteriore.

Per inserire testo, usare i tasti cursore  $(\blacktriangleleft/\blacktriangleright)$  per spostare il cursore, e quindi i tasti cursore  $(\blacktriangle/\blacktriangledown)$  per cambiare il carattere. Premere il tasto PRESET (>) per inserire caratteri e il tasto PRESET (<) per cancellarli.

#### **3** Selezionare "Connect[ENTER]" con i tasti cursore ( $\blacktriangle/\blacktriangledown$ ) e quindi premere il tasto ENTER.

"Connect[ENTER]" viene visualizzato solo se non sono presenti problemi a livello delle impostazioni.

Una volta stabilita la connessione, viene visualizzato "Completed" e l'indicatore LAN wireless sul display anteriore si accende.

Se viene visualizzato "Not connected", ripetere il processo oppure provare un altro metodo di connessione.

Con questa operazione si conclude il processo di connessione wireless.

#### Link associati

["Selezione del metodo di connessione wireless alla rete" \(pag. 112\)](#page-111-0)

# Dispositivi e formati supportati

# Dispositivi Bluetooth supportati

Controllare quanto segue per i dispositivi Bluetooth che possono essere collegati a questo prodotto.

- ( È possibile collegare dispositivi Bluetooth che supportano i profili A2DP e AVRCP.
- Non è garantito il collegamento a tutti i dispositivi Bluetooth.

# <span id="page-116-0"></span>Dispositivi USB supportati

Controllare quanto segue per verificare che il dispositivo USB in uso sia supportato dal prodotto.

- Sono supportate le unità flash USB formattate in FAT16 o FAT32. Non collegare altri dispositivi USB.
- Non è possibile utilizzare dispositivi USB con funzione di crittografia.
- ( Non vi è garanzia che possano essere collegati tutti i dispositivi USB.

# <span id="page-117-0"></span>Formati di file supportati da questo prodotto (rete/USB)

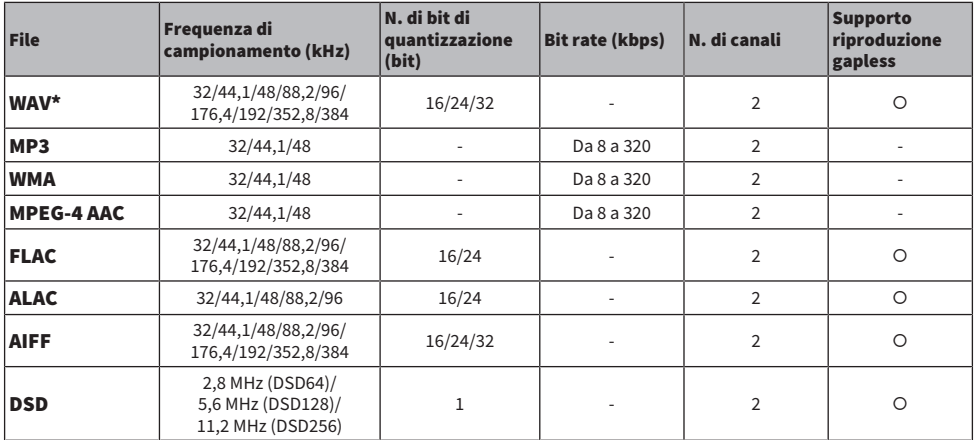

I seguenti formati di file possono essere riprodotti da questo prodotto.

\* Solo formato PCM lineare. I file a 32-bit float non possono essere riprodotti.

( I formati di file che possono essere riprodotti variano in base al software server installato sul server multimediale (PC/NAS). Per maggiori dettagli, consultare il manuale d'uso del software server.

• I file protetti da DRM (Digital Rights Management) non possono essere riprodotti.

# Marchi di fabbrica

# Marchi di fabbrica

I marchi utilizzati in questo manuale sono riportati qui di seguito.

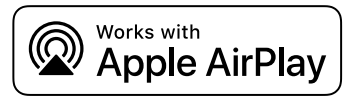

Questo ricevitore è compatibile con AirPlay 2. È richiesto iOS 11.4 o versioni successive.

L'uso del logo "Works with Apple" indica che un accessorio è stato progettato per funzionare specificamente con la tecnologia indicata nel logo ed è stato dichiarato dagli sviluppatori conforme agli standard prestazionali di Apple.

Apple, AirPlay, Apple TV, Apple Watch, iPad, iPad Air, iPad Pro, iPhone, Lightning e iTunes sono marchi di Apple Inc., registrati negli USA e in altri Paesi e regioni.

#### App Store

App Store è un marchio di servizio di Apple Inc. registrato negli USA e in altri paesi.

#### Android Google Play

Android e Google Play sono marchi di Google LLC.

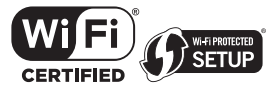

Il logo Wi-Fi CERTIFIED™ e il logo Wi-Fi Protected Setup sono marchi registrati di Wi-Fi Alliance®.

Wi-Fi, Wi-Fi CERTIFIED, Wi-Fi Protected Setup e WPA2 sono marchi o marchi registrati di Wi-Fi Alliance®.

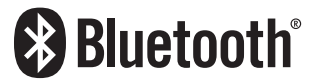

Il logo e il marchio Bluetooth® sono marchi registrati di proprietà di Bluetooth SIG, Inc. e qualsiasi utilizzo di tali marchi da parte di Yamaha Corporation è concesso in licenza. Altri marchi e nomi commerciali appartengono ai rispettivi proprietari.

MusicCast è un marchio di fabbrica o un marchio registrato di Yamaha Corporation.

#### GPL/LGPL

Questo prodotto utilizza del software open source GPL/LGPL in alcune sezioni. Si ha il diritto di ottenere, applicare, modificare e ridistribuire solo questo codice open source. Per maggiori informazioni sul software open source GPL/LGPL, su come ottenerlo e sulla licenza GPL/LGPL, fare riferimento al sito web di Yamaha Corporation

[\(https://download.yamaha.com/sourcecodes/musiccast/](https://download.yamaha.com/sourcecodes/musiccast/)).

#### Licenze

Per informazioni sulle licenze di software di terze parti inclusi in questo prodotto, fare riferimento a quanto riportato in basso.

http://(IP address of this product\*)/licenses.html

\* L'indirizzo IP di questo prodotto è controllato da MusicCast.

# Dati tecnici

# Dati tecnici

Segue la scheda tecnica della presente unità.

#### Prese di ingresso

#### Audio analogico

( Audio x 5 (incluso PHONO)

#### Audio digitale

- ( Ottico x 2 (solo PCM) (Frequenze supportate: 32 kHz/44,1 kHz/48 kHz/88,2 kHz/96 kHz/176,4 kHz/192 kHz)
- ( Coassiale x 2 (solo PCM) (Frequenze supportate: 32 kHz/44,1 kHz/48 kHz/88,2 kHz/96 kHz/176,4 kHz/192 kHz)

#### Altre prese

- $\bullet$  USB x 1 (tipo A)
- NETWORK (Cablato) x 1 (100Base-TX/10Base-T)

#### Prese di uscita

#### Audio analogico

- Uscite diffusori x 4 (A SX/DX, B SX/DX)
- Subwoofer Out x 1 (monoaurale)
- $\bullet$  Cuffie x 1
- $\bullet$  Audio x 2

#### TUNER

#### Sintonizzatore analogico

- ( [Modelli per Regno Unito, Europa e Russia] DAB/FM con Radio Data System x 1 (TUNER)
- ( [Modello per l'Australia] DAB/FM x 1 (TUNER)
- ( [Modelli per U.S.A., Canada, Cina, Corea, Asia, Taiwan, America Centrale e America del Sud] FM/AM x 1 (TUNER)

#### Bluetooth

#### Funzione di rilascio

- Dal dispositivo sorgente a questo prodotto (ad es. smartphone/tablet)
- Profilo supportato
	- $\cdot$  A2DP v1.3, AVRCP v1
- Codec supportato
	- $\cdot$  SBC, AAC

#### APPENDICE > Dati tecnici

#### Funzione sorgente

- ( Da questo prodotto al dispositivo di rilascio (ad es. cuffia Bluetooth)
- Profilo supportato
	- $+$  A<sub>2</sub>DP v<sub>1.3</sub>
- Codec supportato
- $\cdot$  SBC
- ( Capacità di funzionamento Riproduzione/Arresto dal dispositivo di rilascio

#### Bluetooth versione

 $\bullet$  Ver. 4.2

#### Uscita wireless

• Bluetooth Classe 2

#### Rete

Server multimediali (PC/NAS)

#### AirPlay 2

Radio Internet

#### Servizi di streaming musicale

#### MusicCast

- ( Controllato dall'app MusicCast Controller.
- Funzione collegamento MusicCast\*
	- \* La seguente distribuzione audio è limitata.
	- ( PCM (352,8 kHz/384 kHz) e DSD
	- AirPlay

#### Funzione Wi-Fi

- ( Funzionalità di WPS tramite il metodo PIN e il metodo a pulsante
- ( Metodo di sicurezza disponibile: WEP, WPA2-PSK (AES), modalità mista
- Standard LAN wireless: IEEE 802.11 a/b/g/n/ac\*
	- \* Solo la larghezza di banda del canale da 20 MHz
- Frequenza radio: 2,4/5 GHz

#### Sezione audio

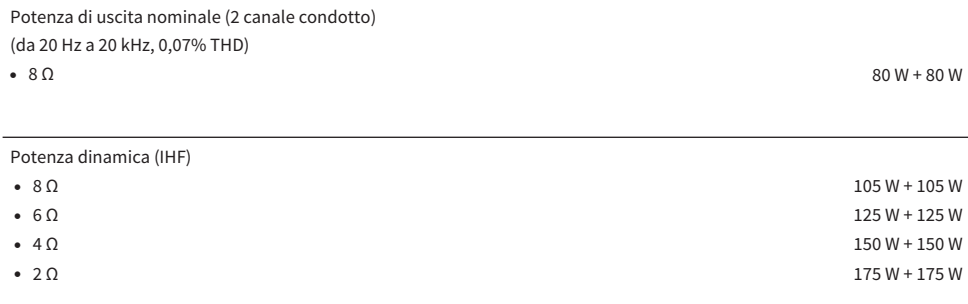

Potenza di uscita IEC (1 kHz, 0,07% THD, 8 Ω)

( [Modelli per Regno Unito ed Europa] 85 W + 85 W

Potenza di uscita effettiva massima (JEITA, 1 kHz, 10% THD)

( [Modelli per U.S.A., Canada, Cina, Corea, Australia, Regno Unito, Europa, Russia, America Centrale e America del Sud]  $\cdot$  8  $\Omega$  115 W + 115 W

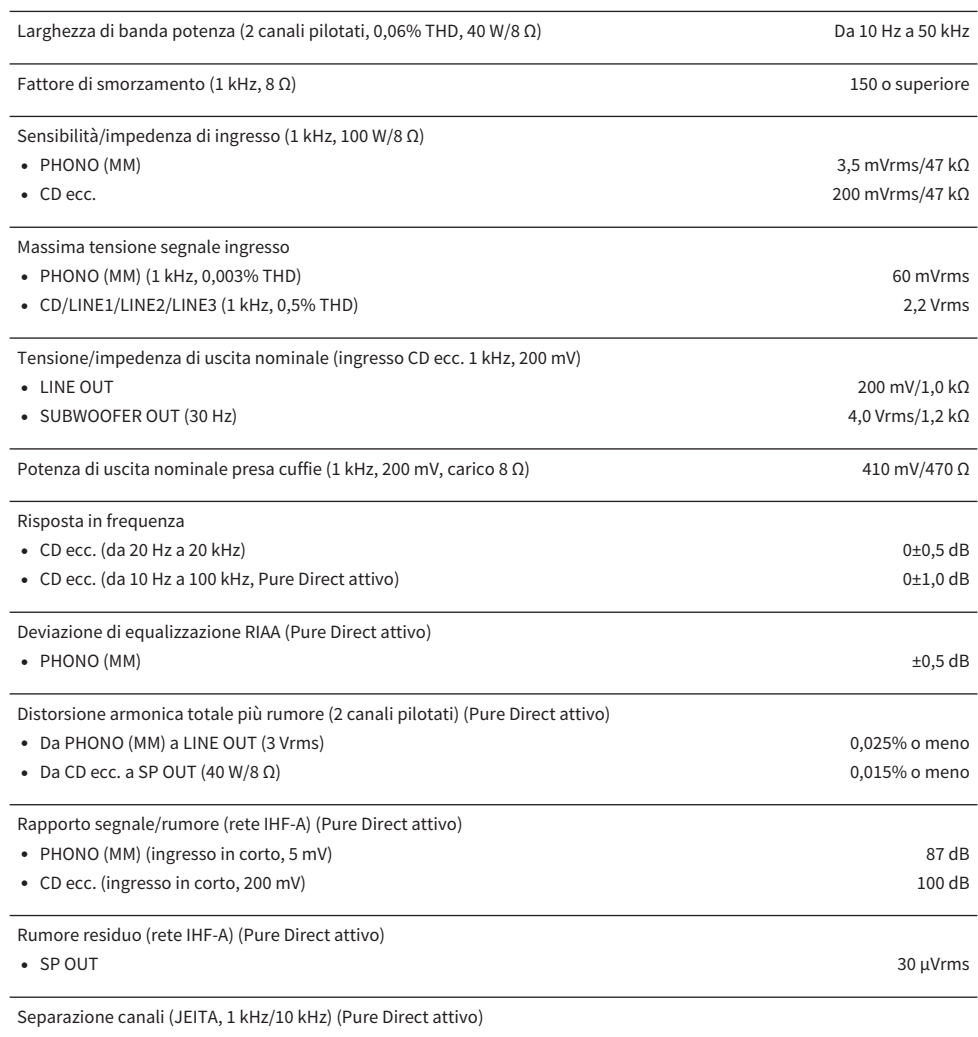

( CD/LINE1/LINE2/LINE3 65 dB/50 dB o superiore

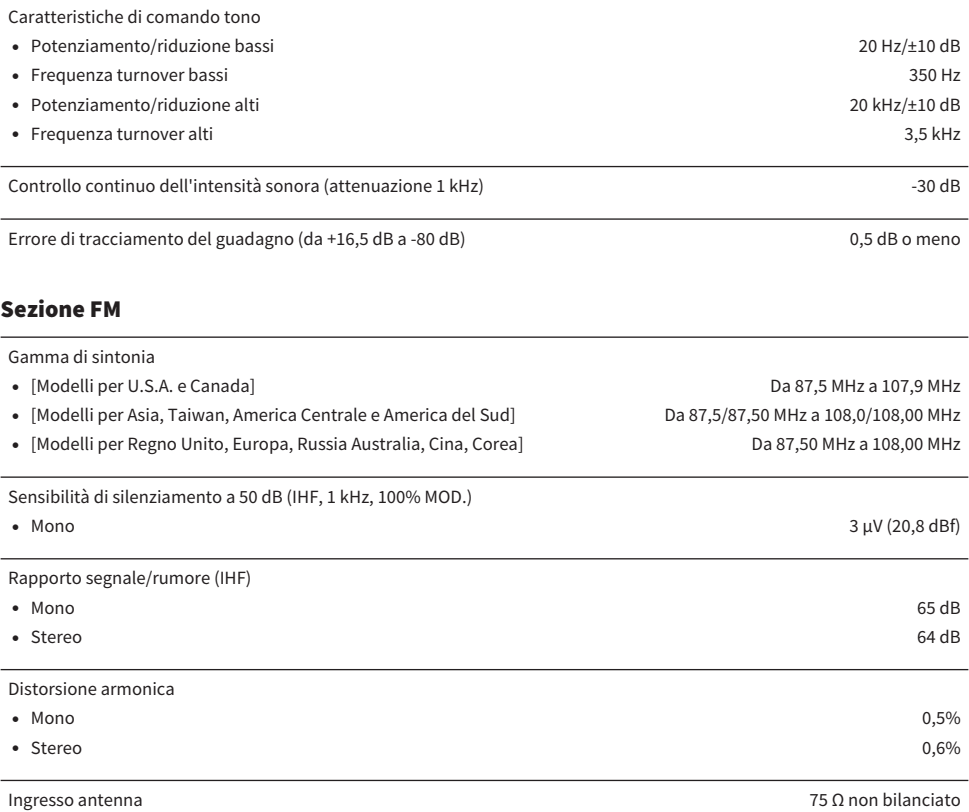

#### Sezione AM (modelli per U.S.A., Canada, Cina, Corea, Asia, Taiwan, America Centrale e America del Sud)

Gamma di sintonia ( [Modelli per U.S.A. e Canada] Da 530 kHz a 1710 kHz ( [Modelli per Asia, Taiwan, America Centrale e America del Sud] Da 530/531 kHz a 1710/1611 kHz ( [Modelli per Cina e Corea] Da 531 kHz a 1611 kHz

**Ingresso antenna** Antenna ad anello antenna ad anello antenna ad anello antenna ad anello antenna ad anello antenna ad anello antenna ad anello antenna ad anello antenna ad anello antenna ad anello antenna ad anello anten

#### Sezione DAB (Modelli per Regno Unito, Europa, Russia e Australia)

Gamma di sintonia

Da 174,928 MHz a 239,200 MHz (Banda III)

Formato audio di supporto

MPEG 1 Layer II/MPEG-4 HE-AAC v2 (aacPlus v2)

#### Generale

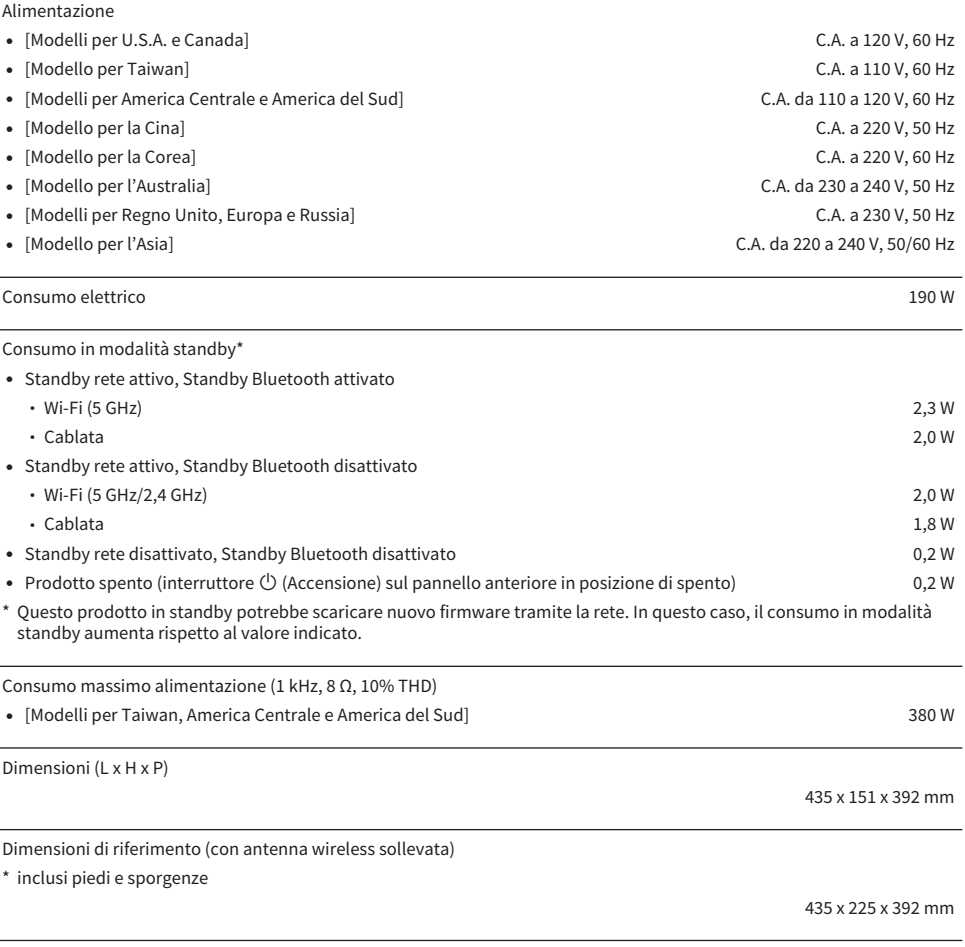

Peso

9,8 kg

\* I contenuti del presente manuale sono conformi alle specifiche più aggiornate a partire dalla data di pubblicazione. Per ottenere la versione più recente del manuale, accedere al sito web di Yamaha e scaricare il file corrispondente.

Ingresso antenna 75 Ω non bilanciato

Yamaha Global Site **https://www.yamaha.com/**

Yamaha Downloads **https://download.yamaha.com/**

© 2023 Yamaha Corporation

Published 11/2023 NV-C0

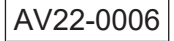